### **INDICE GENERAL**

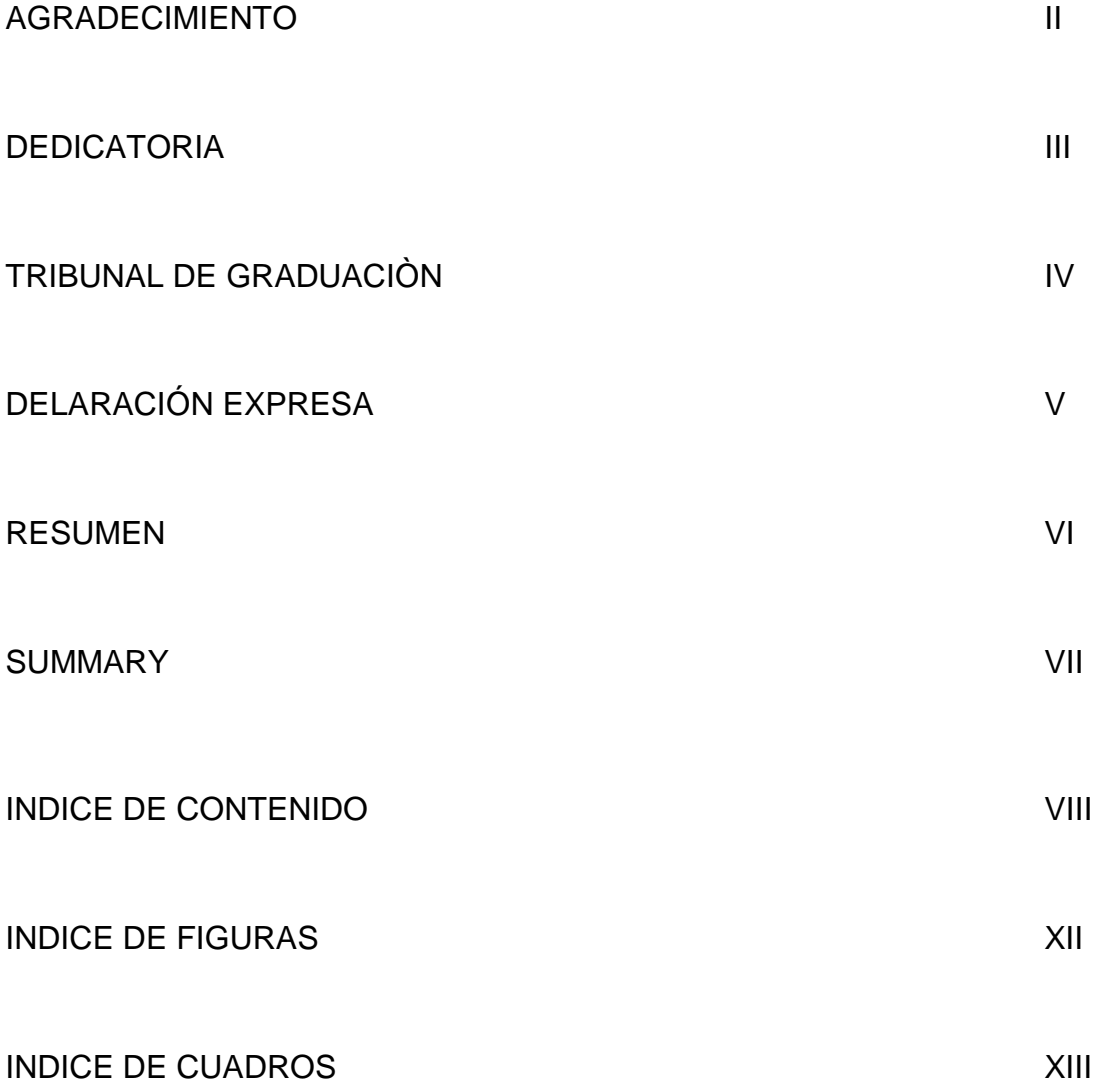

## **Agradecimiento**

Le agradecemos a Dios por habernos dado la fuerza suficiente para luchar contra todos los obstáculos que se nos presentaron a lo largo de nuestra carrera y sobre todo también a nuestros padres que de alguna manera estuvieron allí apoyándonos incondicionalmente para salir adelante y alcanzar nuestra meta; gracias por ese apoyo brindado.

## **Dedicatoria**

Este trabajo es inspirado en el esfuerzo realizado por cada uno de nuestros padres, en el ejemplo de superación que siempre nos inculcaron al ser profesionales.

Solo les decimos gracias de todo corazón por el apoyo incondicional.

Atte.

Hugo Mauricio Cobo Rojas

Jaime Enrique Falcones Bermúdez

José Fernando Rivera Neira

**Tribunal de Graduación**

**Presidente 1er. Vocal**

**2do. Vocal Secretario**

## **DECLARACIÓN EXPRESA**

"La autoría de la tesis de grado corresponde exclusivamente a los suscritos, perteneciendo a la Universidad de Guayaquil los derechos que generen la aplicación de la misma"

(Reglamento de Graduación de la Carrera de Ingeniería en sistemas Computacionales, Art. 26)

**Mauricio Cobo**

**mauricio\_cobo@hotmail.com**

**Jaime Falcones**

**jfalcones0999@hotmail.com**

**José Rivera**

**joseriveraneira@hotmail.com**

### **Resumen**

Nuestra herramienta trata en si de formar un escudo de protección contra ataques informáticos de tipo maliciosos, implementado una interfaz Web, la cual será diseñada de una manera tan amigable que los usuarios no tengan contratiempos al momento de configurarla o manejarla.

Se debe utilizar una arquitectura de red adecuada la cual pueda detectar los protocolos de red que se encuentran habilitados para transferencia o navegación de información. Además el IDS debe estar bien ubicado dentro de la red para que pueda analizar todo el tráfico de la red.

Debe tener la facultad de obtener datos de los distintos recursos del sistema para evitar ataques internos y de uso indebido o fuera de lo normal por parte de los usuarios.

Todo esto le permitirá al sistema establecer mediante métodos y reportes estadísticos, las pautas del comportamiento necesario para detectar posibles anomalías pudieran afectar el correcto desempeño de la red.

Toda esta información servirá para el proceso de toma de decisiones y análisis por parte del administrador de la red.

## **Summary**

Our tool question on whether to from a shield of protection against malicious computer attacks type, implemented a Web interface, which Hill be designed so friendly that user have no setbacks when configure or mange.

Must use an appropriate network architecture which can detect network protocols that are eligible for transfer or navigation information. In addition the IDS must be well located within the network so that it can analyza all network traffic.

You nust be able to extract data from multiple system resources to prevent attacks and internal misuse or out of the ordinary by users.

This will allow the system by establishing methods and statistical reports, the patterns of behavior necessary to detect possible anomalies could affect the proper performance of the network.

# **Índice de Contenido**

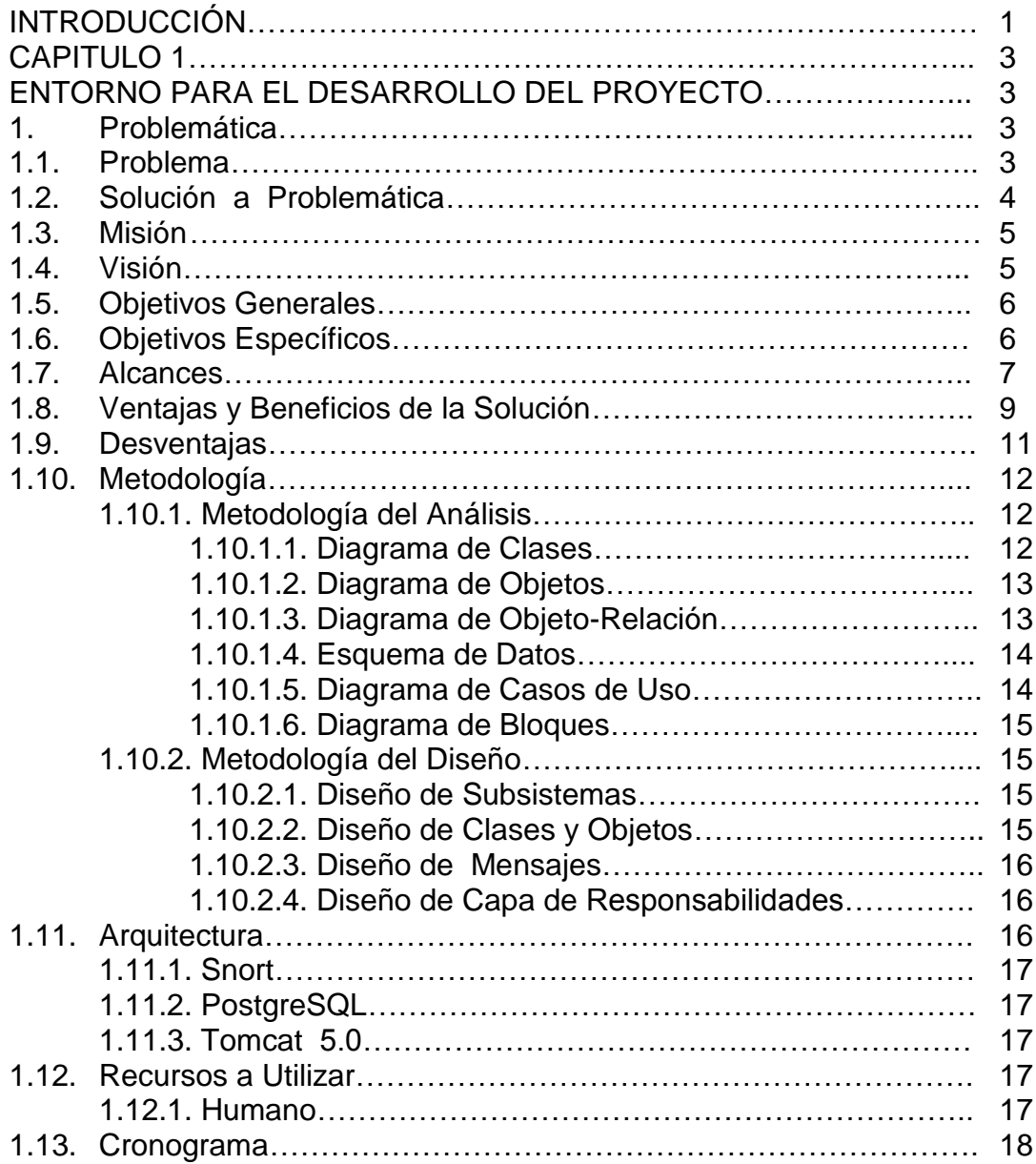

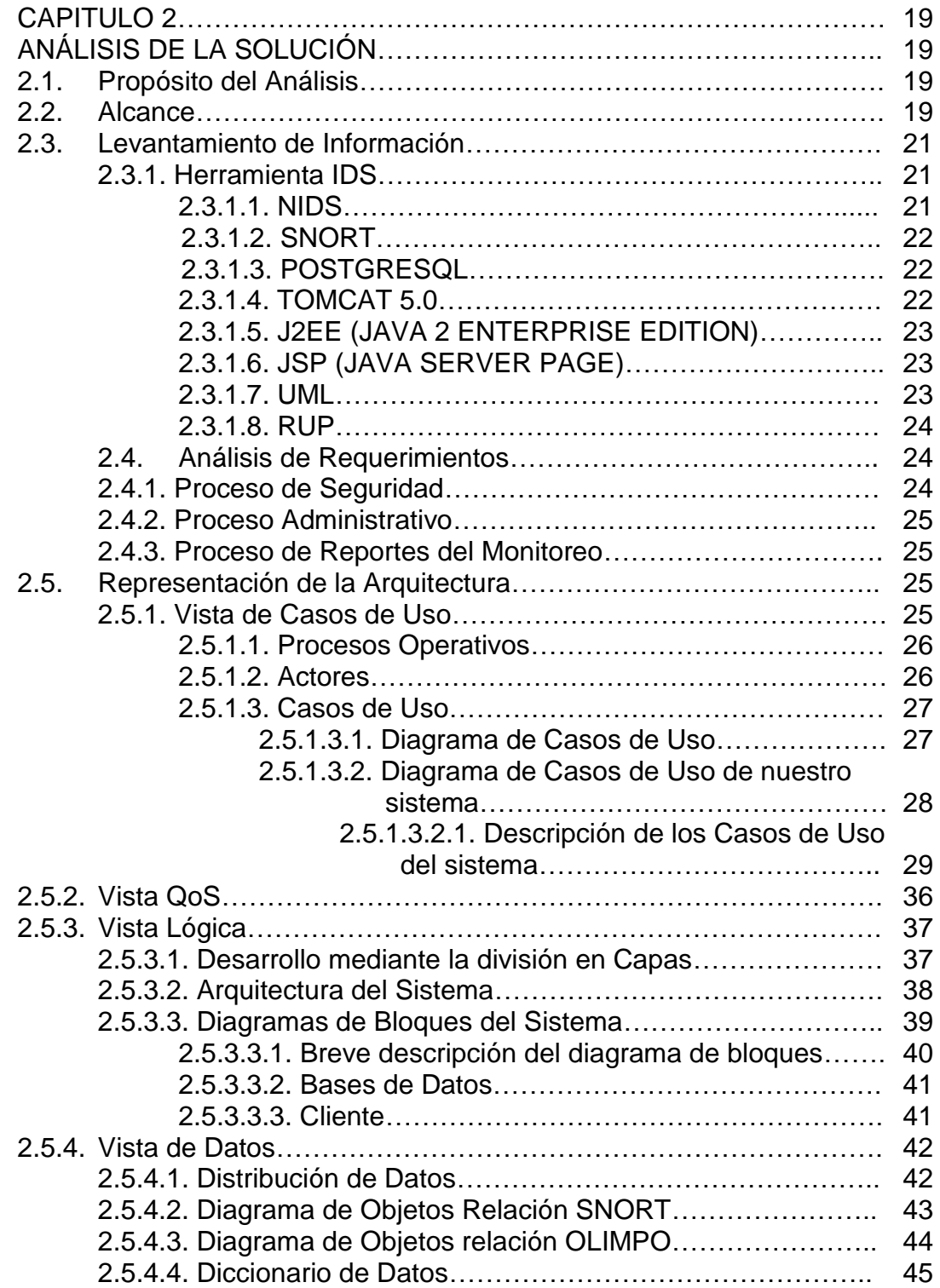

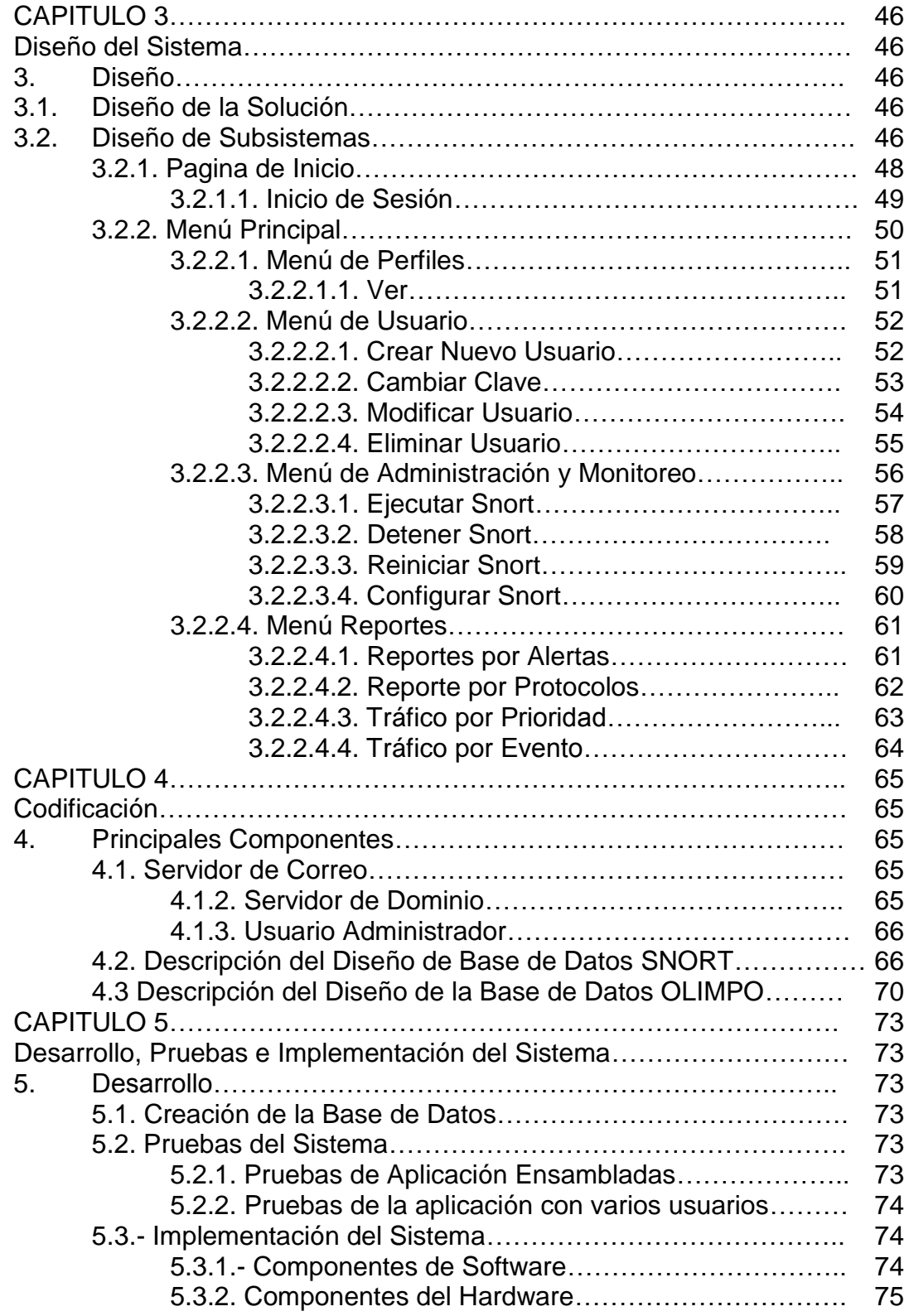

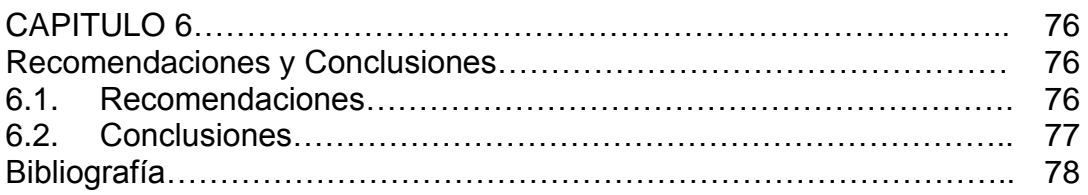

# Índice de Figuras

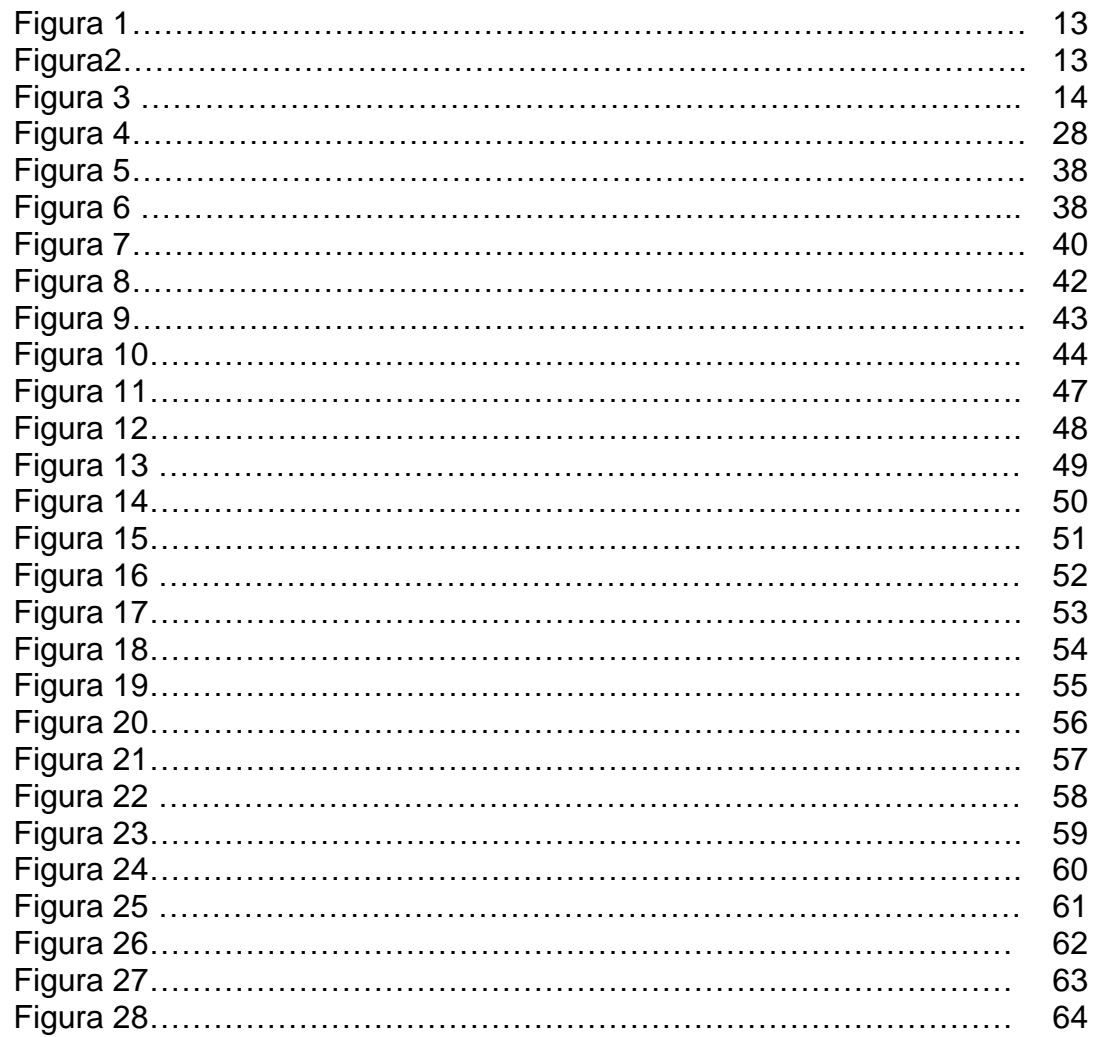

# Índice de Cuadros

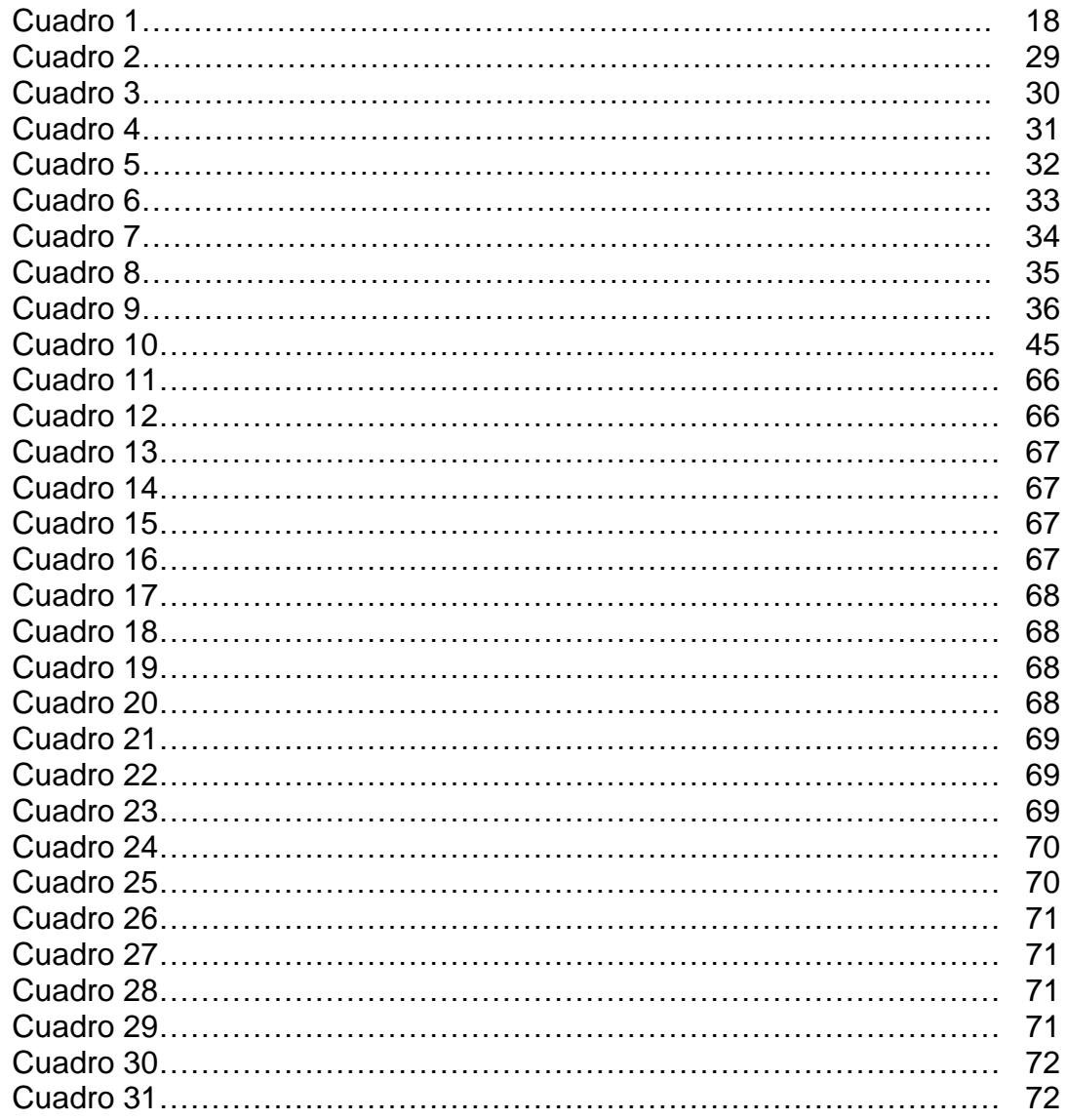

## **INTRODUCCIÓN**

En la actualidad la cantidad de intentos de accesos no autorizados a la información que existe en Internet ha crecido durante estos últimos años. Muchas compañías, normalmente por motivos de coste, han migrado información clave a Internet, exponiéndola hacia el exterior. Además, para comodidad de los trabajadores que solicitan tele trabajo, las compañías han tenido que "abrir sus puertas" para permitir la conexión a la intranet de la oficina desde casa.

Razón por la cual nace la necesidad de usar dispositivos como el IDS (Sistema de Defección de Intrusos). Esta herramienta detecta anomalías que pueden ser indicio de la presencia de ataques o falsas alarmas y analiza el tráfico de paquetes IP en tiempo real

Cuando los atacantes comprometen los sistemas de entrada, ellos también tienen acceso a datos de la organización. La incorporación de cortafuegos con políticas correctas puede minimizar el que muchas redes queden expuestas. Sin embargo, los atacantes están evolucionando y aparecen nuevas técnicas como los Troyanos, gusanos y escaneos silenciosos que atraviesan los cortafuegos.

Las vulnerabilidades no solo afectan a sistemas tradicionalmente seguros, sino que afectan incluso a sistemas de seguridad: cortafuegos y a los propios IDSs. Esto se debe en parte a un crecimiento del número de auditorias que las empresas de software aplican a sus productos y por el aumento de interés en el campo de la seguridad por parte de los profesionales de la informática.

Los intrusos también intentan atacar a los IDS, ya sea saturándolos de tráfico a analizar o bien mediante herramientas que les proporcionan información falsa de lo que pasa por la red.

# **CAPITULO 1**

### **ENTORNO PARA EL DESARROLLO DEL PROYECTO**

#### **1. Problemática**

#### **1.1. Problema**

El número de equipos que se encuentran conectados a una red es muy relevante e importante, a mayor número de equipos conectados mayor es el número de eventos del sistemas a realizar es por esto que esta tarea se vuelve cada vez imposible para que un recurso humano del departamento de sistemas pudiera analizarlo o detectar alguna anomalía dentro de nuestra red.

La red puede verse afectada por ataques internos o externos. Los ataques internos son realizados por usuarios inexpertos o maliciosos que pudieran entrar de forma desautorizada a las máquinas principales de la empresa.

El problema se da cuando dentro de una empresa, no cuentan con una herramienta que les permita detectar, capturar, analizar los datos que circulan por la red, es que la información que circule por la misma este siendo alterada o capturada por parte de usuarios maliciosos para un uso indebido.

Un ataque puede darse desde distintas máquinas, por lo cual nace la necesidad de registrar eventos que se suscita a lo largo de nuestra red y muchas veces estos se ven alterados por la mala ubicación de nuestro IDS en la arquitectura de la red.

#### **1.2. Solución a Problemática**

Nuestra herramienta trata en si de formar un escudo de protección contra ataques informáticos de tipo maliciosos, implementado una interfaz Web, la cual será diseñada de una manera tan amigable que los usuarios no tengan contratiempos al momento de configurarla o manejarla.

Se debe utilizar una arquitectura de red adecuada la cual pueda detectar los protocolos de red que se encuentran habilitados para transferencia o navegación de información. Además el IDS debe estar bien ubicado dentro de la red para que pueda analizar todo el tráfico de la red.

Debe tener la facultad de obtener datos de los distintos recursos del sistema para evitar ataques internos y de uso indebido o fuera de lo normal por parte de los usuarios.

Todo esto le permitirá al sistema establecer mediante métodos y reportes estadísticos, las pautas del comportamiento necesario para detectar posibles anomalías pudieran afectar el correcto desempeño de la red.

Toda esta información servirá para el proceso de toma de decisiones y análisis por parte del administrador de la red.

#### **1.3. Misión**

"Darle al administrador de red una herramienta fácil de usar y de configurar, que recoja datos importantes de en el monitoreo de la red y que muestre un informe detallado del tráfico y eventos que se produjeron en el monitoreo del mismo".

#### **1.4. Visión**

Proporcionar un sistema que controle la seguridad de la información de cada usuario por medio de la red.

#### **1.5. Objetivos Generales**

Al momento de realizar el monitoreo, se utilizara una herramienta que nos proporcione un cuadro con reportes gráficos estadísticos del tráfico de red, ataques por medio de pitaras informáticos (hackers), que ayude al encargado de la red a tomar decisiones en base a reportes estadísticos, que sean de fácil entendimiento para el administrador que lo maneje.

Así también disponer de una base de datos de "firmas" que contengan los ataques que se hayan suscitado anteriormente.

Interfaz Web amigable que sea entendible para un operador cualquiera y fácil de configurar para el administrador de la red.

#### **1.6. Objetivos Específicos**

El aplicativo tendrá un proceso de seguridad en base al ingreso de un usuario con su respectiva contraseña, lo que le permitirá el ingreso o negación a la interfaz Web.

Se podrán crear dos tipos de perfiles de Usuario que son: Administrador y Operador; los cuales tendrán privilegios diferentes. El Administrador podrá crear nuevos usuarios, así como también asignar perfiles.

Los Operadores no tienen atributos para crear usuarios o modificar la configuración del IDS, solo tiene permisos para poder monitorear los reportes elaborados.

Los reportes se producirán en función de la hora y/o día (ej. backups, mantenimientos, etc.)

Se desarrollará nuestro aplicativo usando programación distribuida y haciendo uso de estándares para su implementación tanto a nivel Web como también con el IDS.

Se manejará una bitácora de ataques suscitados, los cuales nos servirán para prevenciones posteriores y saber que usuarios han tratado de atacar.

#### **1.7. Alcances**

 $\checkmark$  En lo que se refiere a los alcances de nuestro proyecto, trataremos de dar a conocer los de mayor importancia para el manejo, configuración, implementación tecnológica y de la metodología implantada en su desarrollo en nuestro aplicativo.

- El monitoreo nos proporcionará un cuadro con reportes gráficos estadísticos del tráfico de red, ataques suscitados y ayudará a la toma de decisiones por parte del Administrador que lo utilice. Los reportes se producen en función de la hora y/o día.
- $\checkmark$  Se implementará seguridades a nivel de accesos al aplicativo, en base al ingreso de usuarios con su respectiva contraseña.
- $\checkmark$  Se puede mejorar el control de intrusos agregando características de prevención, es decir, si el administrador desea restringir el acceso a un archivo o directorio, podrá configurar el envío de una señal al proceso infractor para impedir el acceso.
- $\checkmark$  Cada vez que se detecte un ataque se activará las seguridades del caso y se generará una alerta que será informada inmediatamente al Administrador de la Red por medio de correo electrónico y a la vez le enviara un mensaje de texto a su teléfono alertándolo de dicho ataque.
- Cuando se produzca un ataque externo nuestra aplicación bloqueará los puertos de comunicación y almacenará dicha dirección IP en una bitácora de direcciones maliciosas.
- $\checkmark$  Cuando un intruso viole la seguridad, nuestro sistema podrá obtener todos los datos disponibles del sistema que se esta utilizando (la maquina que esta violando la seguridad) como: versión, particiones, hora y fecha del ataque y fecha en la que se desconectó de la red.
- $\checkmark$  En el momento que se detecte que un usuario esta ocupando mayor cantidad de ancho de banda del ya establecido; el sistema lo que hará es bloquear a dicho usuario y enviara un mensaje al administrador indicando que maquina esta realizando dicho proceso.
- $\checkmark$  El administrador a través de la interfaz amigable podrá ver, administrar y controlar los accesos, reportes gráficos estadísticos del tráfico de red, los posibles ataques suscitados; tendrá la facultad de modificar a los usuarios.

#### **1.8. Ventajas y Beneficios de la Solución**

- $\checkmark$  Seguridad y monitoreo de la información que circula por toda la red.
- Reportes que ayudarán para identificar posibles causas de ataques futuros.
- Generación de reportes más completos ya que podrá almacenar patrones en la base de datos.
- $\checkmark$  El administrador de la red entrega reportes más detallados a los responsables ejecutivos de la empresa.
- $\checkmark$  Se obtendrá un mejor control de los protocolos y tipo de información que esta circulando por la red por medio del análisis que emite el administrador de la red en base a nuestro sistema.
- $\checkmark$  Poner en alerta al administrador o a los responsables de la red cuando ocurra un suceso anormal, emitiendo un e-mail al administrador.
- $\checkmark$  Facilitar una interfaz amigable, detallada, concisa y fácil de manejar para cualquier usuario de todos los procesos administrativos que conforma la herramienta.
- $\checkmark$  El aplicativo es multiplataforma razón por la cual puede adaptarse a cualquier sistema operativo.
- $\checkmark$  Utiliza la tecnología 3 capas para aplicaciones Web.
- El IDS estará en un solo equipo potente para un mejor desenvolvimiento cuando este analizando los paquetes.
- $\checkmark$  La base de datos estará en un solo equipo y la definición de nuestra tecnología 3 capas
- $\checkmark$  La Interfaz Web se la realizará utilizando páginas JSP que se levantan con un servidor de aplicaciones en nuestro caso será Apache Tomcat 5.0.

#### **1.9. Desventajas**

Los sistemas de prevención de intrusiones presentan también una serie de desventajas y generan serios cuestionamientos sobre su efectividad, algunos de ellos se listan a continuación:

- $\checkmark$  No existen tecnologías nuevas; fuera de una mayor integración entre controles de diferentes tipos, los IPS utilizan las mismas tecnologías que los IDS para la detección de eventos de seguridad (patrones, funciones estadísticas, algoritmos de inteligencia artificial, etc.)
- $\checkmark$  La concentración de elementos de seguridad en un solo punto genera los llamados "puntos únicos de fallo".

 $\checkmark$  El compartir recursos puede traer problemas; cuando se combina un IDS con un Firewall, un equipo con el doble de capacidad de procesamiento no es lo mismo que 2 equipos con la mitad de capacidad de procesamiento (ambos utilizan un mismo procesador, así como las mismas entradas y salidas de datos; esto genera cuellos de botella si la carga de trabajo es excesiva).

#### **1.10. Metodología**

#### **1.10.1. Metodología del Análisis**

Usaremos el modelo orientado a objetos ya que nuestro sistema interactúa mucho con objetos más porque la programación es orientada a ello.

El hecho de que nuestra programación haga uso de herencias en java e invocación a otras clases ya definidas habla a la clara que estamos haciendo uso del método antes descrito, esto nos ha ayudado a establecer las bases para la realización del software a desarrollar.

#### **1.10.1.1. Diagrama de Clases**

Especifica a una clase que es una categoría o grupo de cosas que tienen atributos y acciones similares. Su diseño es un rectángulo.

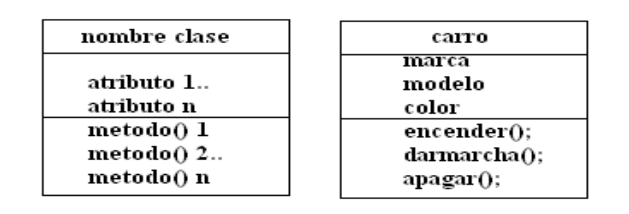

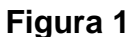

#### **1.10.1.2. Diagrama de Objetos**

Representa a un objeto que es una instancia de la clase (una entidad que tiene valores específicos de los atributos y acciones. Su diseño es un rectángulo, como una clase, pero el nombre esta subrayado. El nombre del objeto está a la izquierda separada por (**:)** del nombre de la clase al que pertenece.

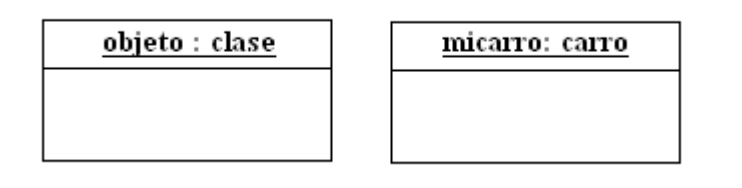

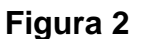

#### **1.10.1.3. Diagrama Objeto-Relación**

Este gráfico nos muestra como se realiza la relación entre las tablas de la base de datos.

#### **1.10.1.4. Esquema de Datos**

Es la representación de una arquitectura en general, de cómo está estructurada la arquitectura de datos.

#### **1.10.1.5. Diagrama de Casos de Uso**

Hay un actor que inicia un caso de uso y otro (posiblemente el que inició, pero no necesariamente) que recibirá algo de valor de él. La representación gráfica es directa. Una elipse representa a un caso de uso, una figura agregada representa un actor. El actor que inicia se encuentra a la izquierda del caso de uso y el que recibe esta a la derecha.

Una línea asociada conecta a un actor con el caso de uso. Se usa un rectángulo con el nombre del proceso para representar el confín del sistema, el rectángulo envuelve a los casos de uso del sistema.

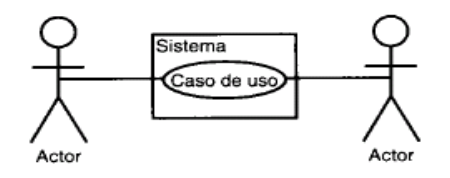

**Figura 3**

#### **1.10.1.6. Diagrama de Bloques**

Los diagramas de bloque son útiles para entender como se relacionan los distintos departamentos, unidades operativas, etc., ante un determinado proceso; explica la forma en que interactúan los principales bloques que conforman la estructura arquitectónica.

#### **1.10.2 Metodología del Diseño**

Contiene los siguientes métodos:

#### **1.10.2.1. Diseño de Subsistemas**

Es una representación de cada uno de los subsistemas, para permitir al software conseguir sus requisitos definidos, por el cliente e implementar la infraestructura que soporte los requerimientos del cliente.

Se deriva considerando los requerimientos globales del cliente (representada por los casos de uso).

#### **1.10.2.2. Diseño de Clases y Objetos**

Contiene la jerarquía de clases, que permiten al sistema ser creado usando generalizaciones y cada vez especializaciones más acertadas. En cada capa también contiene representaciones.

Es trazado de la descripción de atributos, operaciones y colaboraciones contenidas en el modelo CRC.

#### **1.10.2.3. Diseño de Mensajes**

Contiene detalles de diseño, que permite a cada objeto comunicarse con sus colaboradores, esta capa establece interfaces externas e internas para el sistema.

Es manejado por el modelo objeto-relación

#### **1.10.2.4. Diseño de Capa de Responsabilidades**

Contiene estructuras de datos y diseños algorítmicos, para todos los atributos y operaciones de cada objeto.

Este diseño es derivado del uso de atributos, operaciones y colaboraciones descrito en el modelo CRC.

#### **1.11. Arquitectura**

La aplicación hace uso de una arquitectura muy flexible y adaptable a los conceptos actuales en la implementación de una herramienta IDS y su aplicativo bajo ambiente Web.

#### **1.11.1. Snort**

Este IDS capturará paquetes que circulan por la red para el proceso de almacenamiento de todas las instancias que ocurren en la red.

#### **1.11.2. PostgreSQL**

Es la base de datos Open Source que utilizaremos para integrarla con el Snort.

#### **1.11.3. Tomcat 5.0**

Es un servidor de aplicaciones, que nos ayudará a levantar nuestras páginas JSP.

#### **1.12. Recursos a Utilizar**

#### **1.12.1. Humano**

 $\checkmark$  3 desarrolladores con sueldo de \$ 1200 mensuales por 7 meses: \$10500

### **1.13. Cronograma**

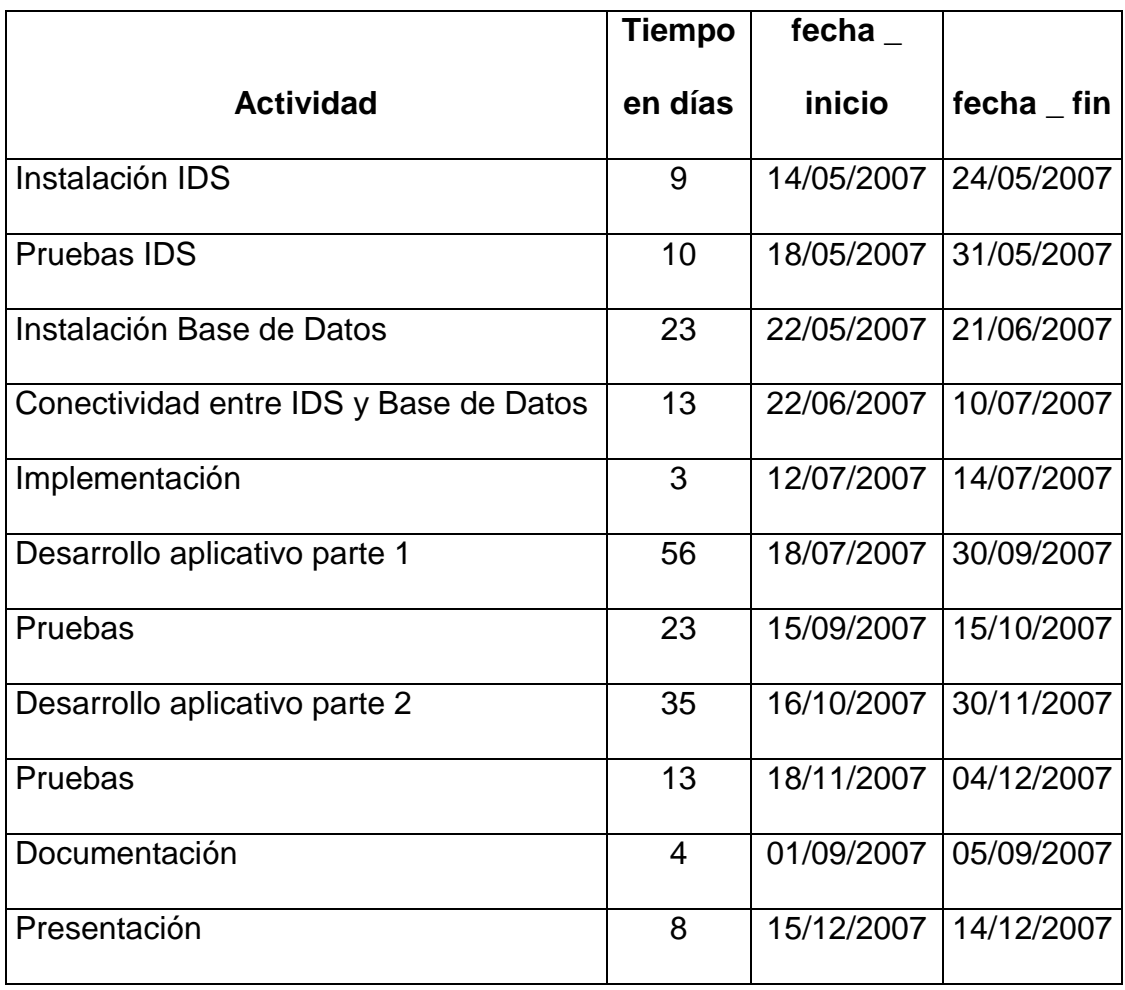

**Cuadro 1**

# **CAPITULO 2**

### **Análisis de la Solución**

#### **2.1. Propósito del Análisis**

El propósito de análisis de nuestro proyecto es que permitirá a las grandes, medianas y pequeñas empresas solucionar una de las dificultades que se presenta hoy en día que es el ataque de intrusos, robo de información y exceso en el ancho de banda de la red; por esta razón se creará un sistema de detección de intruso el mismo que esta diseño para contrarrestar estos ataques generando reportes estadísticos, una bitácora de cada intruso que haya tratado de violar la seguridad, además cada persona que utilice el sistema tendrá una nombre de usuario y contraseña.

#### **2.2. Alcance**

Los alcances que tendrá nuestro proyecto darán a conocer la configuración, implementación, tecnología y metodología que se implementara en nuestro sistema; así como también se podrá monitorear la red generando cuadros estadísticos del tráfico de red, de los ataques que se produjeron los cuales serán de mucha ayuda para que los administradores puedan tomar decisiones.

Además se crearan niveles de seguridad para contrarrestar los ataques, generando usuarios y contraseñas para cada una de las personas que utilizaran el sistema.

Estos niveles de seguridad estarán conformados por el Administrador y Operador; en el cual el administrador tiene la potestad de crear usuarios y realizar modificaciones en cambio el operador no puede realizar modificaciones ni cambios pero si podrá verificar los reportes.

Cuando se detecte un ataque de un intruso el sistema activara una de la seguridades que tendrá, activando una alerta que la recibirá el administrador por medio de un correo electrónico.

También podremos decir que si recibimos un ataque externo el aplicativo bloqueará los Puertos de comunicación y capturara la dirección IP de la maquina atacante y la guardar en una bitácora de direcciones.

Cuando un usuario este ocupando mayor cantidad de ancho de banda del ya establecido el sistema lo que hará es bloquear al usuario, y enviara un mensaje al administrador indicando que maquina esta violando dicha seguridad.

#### **2.3. Levantamiento de Información**

#### **2.3.1. Herramienta IDS**

El IDS es un programa que se lo utiliza para detectar accesos desautorizados a un computador o a una red; este suele tener sensores virtuales con los que el núcleo del IDS puede obtener datos externos. Su funcionamiento se basa en el análisis pormenorizado del tráfico de red, el cual al entrar al analizador es comparado con firmas de ataques conocidos, o comportamientos sospechosos, como puede ser el escaneo de puertos, paquetes malformados, etc.

#### **2.3.1.1. NIDS**

El NIDS (Sistema de detección de intrusos en una Red) busca detectar anomalías que inicien un riesgo potencial, tales como ataques de denegación de servicio, escaneadores de puertos o intentos de entrar en un ordenador, analizando el tráfico en la red en tiempo real y para ello, analiza todos los paquetes, buscando en ellos patrones sospechosos.

También podemos decir que los NIDS no sólo vigilan el tráfico entrante, sino también el saliente o el tráfico local, ya que algunos ataques podrían ser iniciados desde el propio sistema protegido.

#### **2.3.1.2. SNORT**

Es un sniffe*r* capaz de actuar como sistema de detección de intrusos en redes de tráfico moderado; con una facilidad de configuración, su adaptabilidad, sus requerimientos mínimos, y sobre todo su precio lo convierten en una óptima elección en multitud de entornos, frente a otros sistemas.

#### **2.3.1.3. POSTGRESQL**

Es un motor de base de datos relacional libre, soportan un modelo de datos que consisten en una colección de relaciones con nombre, que contienen atributos de un tipo específico. Los Postgres ofrecen una potencia adicional sustancial al incorporar los siguientes cuatro conceptos adicionales básicos: Clases, herencia, tipos y unciones.

#### **2.3.1.4. TOMCAT 5.0**

Es un servidor Web con soporte de servlets y JSPs (llamado también Jakarta Tomcat o Apache Tomcat), funciona como un contenedor de servlets desarrollado bajo el proyecto Jakarta en la Apache Software Foundation. Tomcat implementa las especificaciones de los servlets y de Java Server Pages (JSP) de Sun Microsystems.

#### **2.3.1.5. J2EE (JAVA 2 ENTERPRISE EDITION)**

Es una plataforma de programación que sirve para desarrollar y ejecutar software de aplicaciones en Lenguaje de programación Java con arquitectura de n niveles, distribuida, basándose ampliamente en componentes de software modulares ejecutándose sobre un servidor de aplicaciones.

#### **2.3.1.6. JSP (JAVA SERVER PAGE)**

Es una tecnología que se a utilizada para generar paginas HTML de forma dinámica a petición del usuario, el motor del JSP es un servlet que estará en un servidor que recibirá peticiones del usuario, estas peticiones llegarán del cliente, se analizarán y el servidor dará la respuesta adecuada.

#### **2.3.1.7. UML**

Lenguaje Unificado de Modelado, es un lenguaje gráfico para visualizar, especificar, construir y documentar un sistema de software, ofrece un estándar para describir un "plano" del sistema (modelo), incluyendo aspectos conceptuales tales como procesos de negocios y funciones del sistema, y aspectos concretos como expresiones de lenguajes de programación, esquemas de bases de datos y componentes de software reutilizables.
#### **2.3.1.8. RUP**

Proceso Unificado de Racionales, es un proceso de desarrollo de software, que utiliza una metodología estándar más utilizada para el análisis, implementación y documentación de sistemas orientados a objetos; en el Proceso Unificado los casos de uso se utilizan para capturar los requisitos funcionales y para definir los contenidos de las iteraciones.

#### **2.4. Análisis de Requerimientos**

El análisis de requerimientos es la tarea que plantea la asignación de software a nivel de sistema y el diseño de programas.

El sistema para administración y monitoreo de la herramienta IDS, que encapsula el dominio para la seguridad de la red, se han detectado 3 requerimientos que se detallan a continuación:

#### **2.4.1. Proceso de Seguridad**

A su vez contiene 2 subprocesos, cuando el usuario es un administrador y cuando es un operador.

## **2.4.2. Proceso Administrativo**

Conlleva la configuración del IDS.

#### **2.4.3 Proceso de Reportes del Monitoreo**

Reportes de la información que se tiene del testeo de la red, dicha información es capturada por el IDS y se almacena en la Base de Datos SNORT.

#### **2.5. Representación de la Arquitectura**

Para la representación de la arquitectura de nuestro sistema utilizaremos algunos componentes del Lenguaje Unificado de Modelado UML, ya que ha sido de gran ayuda para el éxito de anteriores proyectos de desarrollo.

Por tal motivo utilizamos vistas, que estas nos muestran de mejor manera la arquitectura de un sistema.

## **2.5.1. Vista de Casos de Uso**

La vista caso de uso es una técnica para la captura de requisitos potenciales de un nuevo sistema o una actualización software.

Este artificio le muestra al usuario el funcionamiento del sistema, aquí se muestran los procesos operativos y los casos de uso más importantes que se generan de estos.

# **2.5.1.1. Procesos Operativos**

Estos procesos van a ejecutarse para el debido control del tráfico de la red y son:

- *Administración del IDS.*
	- Configuración del Sistema
	- Herramienta IDS
	- Ejecución del IDS

## *Monitoreo de la información*

- Control y Monitoreo de la información que viaja por la red
- Generación de Reportes y Alarmas

## **2.5.1.2. Actores**

Son aquellos usuarios que van a manipular el sistema, en este caso existen 2 tipos de usuarios previamente definidos:

## **Administrador**

Se entiende como el súper usuario con privilegios y sin restricciones, que es el único que va a configurar las reglas del sistema.

## **Operador**

Es el usuario común con privilegios limitados.

## **2.5.1.3. Casos de Uso**

Es una estructura que nos ayuda a trabajar con los usuarios para determinar la forma en que se usará el sistema. Con una colección de casos de uso se puede hacer el bosquejo de un sistema en términos de lo que los usuarios intenten hacer con él

El caso de uso es mucho mejor cuando se lo visualiza por medio del UML, esta visualización le permitirá mostrar los casos de uso a los usuarios para que ellos le puedan dar mayor información.

## **2.5.1.3.1 Diagrama de Casos de Uso**

Muestra las principales opciones que contendrán un sistema, las acciones y actores que influyen dentro de cada opción.

# **2.5.1.3.2. Diagrama de Casos de Uso de nuestro sistema**

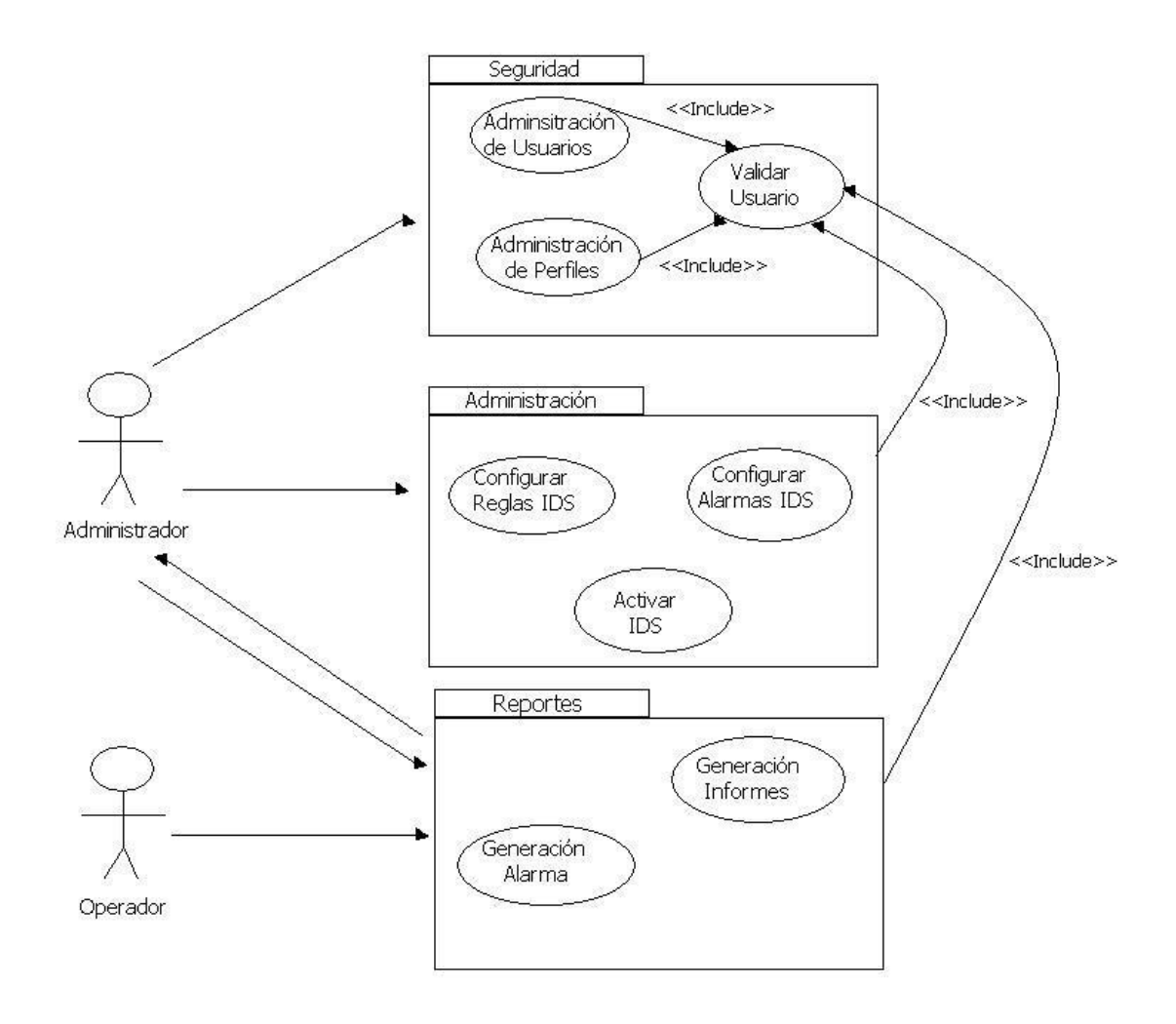

**Figura 4**

**2.5.1.3.2.1. Descripción de los Casos de Uso del sistema**

| FAWUEIE.                   | UJUANU                                                     |
|----------------------------|------------------------------------------------------------|
| Caso de Uso 1              |                                                            |
| <b>Nombre</b>              | Administración de usuarios                                 |
| <b>Actores</b>             | Administrador                                              |
| <b>Actividad</b>           | crear usuarios, cambiar clave, eliminación de usuarios y m |
|                            | de datos de registro                                       |
| <b>Descripción</b>         | este caso de uso comienza cuando le es solicitado al       |
|                            | administrador la creación, cambio de dave, eliminación,    |
|                            | modificación de los datos de registro necesarios para la   |
|                            | operación o administración de la aplicación                |
|                            | administrador recibe petición para gestionar los usuarios  |
|                            | administrador solicita ingreso al sistema                  |
| Curso Tipico<br>de Eventos | sistema pide autentificación para ingreso al sistema       |
|                            | el administrador selecciona la operación a realizar        |
|                            | el administrador ejecuta la operación                      |
|                            | el sistema registra la operación realizada                 |
|                            | Crea nuevo usuario                                         |
|                            | el administrador ingresa datos del nuevo usuario           |
|                            | Cambio de Clave                                            |
|                            | el administrador puede cambiar su dave                     |
|                            | el operadorar puede cambiar clave                          |
| <b>Extensiones</b>         | Modifica datos de registro                                 |
|                            | el administrador consulta el usuario a modificar           |
|                            | el sistema muestra los datos consultados                   |
|                            | el administrador modifica los datos                        |
|                            | Eliminar usuario                                           |
|                            | el administrador consulta usuarios a eliminar              |
|                            | el sistema muestra datos consultados                       |

**PAQUETE: USUARIO**

# **Cuadro 2**

**Descripción.-**Este caso de uso se da cuando se requiere la creación, cambio de clave, modificación, eliminación de los operadores de la aplicación. El único encargado de realizar estas operaciones es el administrador.

**Caso de Uso 2**

## **Paquete: PERFILES**

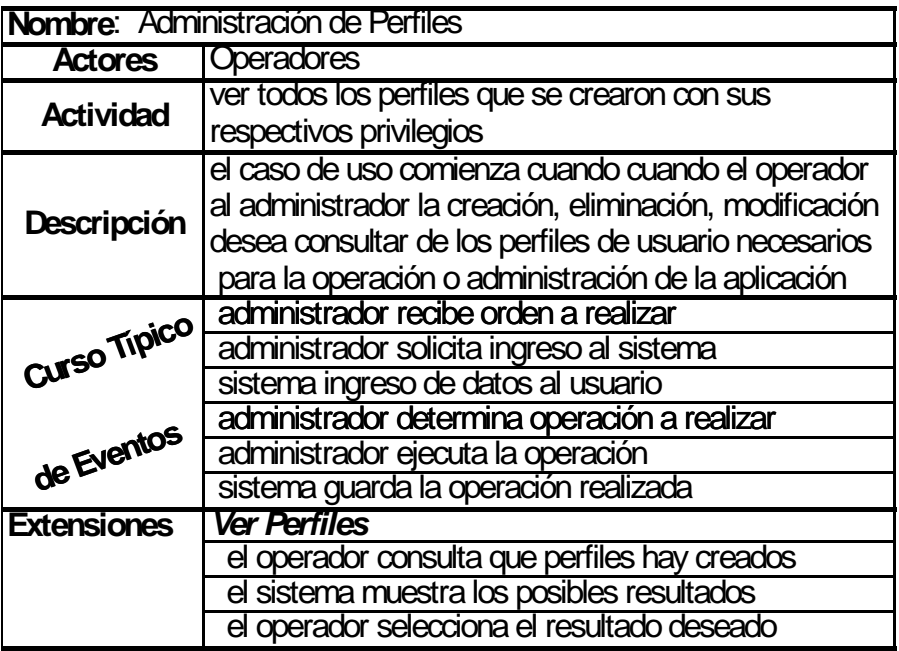

# **Cuadro 3**

**Descripción.-** Este caso de uso se da cuando se crea, elimina, modifica o consulta perfiles por usuario, se crean perfiles con la finalidad de asociar a un grupo de usuarios determinados a que tengan ciertos privilegios de accesos a la aplicación. El único encargado de realizar estas operaciones es el administrador.

**Caso de Uso 3**

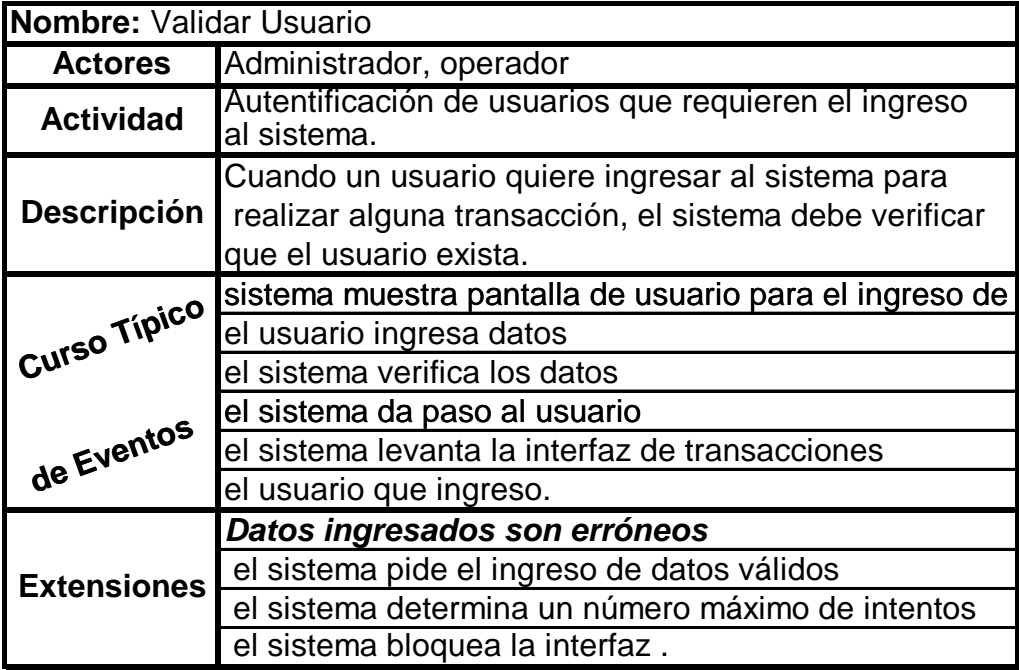

## **Cuadro 4**

**Descripción.-** Este caso de uso se da cuando un usuario está solicitando acceso a la aplicación, en este caso el sistema implementará la autentificación del usuario para permitir el ingreso, está opción estará limitada por un intento de conexión máxima de 3 oportunidades, caso contrario la aplicación se cerrará.

# **PAQUETE: Administración y Monitoreo**

#### **Nombre Actores Actividad Administrador** Sirve para que el administrador realice cambios en las reglas del IDS administrador necesita redefinir reglas del IDS **Caso de Uso 4** Configuración de Reglas **Descripción** Este proceso es de mucha ayuda para el administrador ya que le permitirá reconfigurar nuestro detector de intrusos. **Curso Típico**  sistema carga la pantalla para la configuración del Snort administrador ingresa y redefine reglas administrador solicita ingreso al sistema sistema pide datos para autentificación **de Eventos** sistema ejecuta y analiza la sintaxis del registro sistema anuncia que debe reiniciarse el snort Sistema no encuentra el archivo de configuración Sistema encontró errores en la sintaxis del archivo redefinido Sistema anuncia errores en el archivo y no lo guarda Sistema realiza la búsqueda del archivo sistema guarda registro **Extensiones**

# **Cuadro 5**

*Descripción.-* Este caso de uso se da cuando la aplicación requiere reconfigurar el detector de intrusos.

# **Caso de Uso 5**

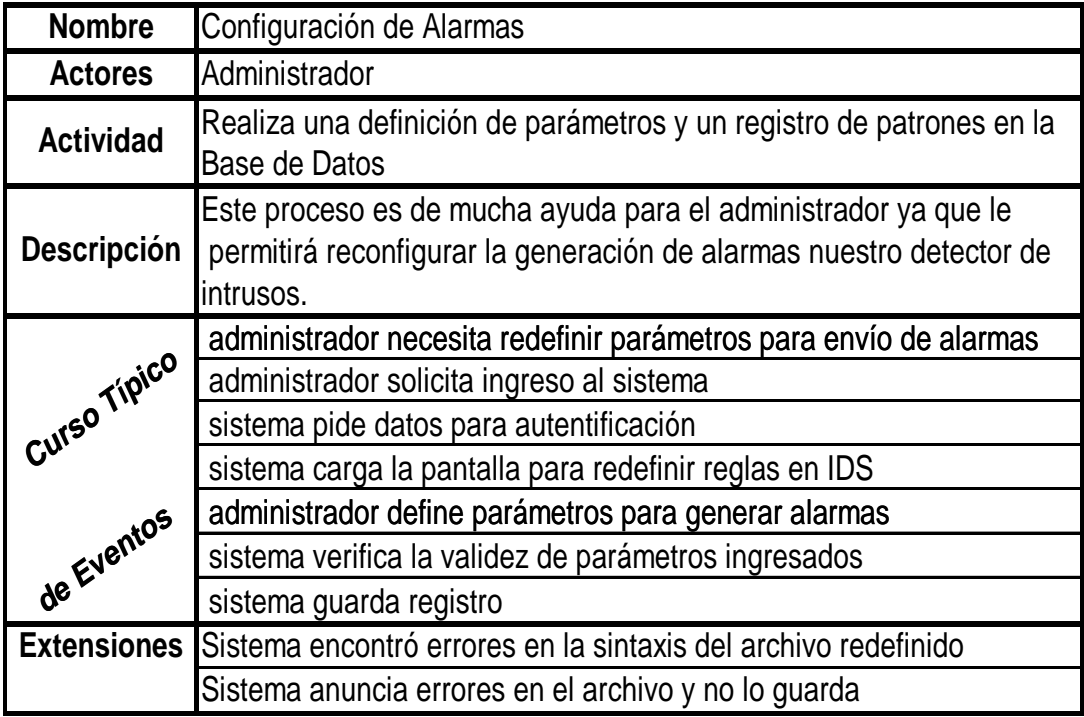

# **Cuadro 6**

*Descripción.***-** Este caso de uso se da cuando la aplicación necesita reconfigurar la generación de alarmas del detector de intrusos.

# **Caso de Uso 6**

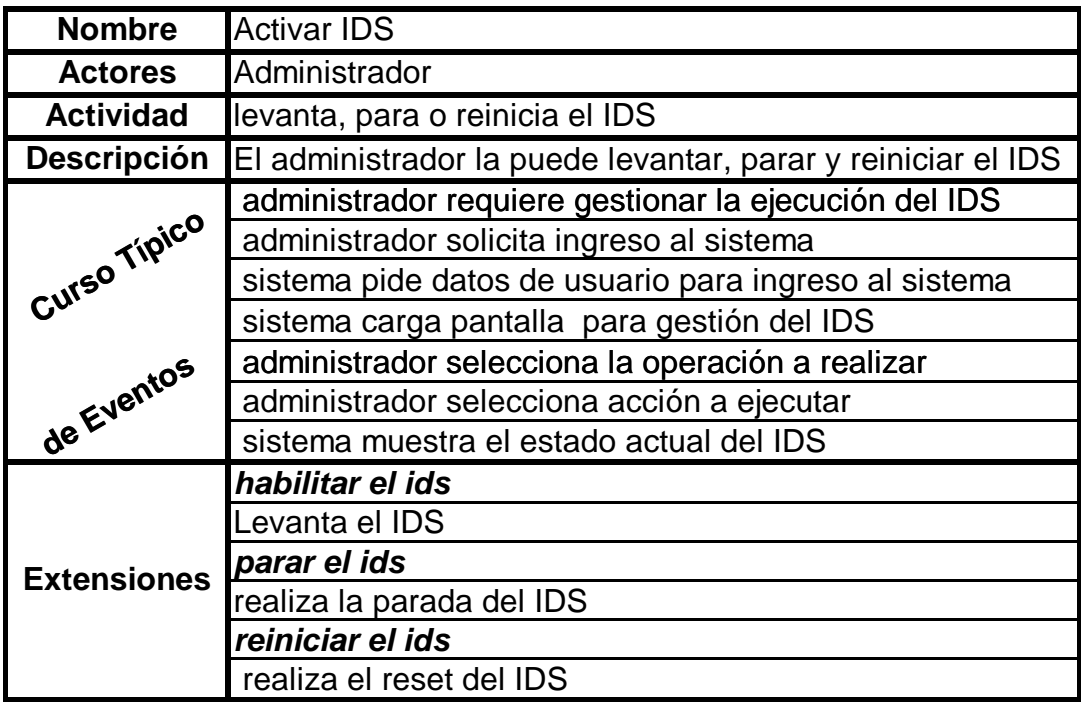

# **Cuadro 7**

*Descripción.-* Este caso de uso se da cuando la aplicación necesita que se

levante, reinicie o para el IDS.

# **Paquete: Reportes**

## **Caso de Uso 7**

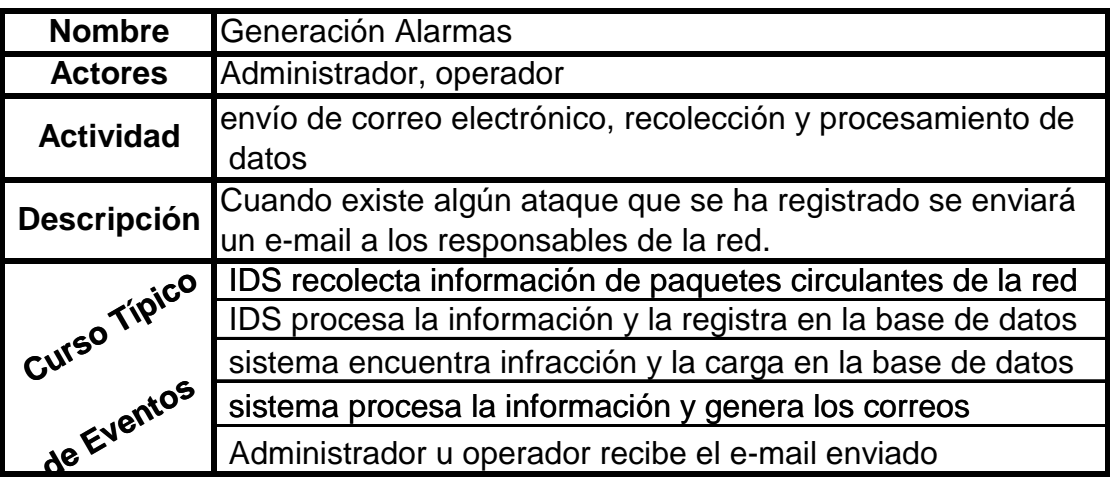

# **Cuadro 8**

*Descripción***.-** Este caso de uso se da cuando la aplicación ha detectado un

ataque con la cual se enviará un e-mail a los responsables de la red.

## **Caso de Uso 8**

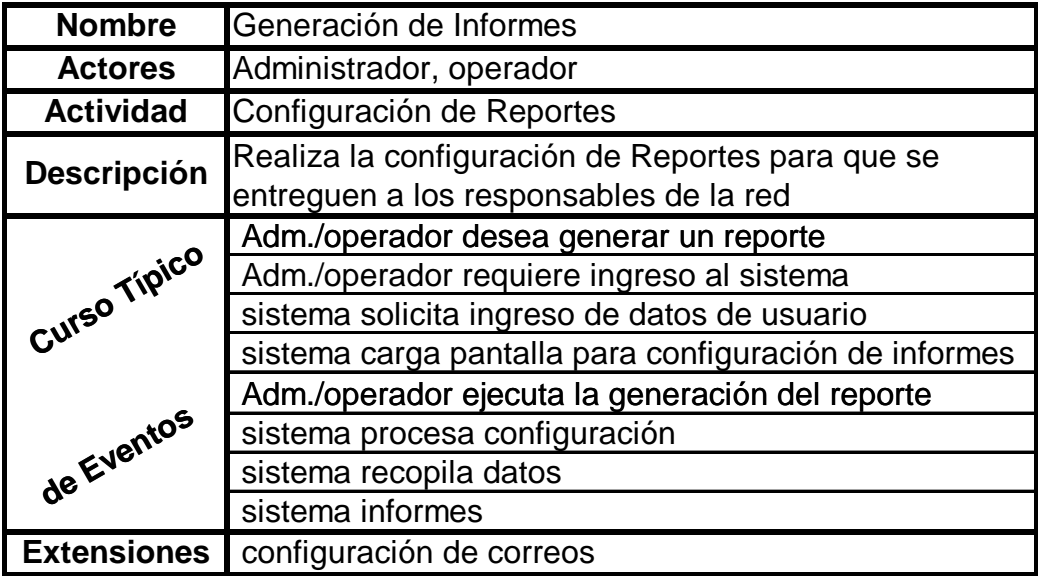

# **Cuadro 9**

*Descripción.-* Este caso de uso se da cuando se necesita entregar los informes a los administradores de la red.

## **2.5.2. Vista QoS**

La calidad de servicio (QoS) basada en directivas de Microsoft, permite configurar perfiles de QoS que especifican el modo de marcar y limitar el tráfico red saliente.

Nuestra herramienta es transportable ya que es desarrollado en java que es un lenguaje multiplataforma y nos demuestra una gran usabilidad.

Es confiable ya que la arquitectura que posee nos da cuenta de un sistema robusto y adaptable a cualquier ambiente y posee un alto nivel de disponibilidad.

#### **2.5.3. Vista Lógica**

Muestra los componentes principales de diseño y sus relaciones de forma independiente de los detalles técnicos y de cómo la funcionalidad será implementada en la plataforma de ejecución, nos ayuda a representar en forma general de la estructura lógica del sistema y sus componentes.

#### **2.5.3.1. Desarrollo mediante la división en Capas**

Utilizaremos una estructura de 3 capas definidas:

- **Capa de Presentación**: GUI Interfaz gráfica, es la que se mostrará a los clientes de la red.
- **Capa Lógica**: es el motor de la aplicación, aquí se definen las reglas, conexiones, acciones y procesamiento de datos.

 **Capa de Datos**: Aquí se encuentran las bases de datos que contiene toda la información a usar.

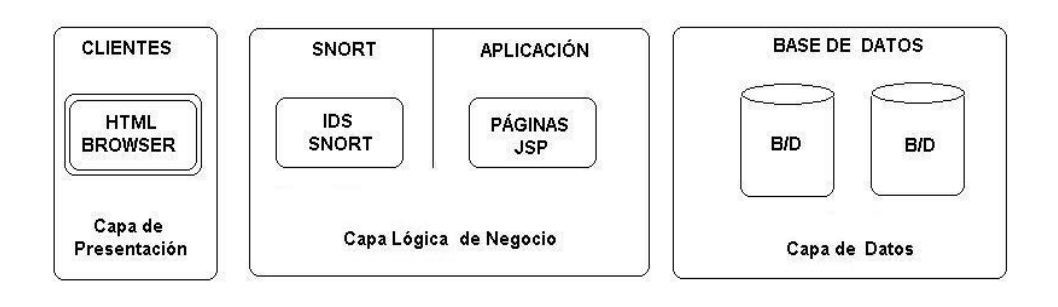

**Figura 5**

# **2.5.3.2. Arquitectura del Sistema**

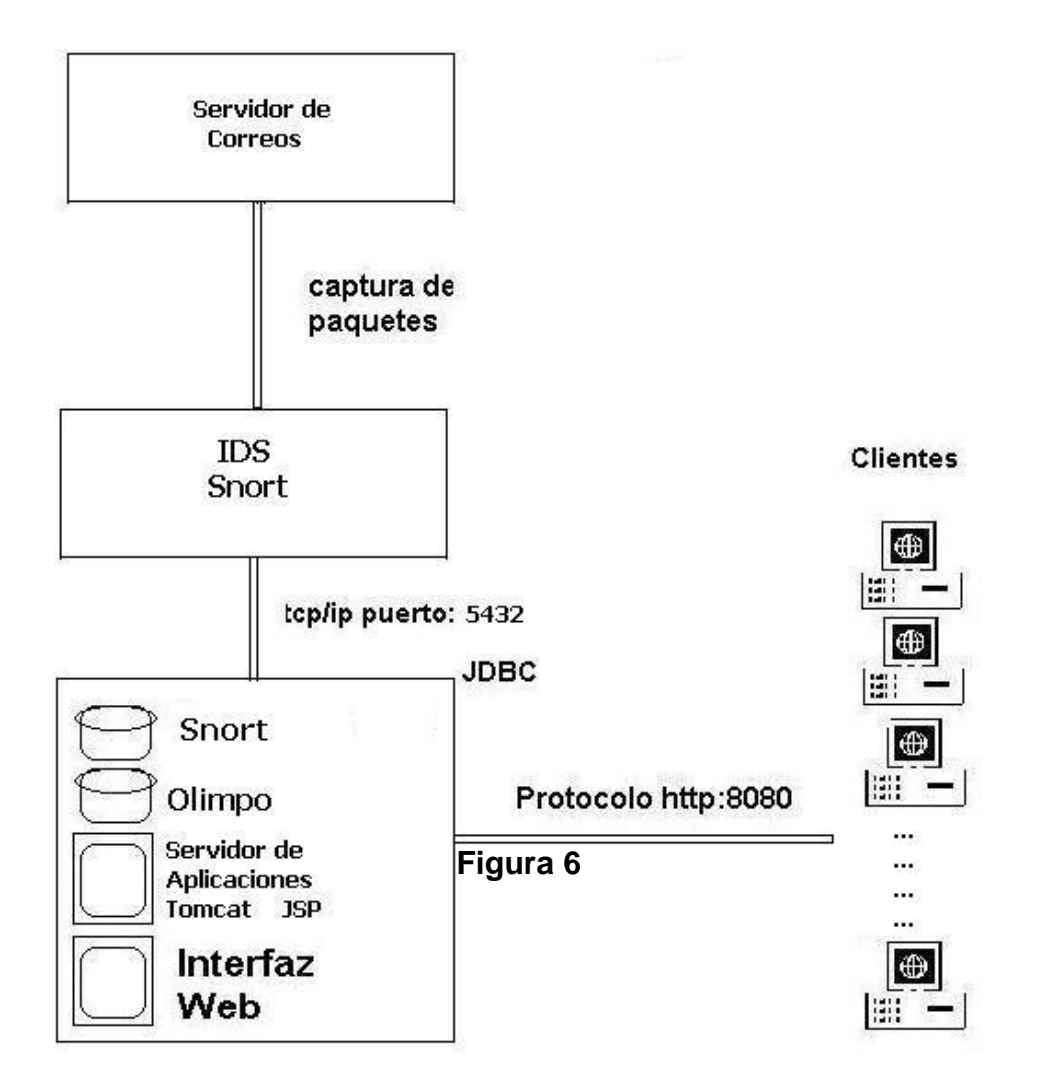

Los procesos de nuestra herramienta van a estar distribuidos en componentes, llamando componente a uno a más servicios específicos que trabajan en conjunto.

El primer componente contiene al servidor de correos el cual nos ayudará para avisarles a los responsables de la red (Administradores) sobre ataques suscitados.

El segundo componente contiene a la herramienta SNORT, el cual realizará el monitoreo de la red.

El tercer componente alberga a las bases de datos Snort y Olimpo (Accesos de usuarios), también al servidor de aplicaciones y a la aplicación como tal. Aquí se manejaran las solicitudes que el usuario realice mediante browser.

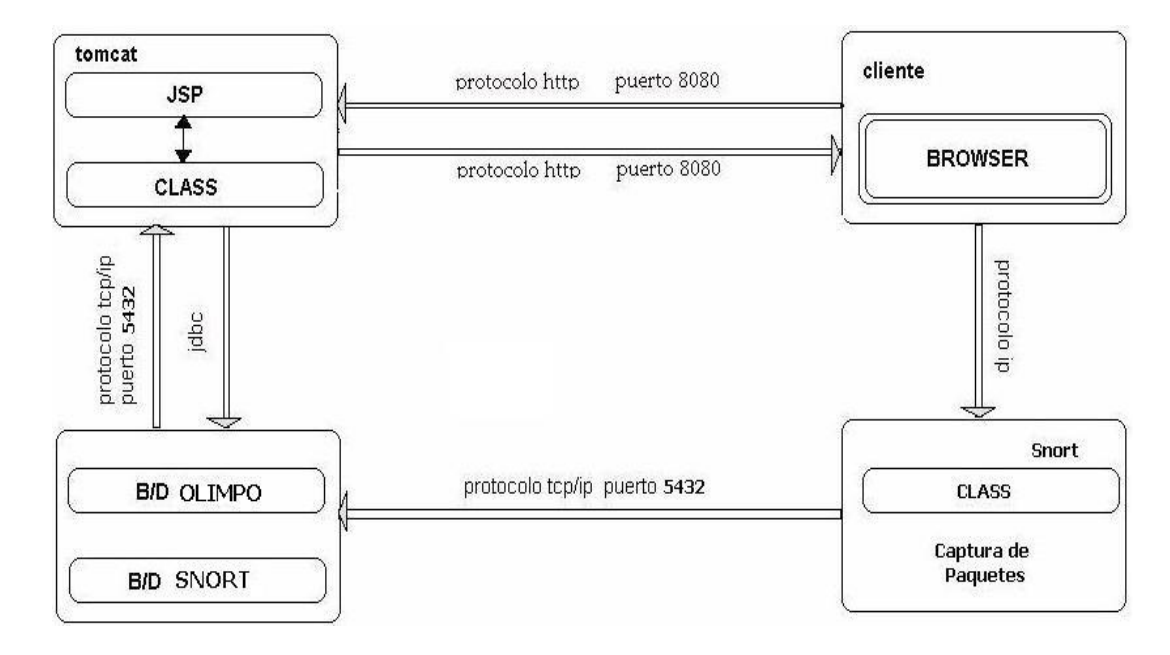

# **2.5.3.3. Diagramas de Bloques del Sistema**

**Figura 7**

# **2.5.3.3.1. Breve descripción del diagrama de bloques.**

- **Tomcat 5.0.-** Herramienta que utilizaremos para poder la pagina Web este se comunica por el puerto 8080.
- **JSP.-** son páginas dinámicas las cuales van a interactuar con nuestras clases java y demás componentes.
- **CLASS**.- Es la extensión compilada de archivos .java, la cual nos servirá de fuente para la manipulación de las clases elaboradas.

#### **2.5.3.3.2. Base de Datos**

- $\checkmark$  **Base de Datos Snort**.- En esta base se van a almacenar las incidencias generadas por el tráfico de la red
- $\checkmark$  **Base de Datos OLIMPO**.- Esta base contendrá la información de los usuarios (Administrador y Operadores) que tienen acceso a nuestra Interfaz Web, además se agregarán cuando haya nuevos usuarios.

#### **2.5.3.3.3. Cliente**

- **Clientes**.- Son las máquinas que van a estar dentro de nuestra red.
- **Browser**.- Es la forma como los clientes van a poder acceder a nuestro aplicativo Web utilizando el puerto 8080.
- **Snort.-** básicamente es un sniffer que nos permite estar testeando la red y será el encargado de monitoreo de la red y su protección.
- **Captura de Paquetes**.- Ira revisado cada paquete que circula por la red fin de encontrar paquetes maliciosos.

## **2.5.4. Vista de Datos**

Es un diseñador de consultas para crear conjuntos de datos que recuperan meta datos de un origen de datos; éstos se utilizan para definir el diseño del informe. Se da a conocer los por menores del modelo de datos utilizado y su distribución.

## **2.5.4.1. Distribución de Datos**

La Base de Datos Snort es la encargada de guardar toda la información correspondiente al testeo de la red de paquetes maliciosos.

La base de datos *OLIMPO* es la encargada de almacenar la información del usuario que puede tener acceso a la aplicación para administrar o monitorear la red.

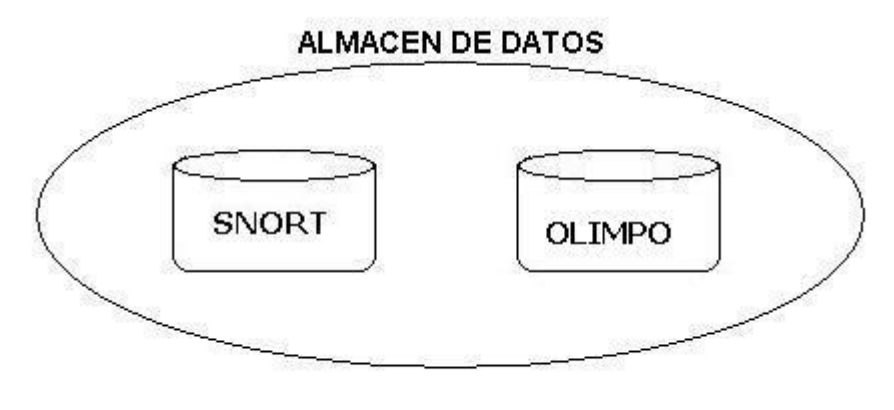

**Figura 8**

# **2.5.4.2. Diagrama de Objetos Relación Snort**

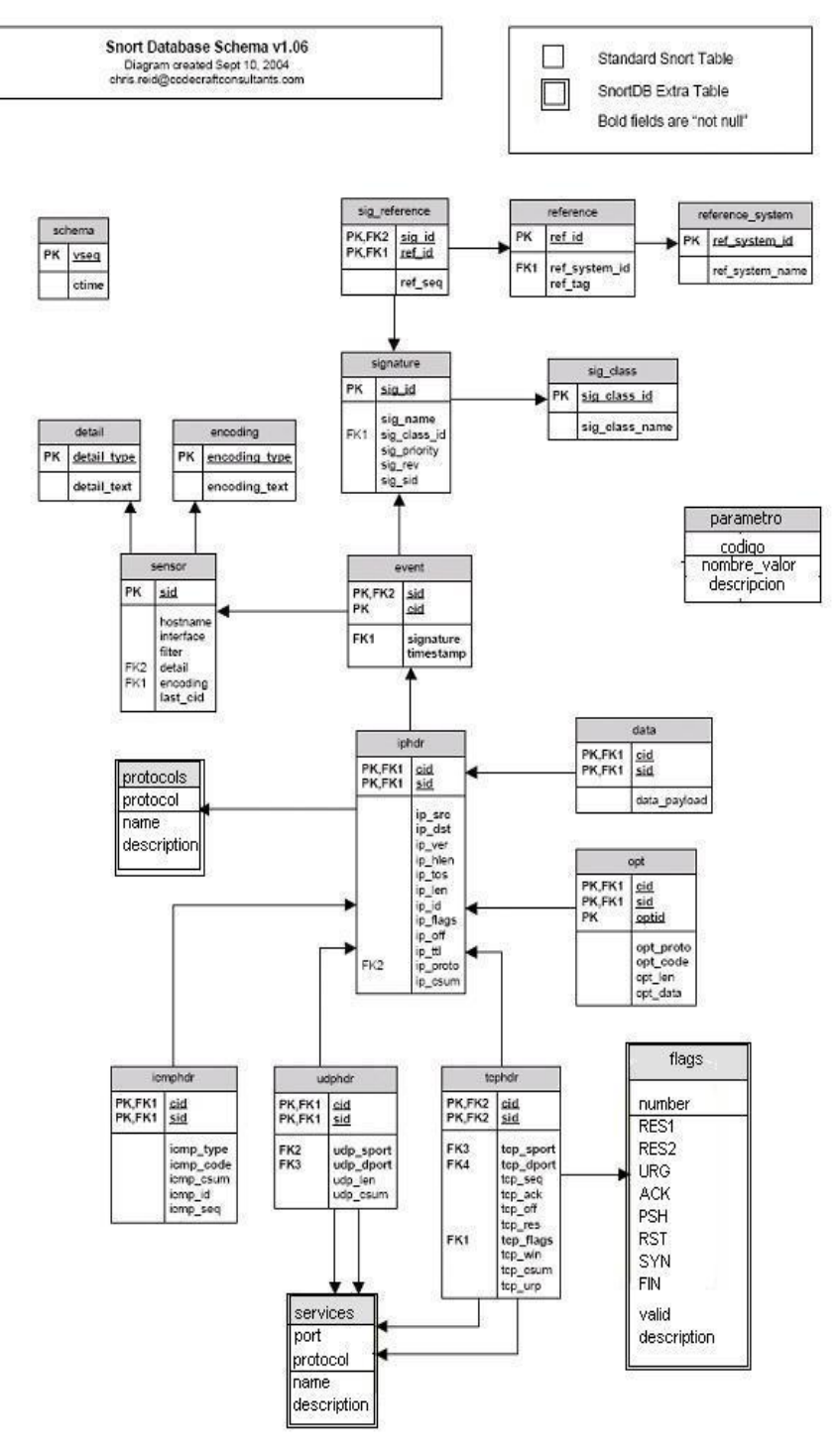

**Figura 9**

# **2.5.4.3. Diagrama de Objetos relación OLIMPO**

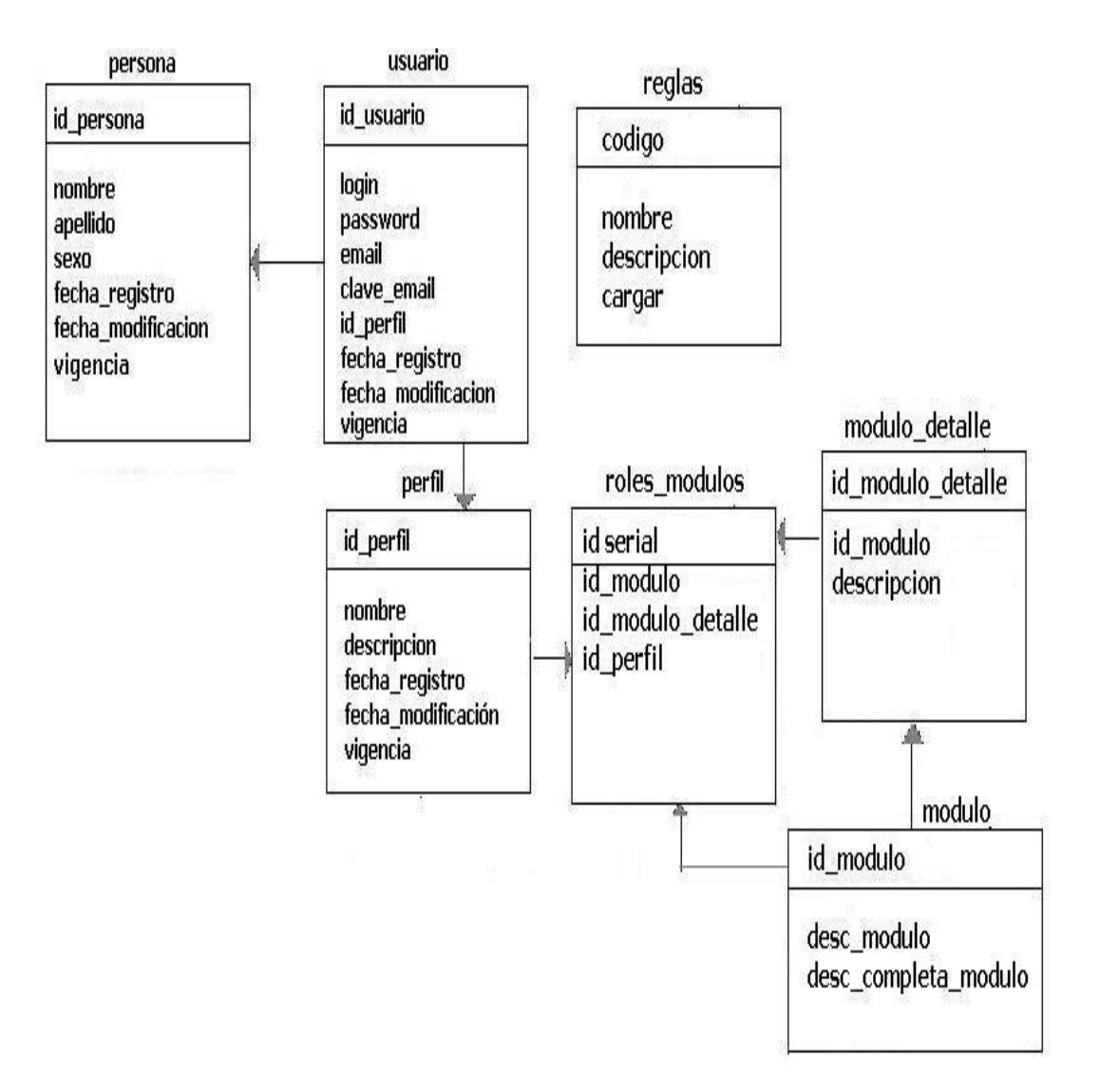

**Figura 10.**

# **2.5.4.4. Diccionario de Datos**

Representa explícitamente las relaciones entre los objetos da datos y las restricciones entre los objetos de datos y las restricciones de los elementos de una estructura.

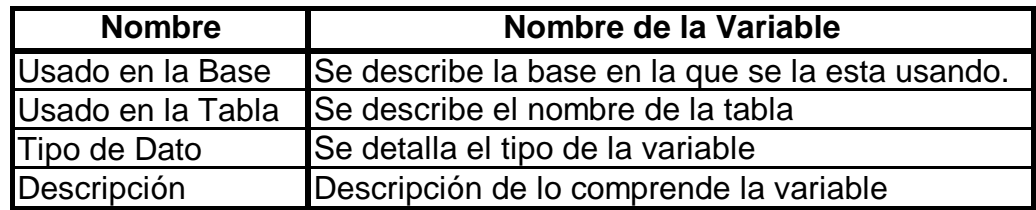

**Cuadro 1.10**

# **CAPITULO 3**

# **DISEÑO DEL SISTEMA**

#### **3. Diseño**

#### **3.1. Diseño de la Solución.**

El diseño tiene un alto nivel estratégico y decisión para resolver los problemas. Los grandes problemas se deben ver desde el punto del análisis y diseño, este sistema se divide en subsistemas, a su vez se divide en varios subsistemas de manera que puedan ser manejados y cada componente pueda ser comprensible

#### **3.2. Diseño de Subsistemas**

Se derivan en si de la explicación de los Casos de Uso antes mencionados y entender los diferentes estados de cómo funciona el sistema **GUARDIANSNORT**.

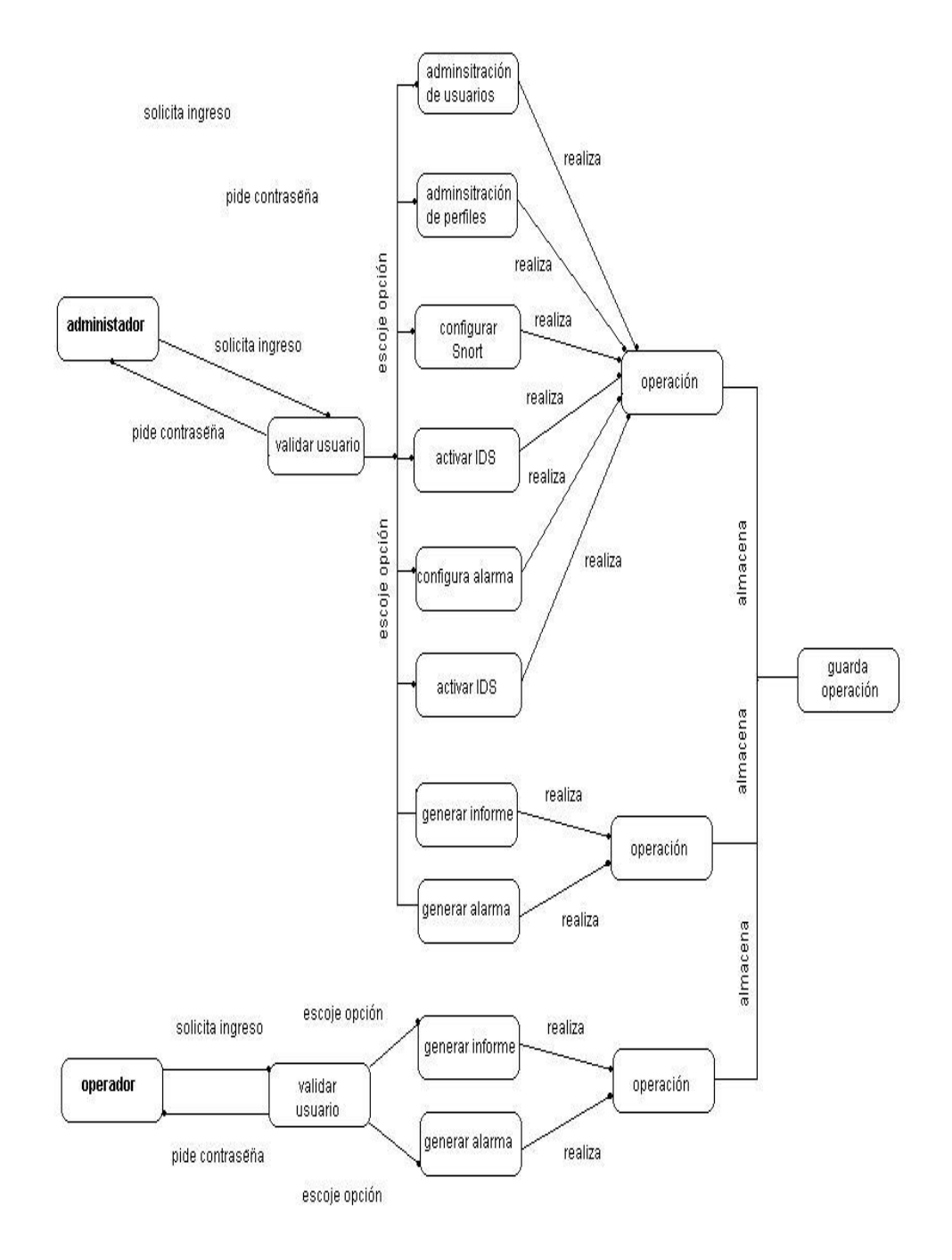

**Figura 11**

# **3.2.1 Pagina de Inicio**

Aquí se mostrara la página de inicio del snort la cual esta conformada por:

Home, Empresa, Acerca de, Sesión y Contacto.

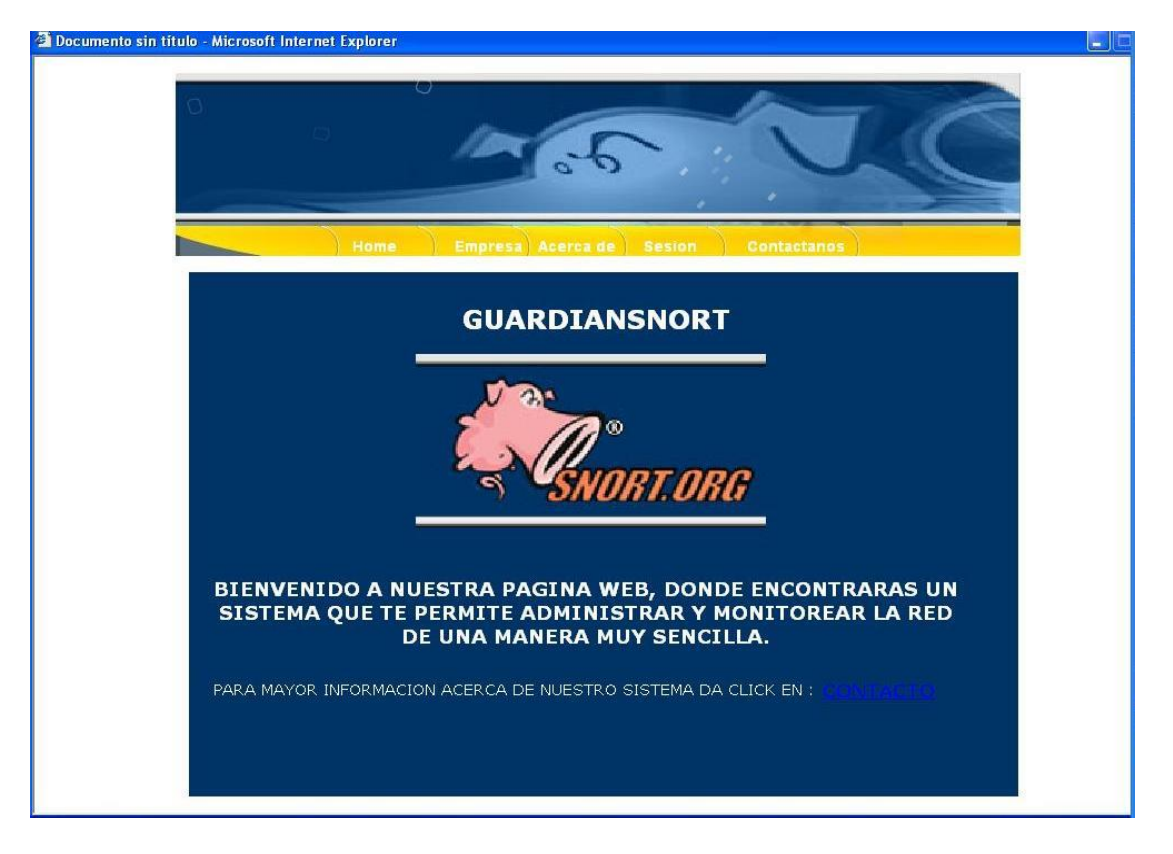

**Figura 12**

# **3.2.1.1 Iniciar Sesión**

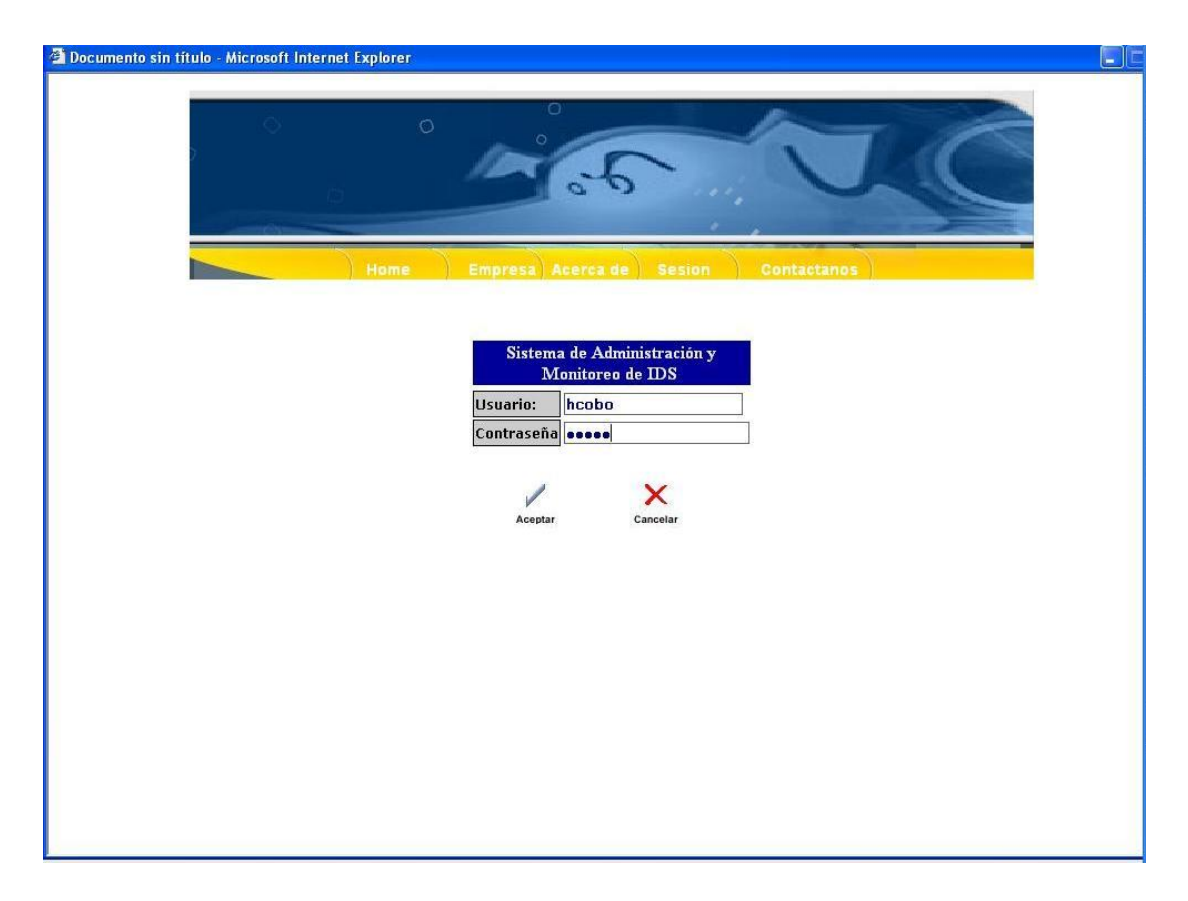

**Figura 13**

# **3.2.2. Menú Principal**

Contiene todos los procesos de forma general que contiene el aplicativo va ha ejecutar, como: el Menú de Perfiles, Menú de Usuarios, Menú de Administración y Monitoreo y el Menú de Reportes.

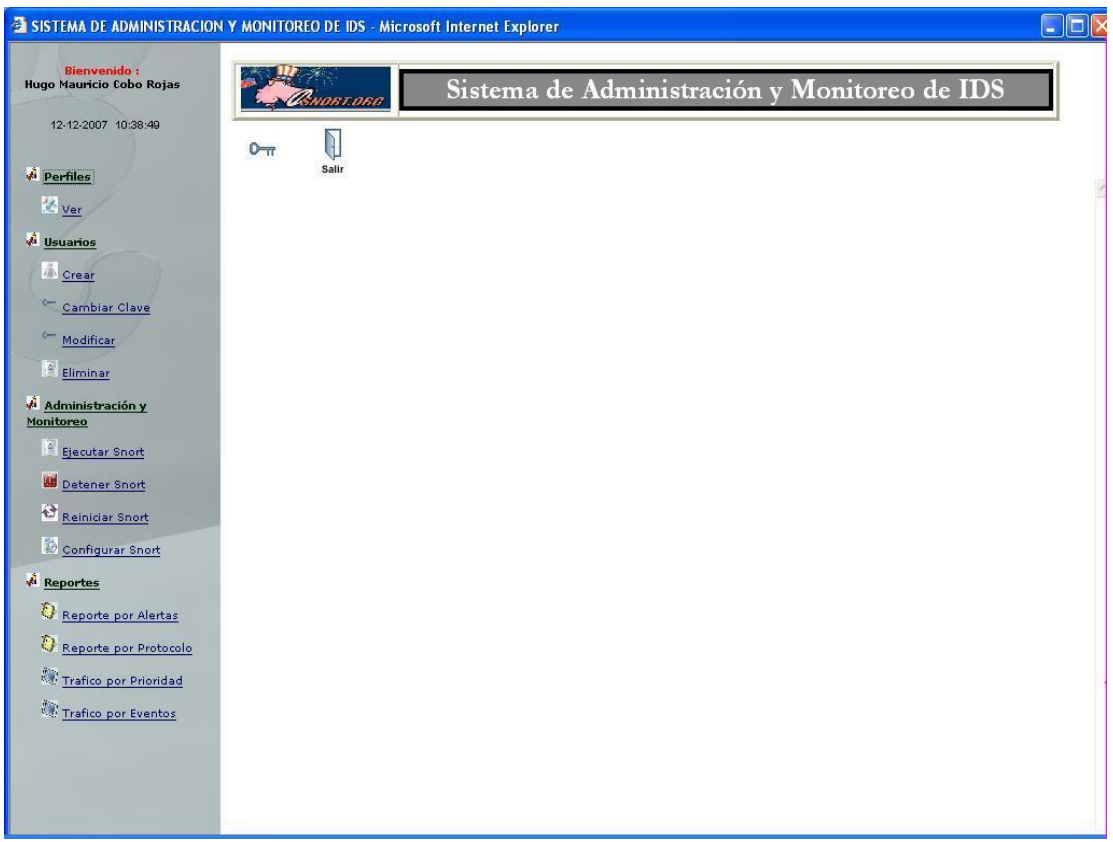

**Figura 14**

## **3.2.2.1. Menú Perfiles**

Mostrará en pantalla una lista con los perfiles creados, estos perfiles tienen asignado tipo de transacciones que representan privilegios en el usuario para la manipulación del sistema.

# **3.2.2.1.1. Ver**

Mostrara un listado de todos los perfiles que hayan utilizado el sistema así como también mostrara un código, nombres, apellidos, usuario, e-mail y teléfono.

| $\Box$ D $\times$<br>SISTEMA DE ADMINISTRACION Y MONITOREO DE IDS - Microsoft Internet Explorer                                                                        |                                                                                 |                |                          |                 |                |                                                        |           |  |  |  |
|----------------------------------------------------------------------------------------------------|---------------------------------------------------------------------------------|----------------|--------------------------|-----------------|----------------|--------------------------------------------------------|-----------|--|--|--|
| <b>Bienvenido:</b><br>Hugo Mauricio Cobo Rojas<br>12-12-2007 10:39:41                                                                                                  | Sistema de Administración y Monitoreo de IDS<br>ostosa<br>$\mathbb{I}$<br>$0 -$ |                |                          |                 |                |                                                        |           |  |  |  |
| <b><i><u>A</u></i></b> Perfiles<br><b>化 ver</b><br><b>J</b> Usuarios                                                                                                   | Salir<br>Perfiles                                                               |                |                          |                 |                |                                                        |           |  |  |  |
| <b>A</b> Crear                                                                                                    | Perfil                                                                          |                | Codigo Nombres Apellidos |                 | <b>Usuario</b> | E-mail                                                 | Telefono  |  |  |  |
| Cambiar Clave<br>$\sim$<br>Modificar                                                                                                    | Administrador                                                                   | $\overline{1}$ | Hugo<br>Mauricio         | Cobo<br>Rojas   | hcobo          | mauricio cobo@hotmail.com 093910498                    |           |  |  |  |
| Eliminar<br>Administración y                                                                                                    | Administrador                                                                   | $\overline{2}$ | Jose<br>Fernando         | Rivera<br>Neira |                | jrivera joseriveraneira@hotmail.com 088976340          |           |  |  |  |
| Monitoreo                                                                                                    | Administrador                                                                   | 3              | Jaime                    |                 |                | Falcones jfalcones jfalcones0999@hotmail.com 093068221 |           |  |  |  |
| Ejecutar Snort<br>Detener Snort                                                                                                    | Operador                                                                        | $\overline{4}$ | carlos                   | montes          | cmontes        | cmontes@mos.com.ec                                     | 099111222 |  |  |  |
| Reinidar Snort<br>Configurar Snort<br>J.<br><b>Reportes</b><br>T)<br>Reporte por Alertas<br>O<br>Reporte por Protocolo<br>Trafico por Prioridad<br>Trafico por Eventos |                                                                                 |                |                          |                 |                |                                                        |           |  |  |  |

**Figura 15**

# **3.2.2.2. Menú de Usuarios**

Este menú contiene ciertas opciones que permitirán a los Administradores y usuarios del sistema: crear, cambiar clave, modificar y eliminar usuarios.

# **3.2.2.2.1. Crear Nuevo Usuario**

Creará un nuevo usuario y contraseña correspondiente para que pueda manipular el sistema, también se le ha de configurar un perfil.

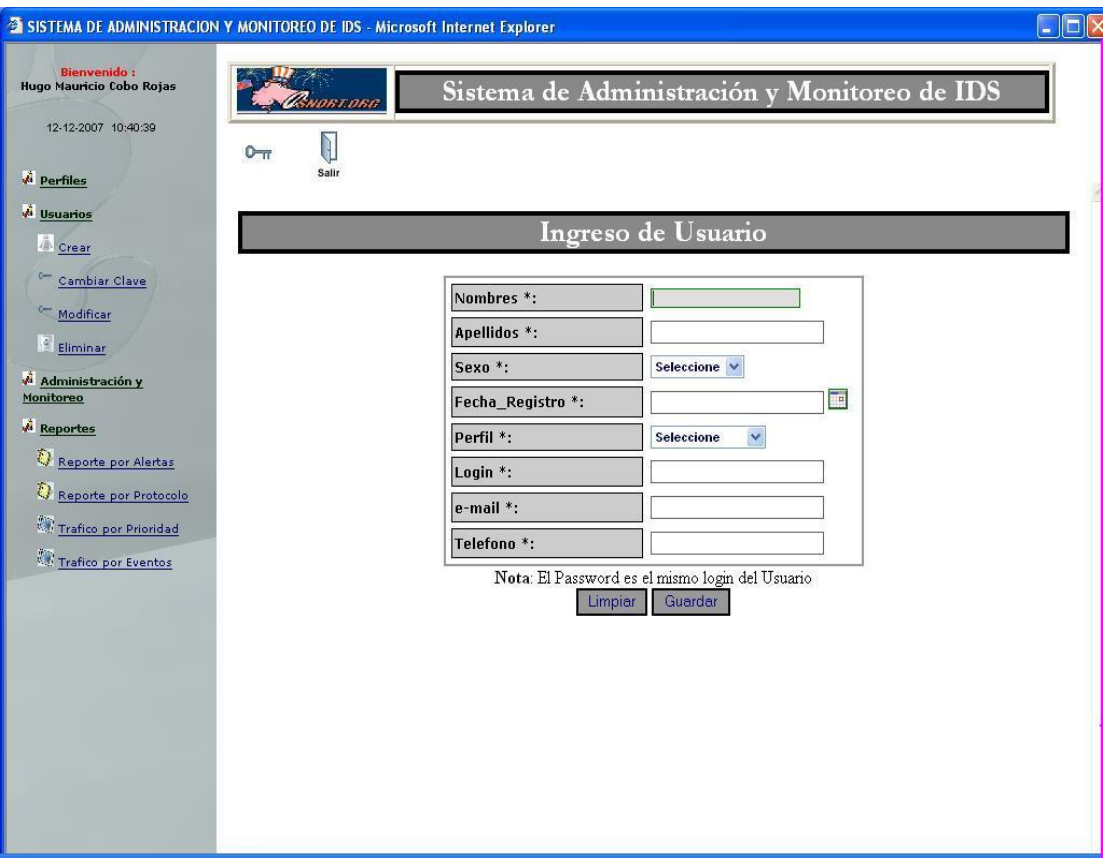

**Figura 16**

# **3.2.2.2.2. Cambiar Clave**

Esta opción le sirve al administrador como al operador para que pueda cambiar su contraseña de acceso.

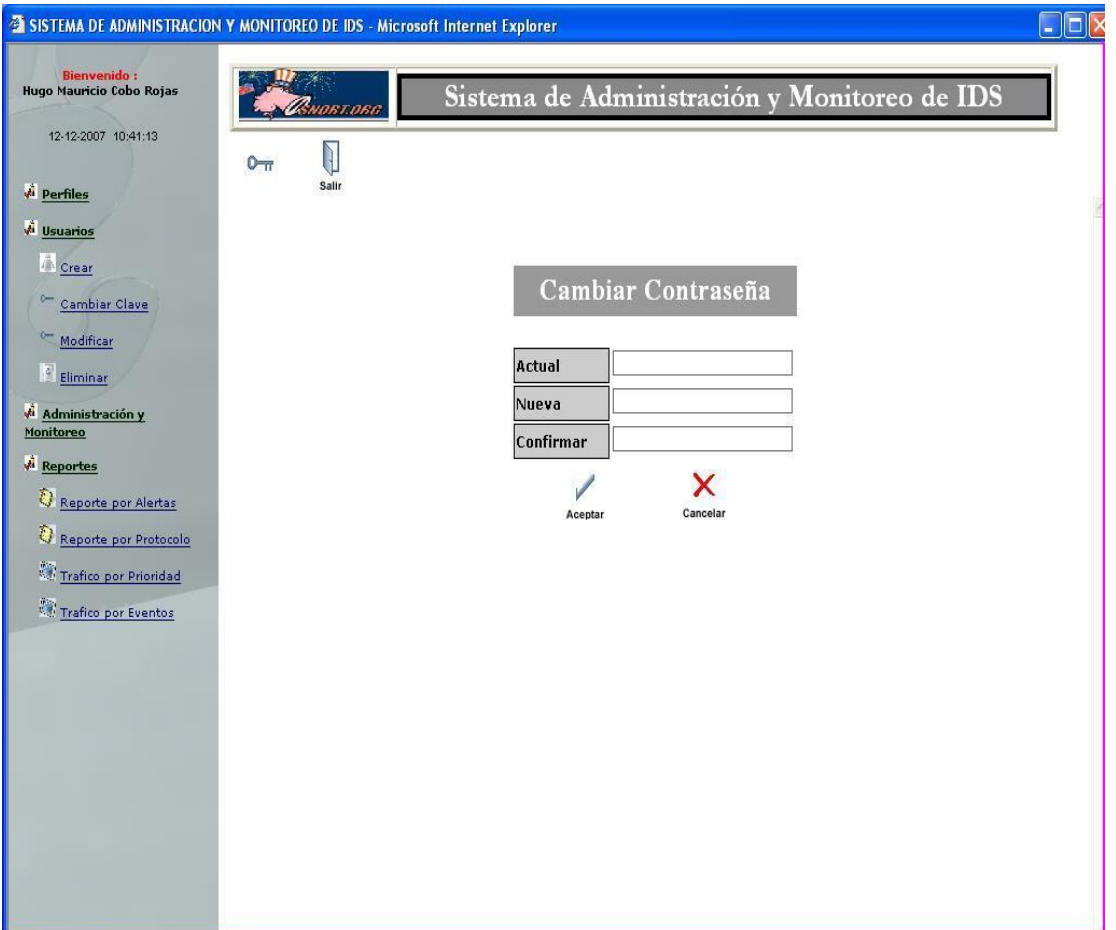

**Figura 17**

# **3.2.2.2.3. Modificar Usuario**

Modificar los datos del usuario.

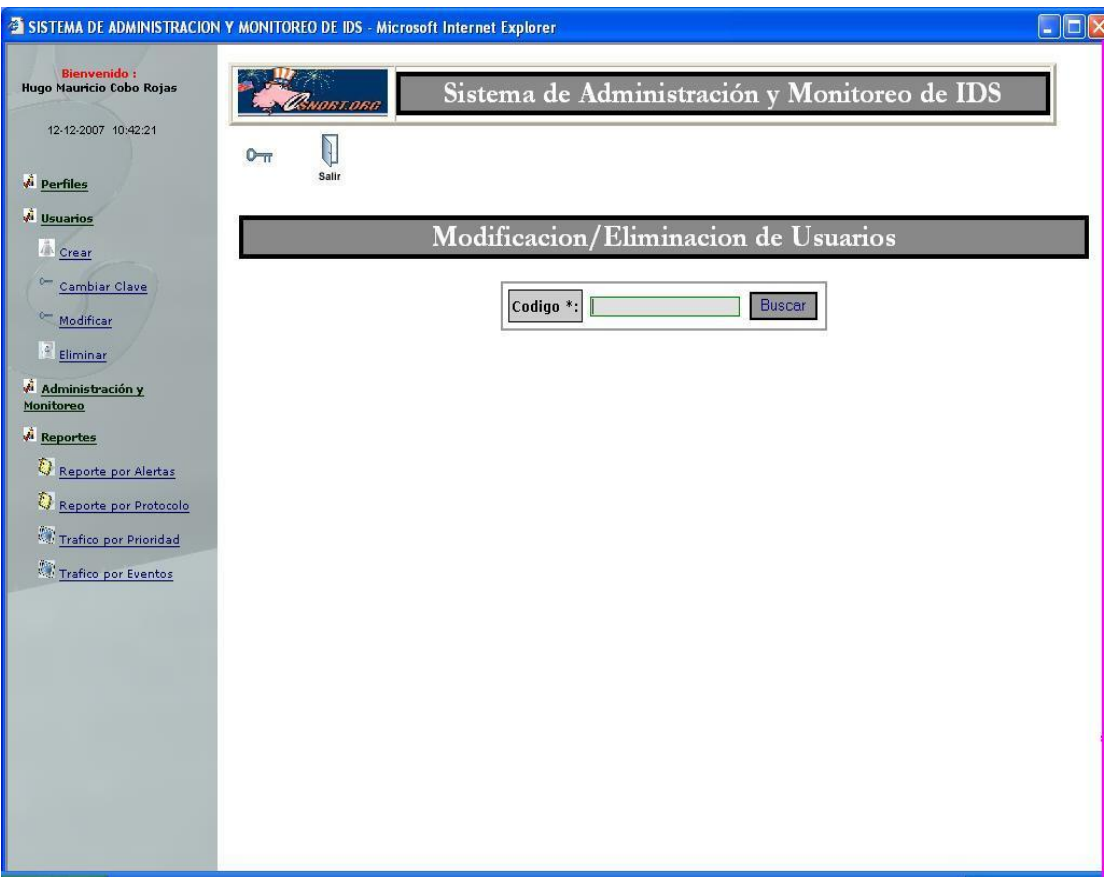

**Figura 18**

# **3.2.2.2.4. Eliminar Usuario**

Eliminar usuarios que se escogieron.

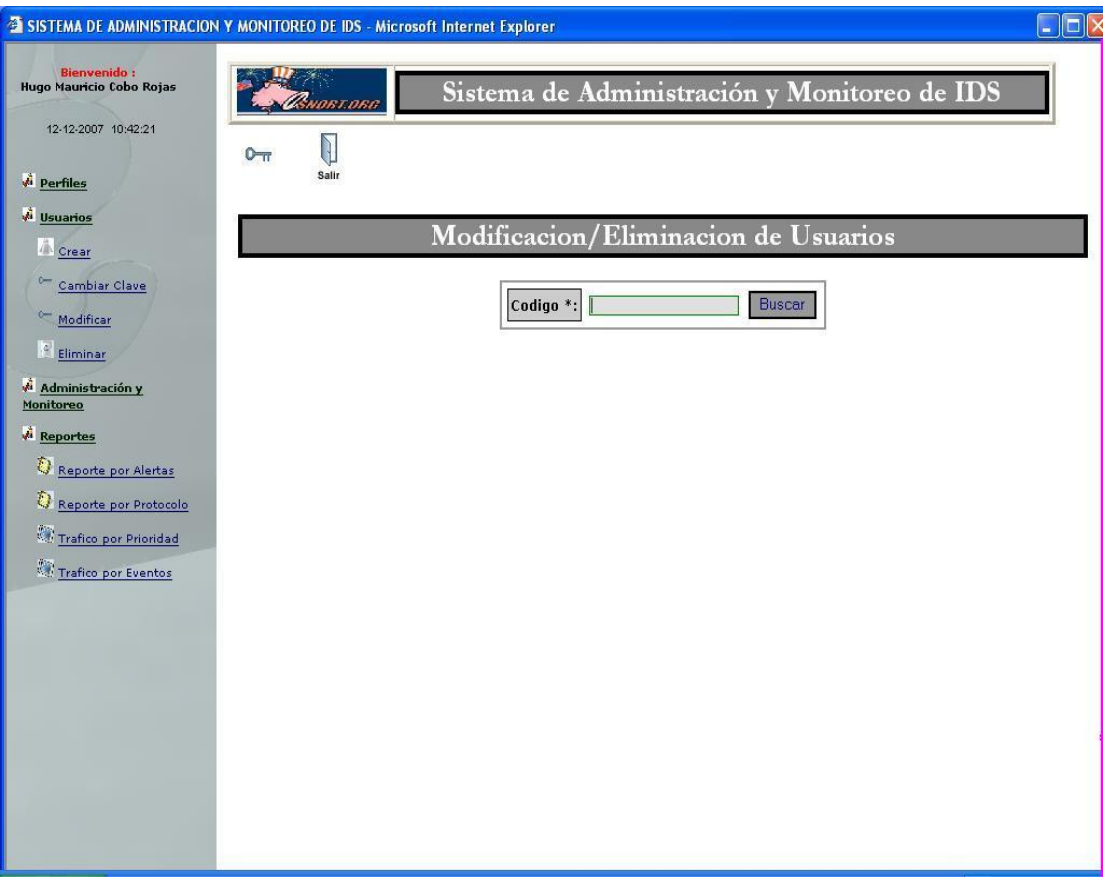

**Figura 19**

# **3.2.2.3. Menú de Administración y Monitoreo**

Se podrá apreciar los estados del Snort como son: Ejecutar, Reiniciar,

Detener y Configurar.

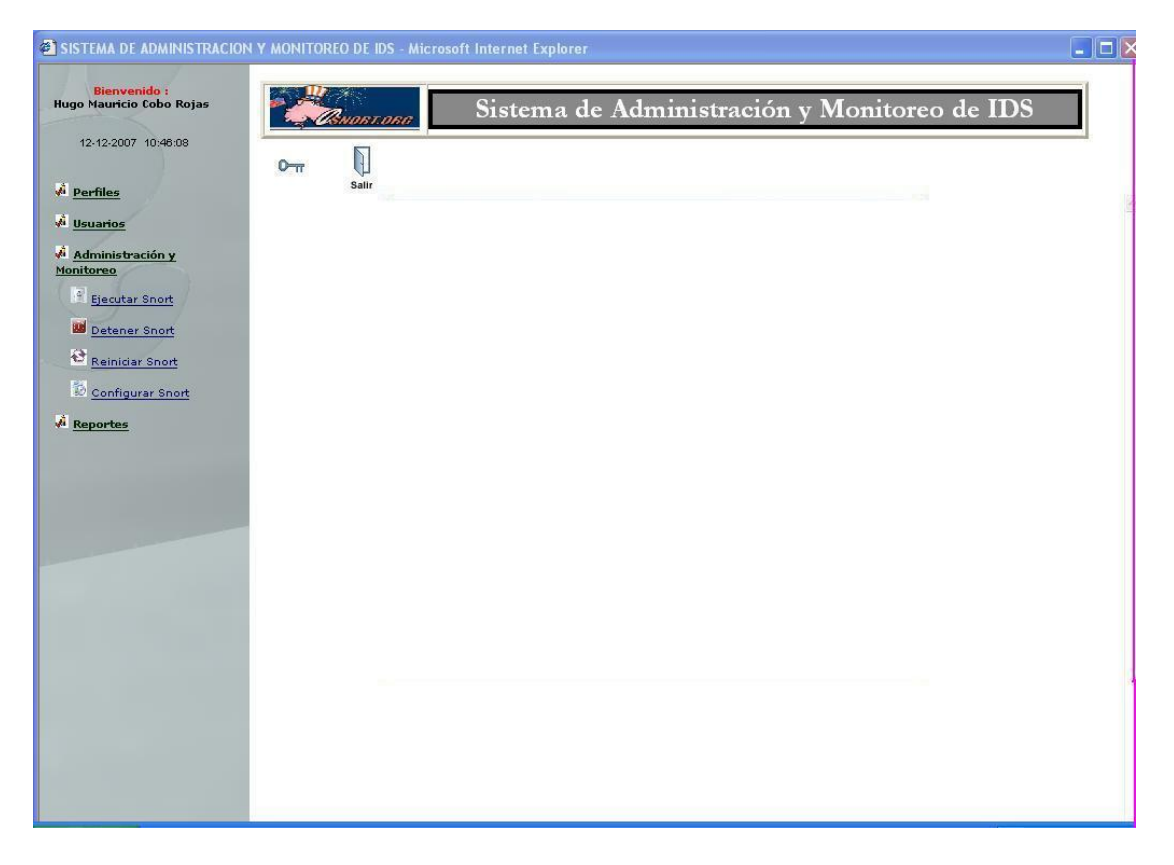

**Figura 20**

# **3.2.2.3.1. Ejecutar Snort**

Iniciará el proceso de ejecución del IDS.

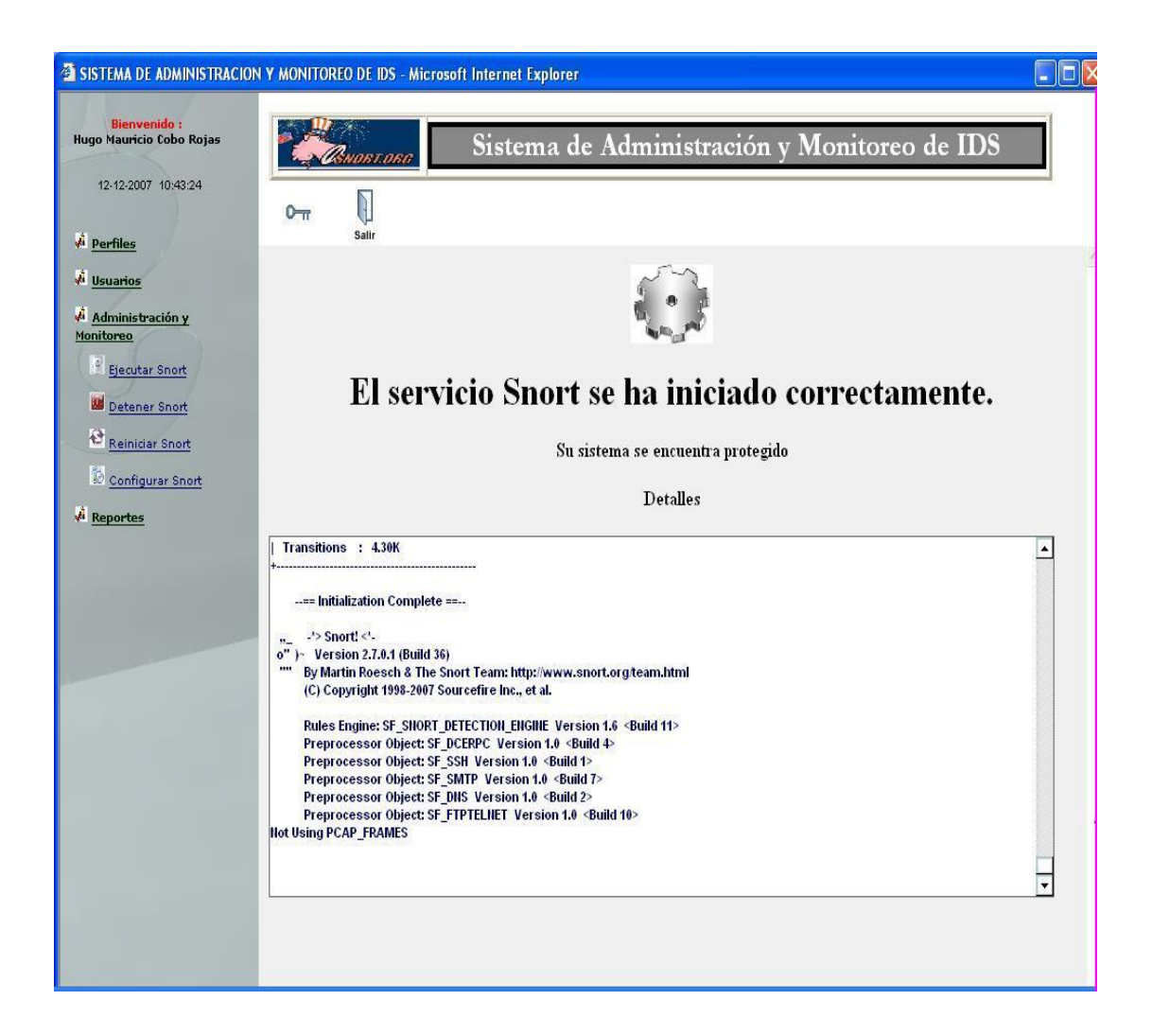

**Figura 21**

# **3.2.2.3.2. Detener Snort**

Detendrá la ejecución del IDS.

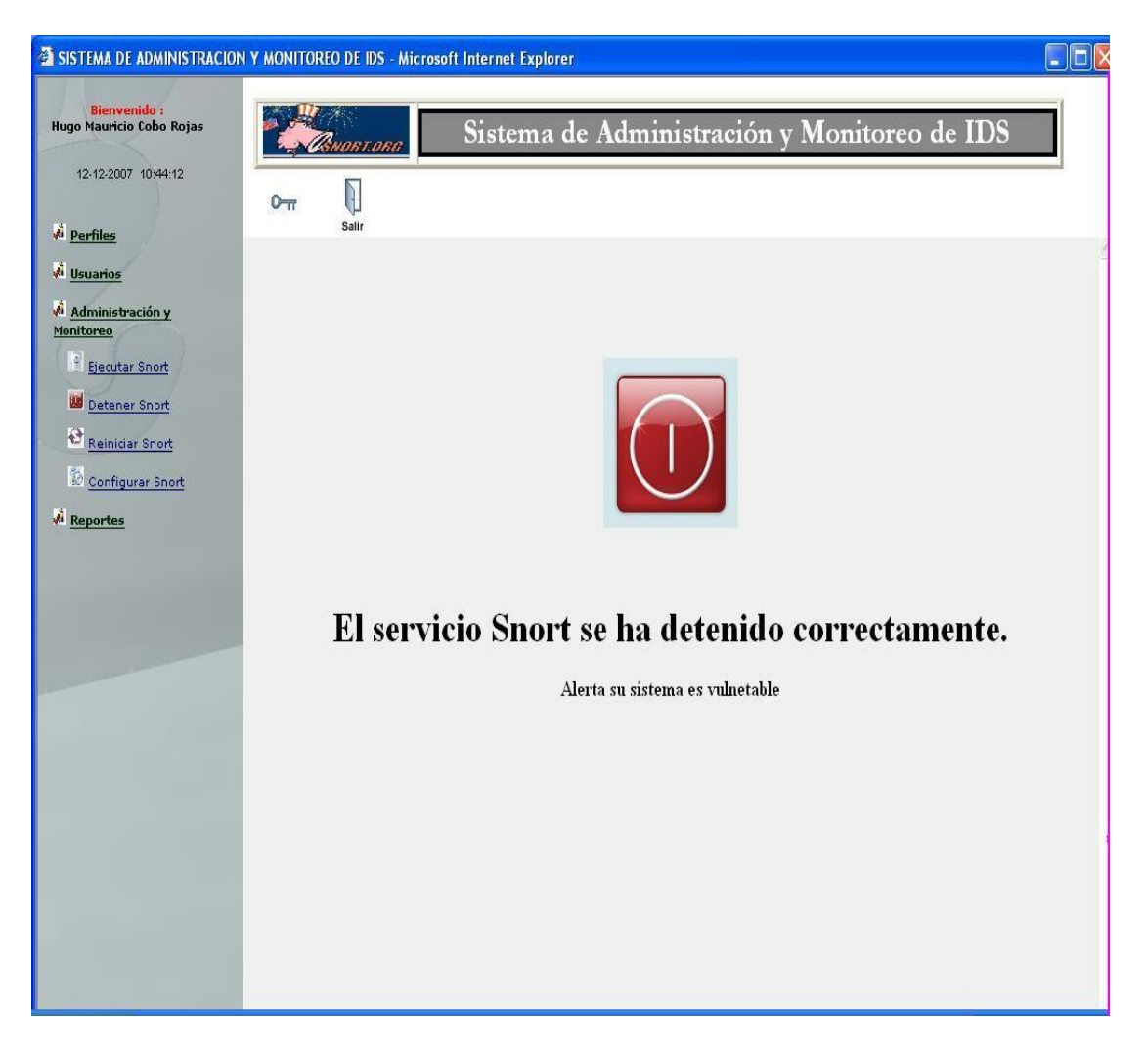

**Figura 22**

# **3.2.2.3.3. Reiniciar Snort**

Detendrá y volverá a activar el IDS.

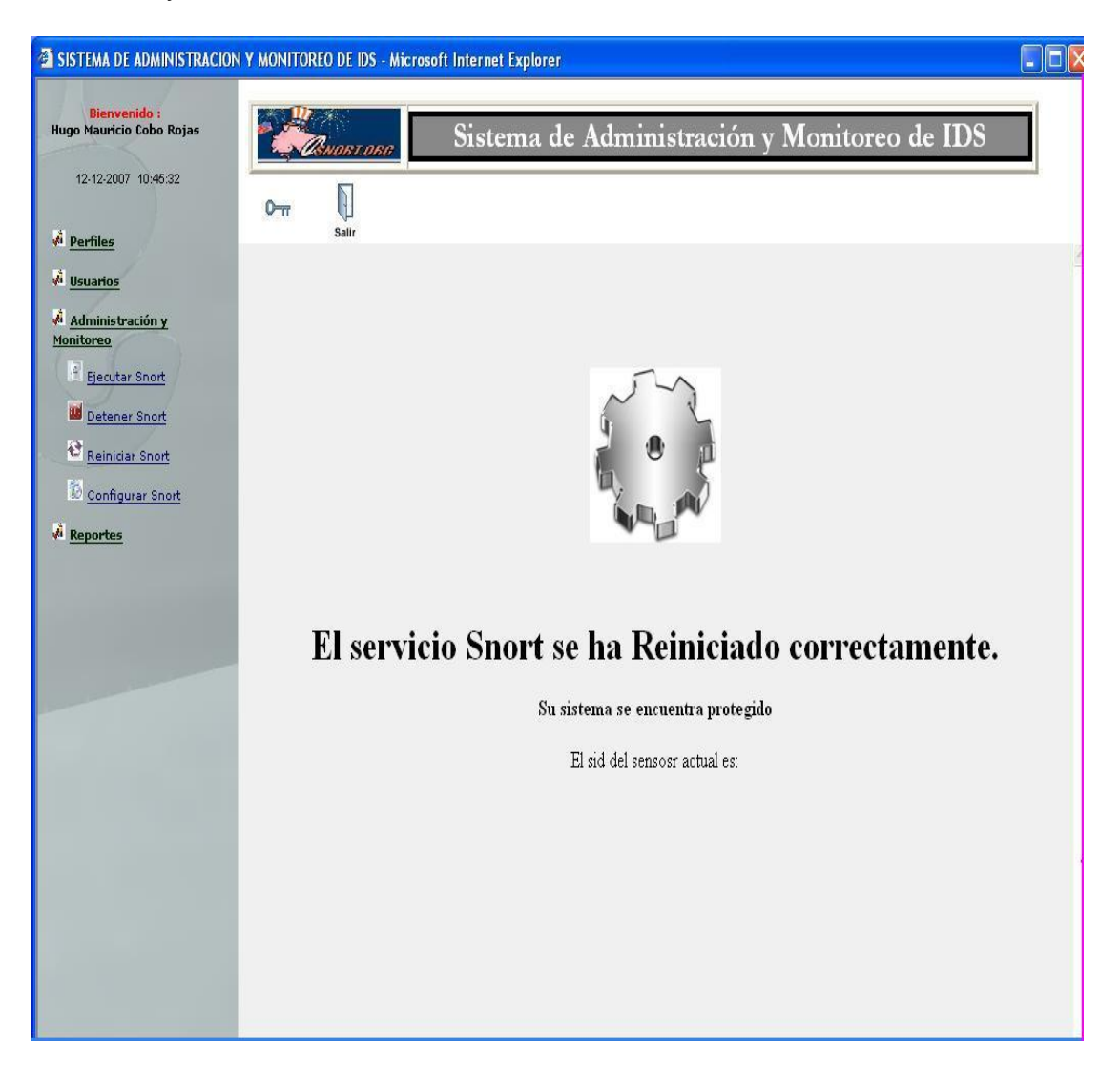

**Figura 23**
## **3.2.2.3.4. Configuración de Snort**

Aquí trata de la configuración del archivo snort.conf.

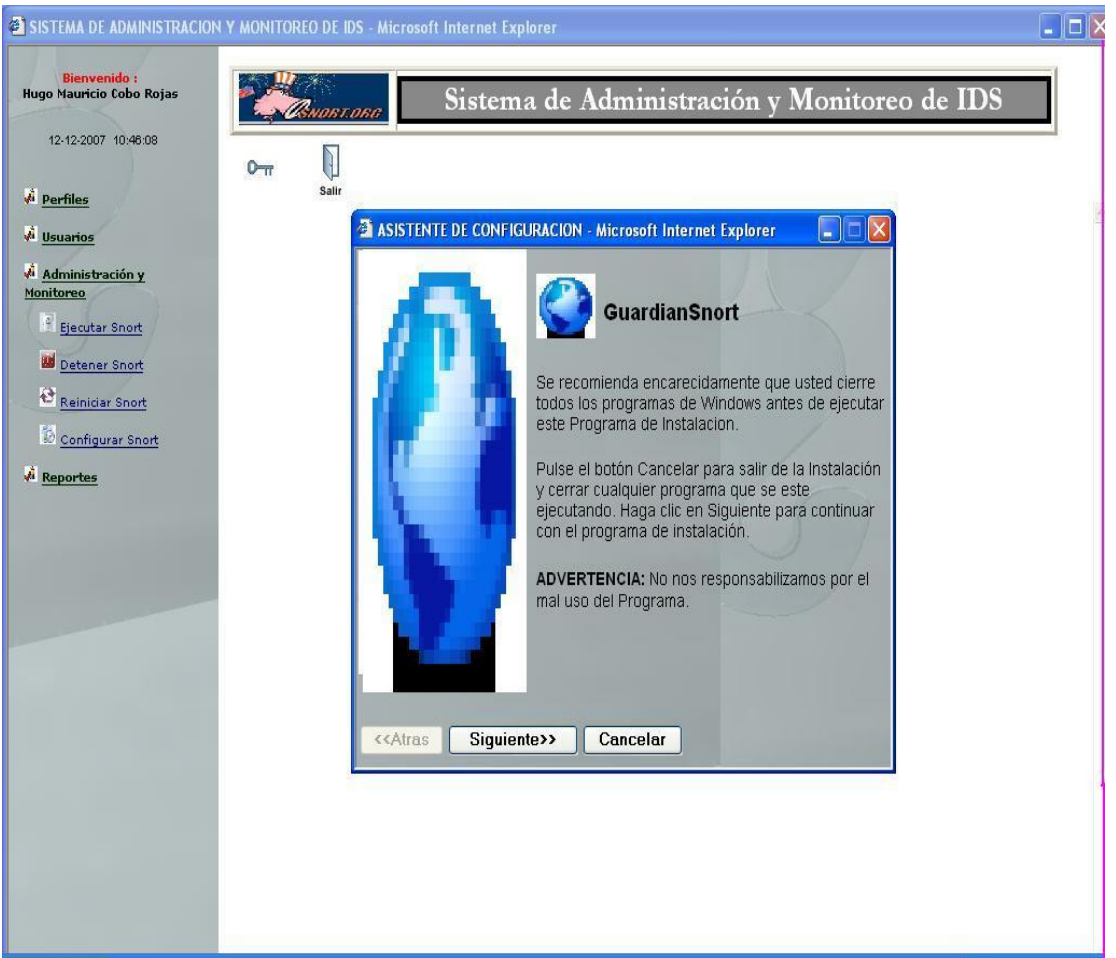

**Figura 24**

#### **3.2.2.4. Menú de Reportes**

Esta opción mostrara una lista con los diferentes tipos de reportes que se va a generar de forma detallada en nuestro sistema.

#### **3.2.2.4.1. Reportes por Alerta**

Mostrara en pantalla un grafico estadístico generado del tráfico por alertas, solo se mostraran las alertas generadas por el snort.

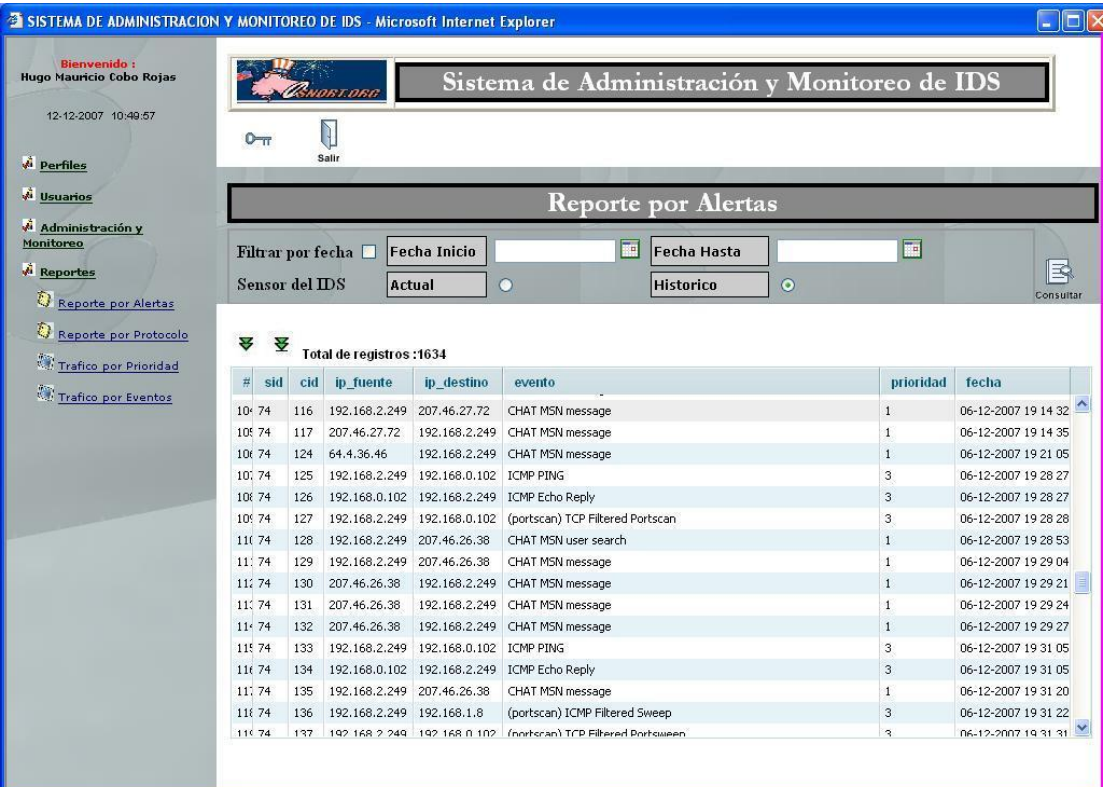

**Figura 25**

## **3.2.2.4.2. Reportes por Protocolo**

Mostrará el tráfico por protocolo generado por el Snort mediante un grafico estadístico con su detalle.

| SISTEMA DE ADMINISTRACION Y MONITOREO DE IDS - Microsoft Internet Explorer |                  |                               |                          |         |              |        |                  |                               |             |        |              |                                              |                     | $\Box$ D x  |
|----------------------------------------------------------------------------|------------------|-------------------------------|--------------------------|---------|--------------|--------|------------------|-------------------------------|-------------|--------|--------------|----------------------------------------------|---------------------|-------------|
| <b>Bienvenido:</b><br>Hugo Mauricio Cobo Rojas<br>12-12-2007 10:50:55      | J<br>$0 - \pi$   | <b>NORT ORG</b>               |                          |         |              |        |                  |                               |             |        |              | Sistema de Administración y Monitoreo de IDS |                     |             |
| <b>Perfiles</b>                                                            | Salir            |                               |                          |         |              |        |                  |                               |             |        |              |                                              |                     |             |
|                                                                            |                  |                               |                          |         |              |        |                  |                               |             |        |              |                                              |                     |             |
| <i><u><u>Å</u></u></i> Usuarios                                            |                  |                               |                          |         |              |        |                  | <b>Reporte por Protocolos</b> |             |        |              |                                              |                     |             |
| Administración y                                                           |                  |                               |                          |         |              |        |                  |                               |             |        |              |                                              |                     |             |
| Monitoreo                                                                  | Protocolo        |                               | ICMP                     |         |              |        |                  |                               |             |        |              |                                              |                     |             |
| <b>Reportes</b>                                                            |                  |                               | <b>ICMP</b>              |         |              |        |                  |                               |             |        |              |                                              |                     | $\mathbb R$ |
| Đ<br><b>Reporte por Alertas</b>                                            | Sensor del IDS   |                               | <b>TCP</b><br><b>UDP</b> |         | $\circ$      |        | <b>Historico</b> |                               | $\bullet$   |        |              |                                              |                     | Consultar   |
|                                                                            |                  |                               |                          |         |              |        |                  |                               |             |        |              |                                              |                     |             |
| O<br>Reporte por Protocolo<br>स्र                                          | 쥰                |                               |                          |         |              |        |                  |                               |             |        |              |                                              |                     |             |
| Trafico por Prioridad                                                      |                  | <b>Total de registros:524</b> |                          |         |              |        |                  |                               |             |        |              |                                              |                     |             |
|                                                                            |                  | ip destino                    | ip_v                     | ip_hlen |              | ip len | ip id            | ip_flags                      | ip_off      | ip_ttl | ip_prot      | ip_csum                                      | fecha               |             |
| $\#$                                                                       | ip_fuente        |                               |                          |         | ip_tos       |        |                  |                               |             |        |              |                                              |                     |             |
| Trafico por Eventos<br>$\mathbf{1}$                                        | 192.168.2.249    | 192.168.0.102 4               |                          | 5       | 0            | 35     | 22151            | $\theta$                      | 0           | 240    | $\mathbf{1}$ | 61346                                        | 06-12-2007 19 09 13 |             |
| $\overline{2}$                                                             |                  | 192.168.0.102 192.168.2.249 4 |                          | 5       | $\theta$     | 35     | 39192            | $\theta$                      | 0           | 64     | $\mathbf{1}$ | 23826                                        | 06-12-2007 19 09 13 |             |
| 3                                                                          | 192.168.2.249    | 192.168.0.102 4               |                          | 5       | 0            | 35     | 53066            | $\mathbf{0}$                  | $\mathbf 0$ | 240    | $\mathbf{1}$ | 30431                                        | 06-12-2007 19 10 58 |             |
| $\overline{4}$                                                             | 192.168.0.102    | 192.168.2.249 4               |                          | 5       | $\mathbf{0}$ | 35     | 39193            | $\mathbf{0}$                  | 0           | 64     | 1            | 23825                                        | 06-12-2007 19 10 58 |             |
| 5                                                                          | 192.168.2.249    | 192.168.0.1                   | $\overline{4}$           | 5       | o            | 35     | 61496            | $\mathbf{0}$                  | 0           | 240    | $\mathbf{1}$ | 22102                                        | 06-12-2007 19 11 11 |             |
| 6                                                                          | 192,168.0.1      | 192.168.2.249 4               |                          | 5       | $\bf{0}$     | 35     | 27660            | $\Omega$                      | 0           | 126    | $\mathbf{1}$ | 19587                                        | 06-12-2007 19 11 11 |             |
| 7                                                                          | 192.168.2.249    | 192.168.0.2                   | $\ddot{\phi}$            | 5       | 0            | 35     | 61498            | $\theta$                      | 0           | 240    | $\mathbf{1}$ | 22099                                        | 06-12-2007 19 11 11 |             |
| 8                                                                          | 192.168.2.249    | 192.168.0.3                   | 4                        | 5       | $\mathbf{0}$ | 35     | 61501            | $\mathbf{0}$                  | 0           | 240    | $\mathbf{1}$ | 22095                                        | 06-12-2007 19 11 11 |             |
| 9                                                                          | 192.168.2.249    | 192.168.0.4                   | $\overline{4}$           | 5       | $\mathbf{0}$ | 35     | 61502            | $\mathbf{0}$                  | 0           | 240    | $\mathbf{1}$ | 22093                                        | 06-12-2007 19 11 11 |             |
|                                                                            | 10 192.168.2.249 | 192.168.0.5                   | 4                        | 5       | $\bf{0}$     | 35     | 61503            | $\Omega$                      | Ö           | 240    | $\mathbf{1}$ | 22091                                        | 06-12-2007 19 11 11 |             |
|                                                                            | 11 192.168.2.249 | 192.168.0.6                   | $\ddot{\phi}$            | 5       | $\theta$     | 35     | 61504            | $\theta$                      | 0           | 240    | $\mathbf{1}$ | 22089                                        | 06-12-2007 19 11 11 |             |
|                                                                            | 12 192.168.2.249 | 192.168.0.7                   | 4                        | 5       | 0            | 35     | 61505            | $\mathbf{0}$                  | 0           | 240    | $\mathbf{1}$ | 22087                                        | 06-12-2007 19 11 11 |             |
|                                                                            | 13 192.168.2.249 | 192.168.0.8                   | $\overline{4}$           | 5       | $\mathbf 0$  | 35     | 61506            | $\mathbf{0}$                  | O           | 240    | $\mathbf{1}$ | 22085                                        | 06-12-2007 19 11 11 |             |
|                                                                            | 14 192.168.2.249 | 192.168.0.9                   | $\overline{4}$           | 5       | $\bf{0}$     | 35     | 61507            | $\Omega$                      | Ö           | 240    | $\mathbf{1}$ | 22083                                        | 06-12-2007 19 11 11 |             |
|                                                                            | 15 192.168.2.249 | 192.168.0.10                  | 4                        | 5       | 0            | 35     | 61508            | $\theta$                      | 0           | 240    | $\mathbf{1}$ | 22081                                        | 06-12-2007 19 11 11 |             |

**Figura 26**

## **3.2.2.4.3. Tráfico por Prioridad**

Detalle las prioridades capturados por el Snort.

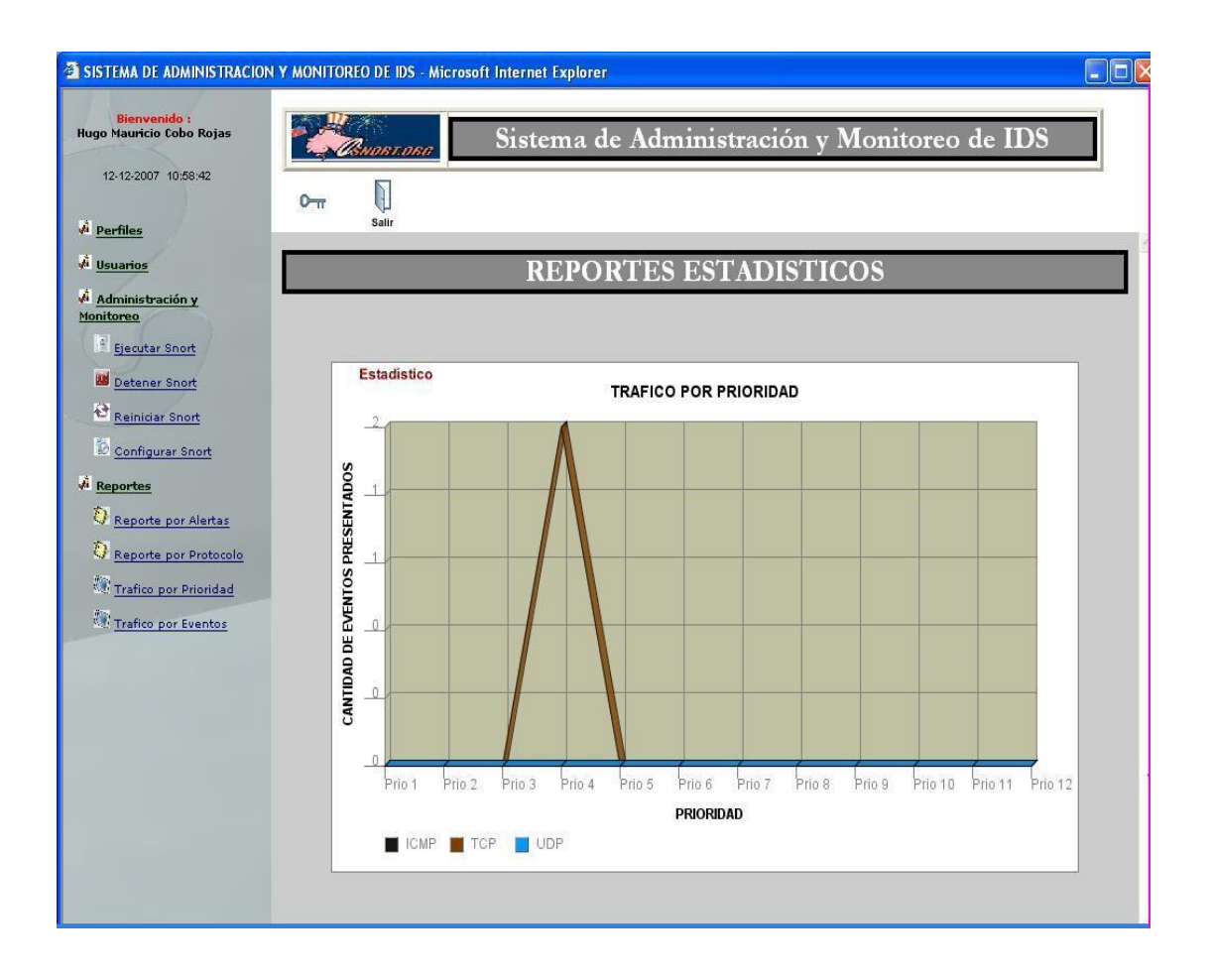

**Figura 27**

## **3.2.2.4.4. Tráfico por Evento**

Reporte en detalle la cantidad de eventos capturadas por el Snort.

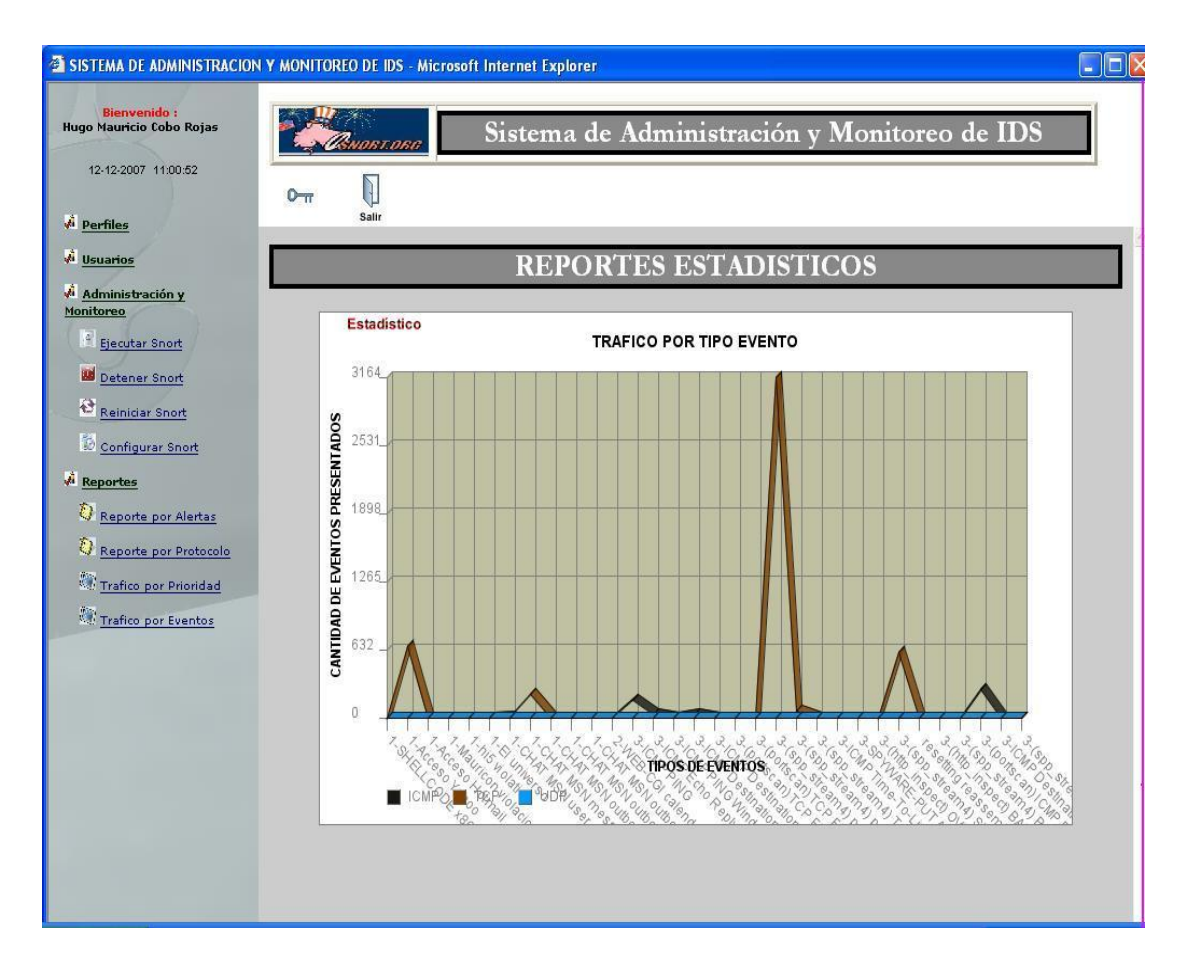

**Figura 28**

# **CAPITULO 4**

## **Codificación**

## **4. Principales Componentes**

## **4.1. Servidor de Correo**

Este servidor de correo se utilizara para poder enviar mensajes escritos a un teléfono celular cuando nuestro sistema detecte un intruso, alertando al administrador.

## **4.2. Servidor de Dominio**

Se instalara el Sistema Operativo Linux en su distribución Fedora Core 7, en el mismo se habilitarán los servicios que conforman la estructura principal de un servidor de Dominio tales como DNS, DHCP entre los más importantes.

## **Servidor DNS**

Aquí se configurarán los servicios de DNS el cual tendrá la responsabilidad de resolver nombres de maquina a direcciones IP y viceversa este es nuestro componente que hará las funciones de Servidor de DNS.

## **Servidor DHCP**

Para asignarle una dirección IP a un equipo debemos configurar el servicio de DHCP el cual tendrá la función de asignar una dirección IP a los diferentes maquinas que forman parte de nuestro dominio,

#### **4.3. Usuario Administrador**

Es la persona encargada de llevar el control y monitoreo de nuestro sistema;

es decir será la persona que va a manipular el sistema GuardianSnort.

## **4.4. Descripción del Diseño de Base de Datos Snort**

Esta base contiene las tablas con las que trabaja la herramienta Ids Snort.

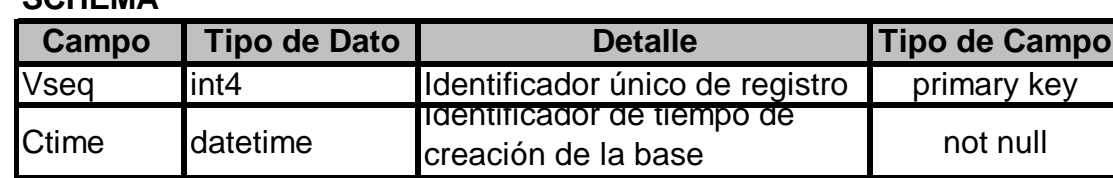

## **SCHEMA**

## **Cuadro 11**

#### **SENSOR**

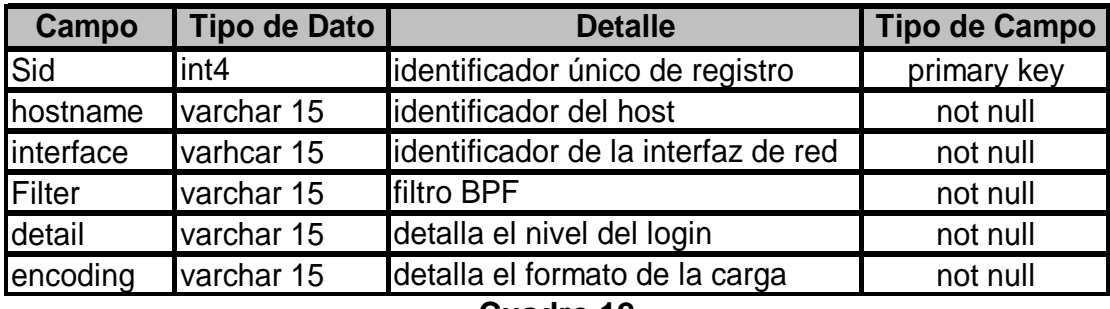

**Cuadro 12**

## **EVENT**

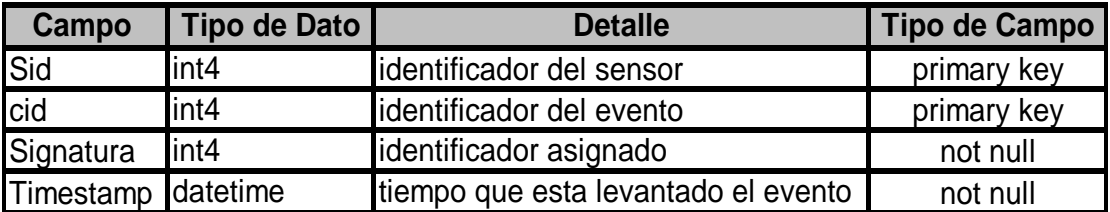

## **Cuadro 13**

#### **SIGNATURA**

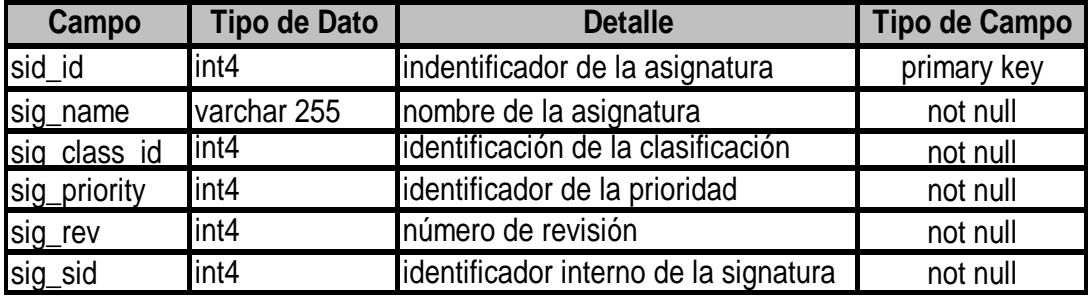

## **Cuadro 14**

## **SIG\_CLASS**

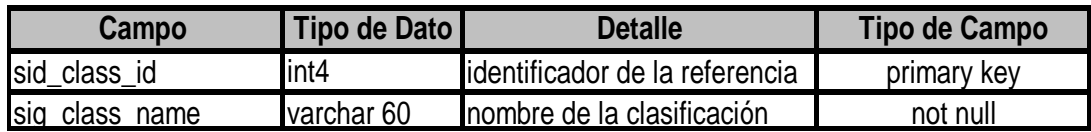

## **Cuadro 15**

## **SIG\_REFERNCE**

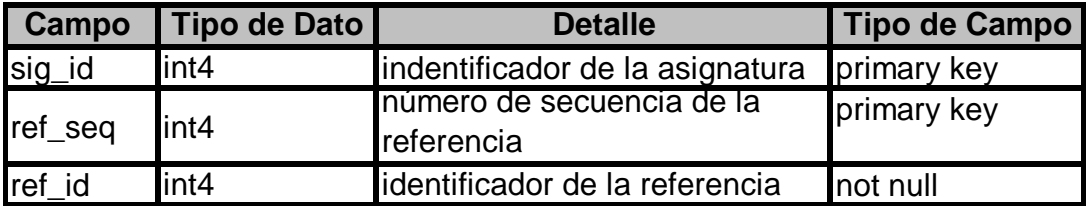

## **Cuadro 16**

#### **REFERENTE**

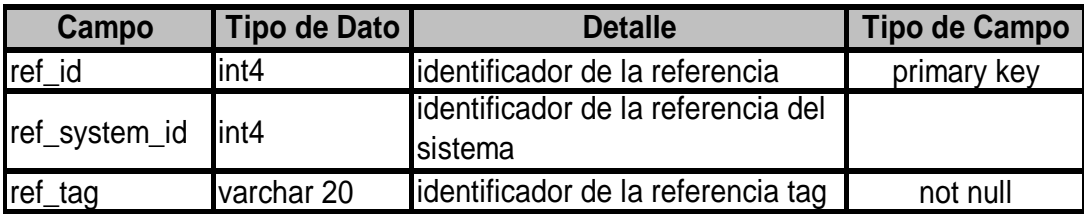

## **Cuadro 17**

#### **REFERENCE\_SYSTEM**

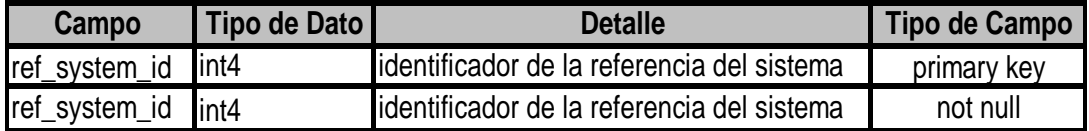

## **Cuadro 18**

## **DATA**

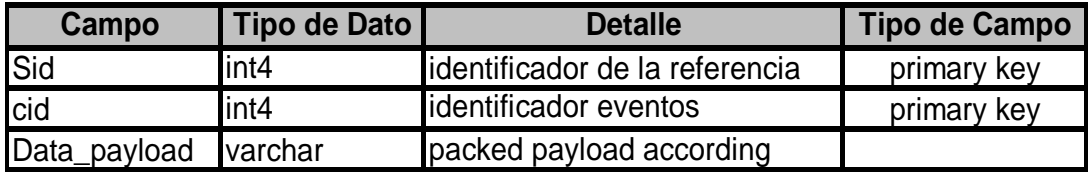

## **Cuadro 19**

#### **IPHDR**

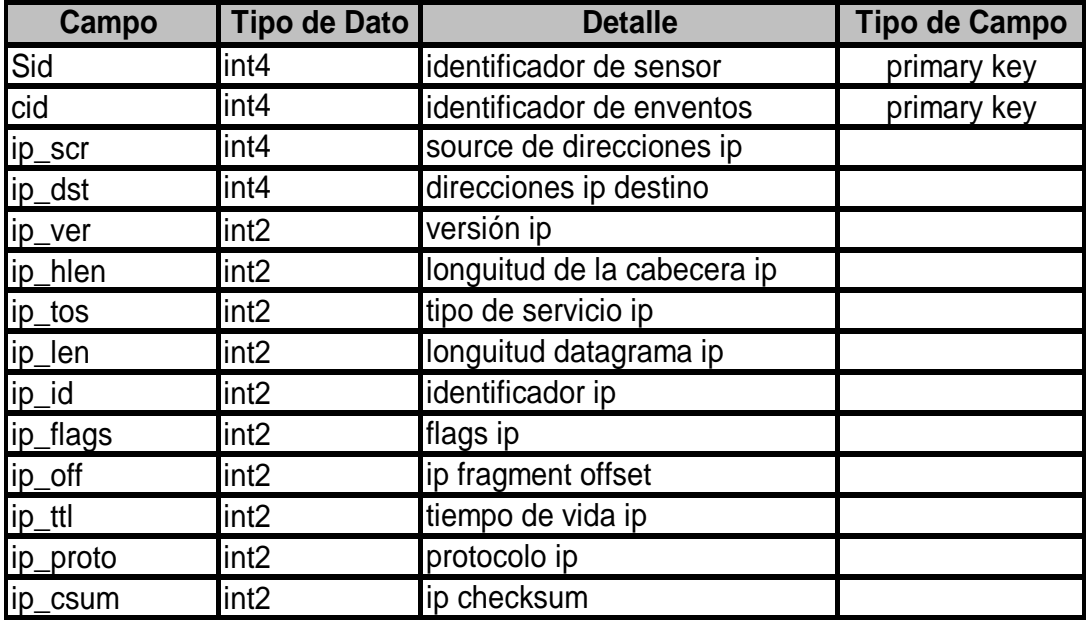

#### **TCPHDR**

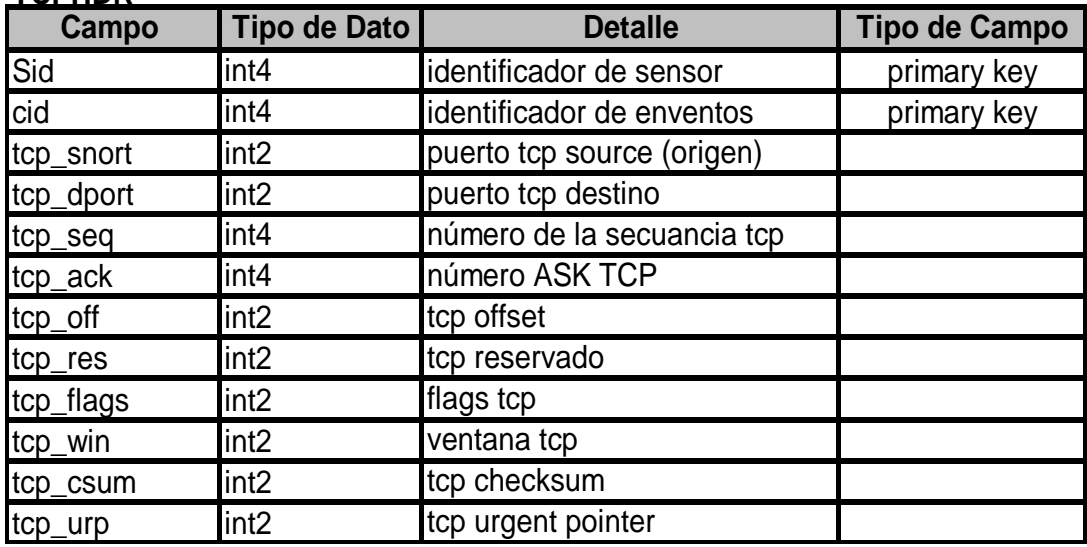

## **Cuadro 21**

#### **UDPHDR**

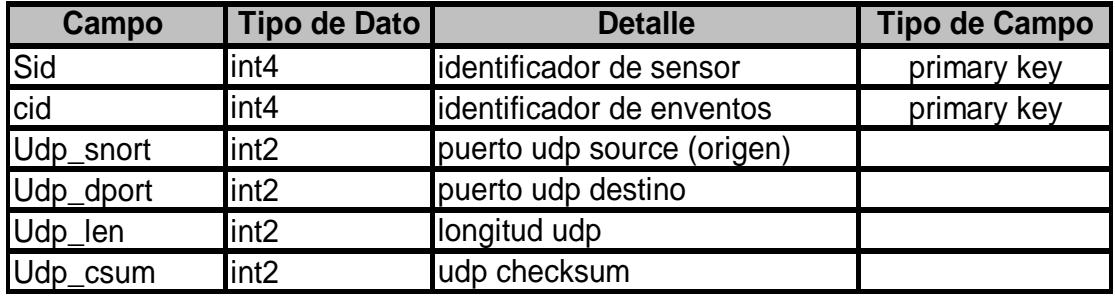

## **Cuadro 22**

#### **ICMPHDR**

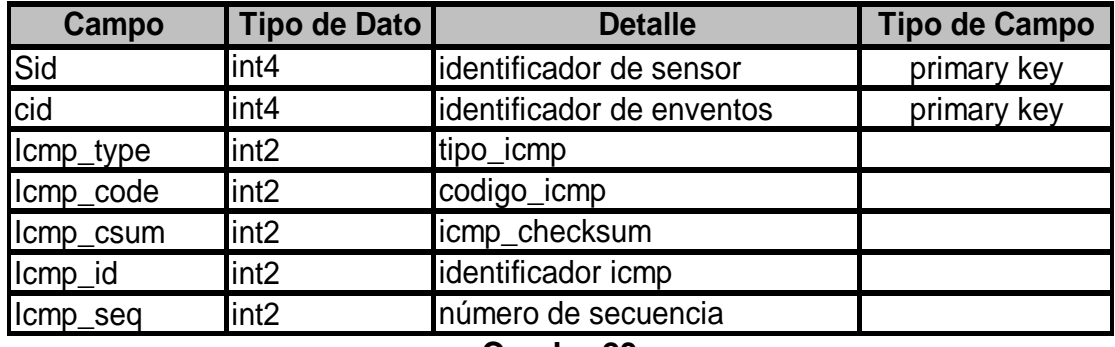

**Cuadro 23**

**OPT**

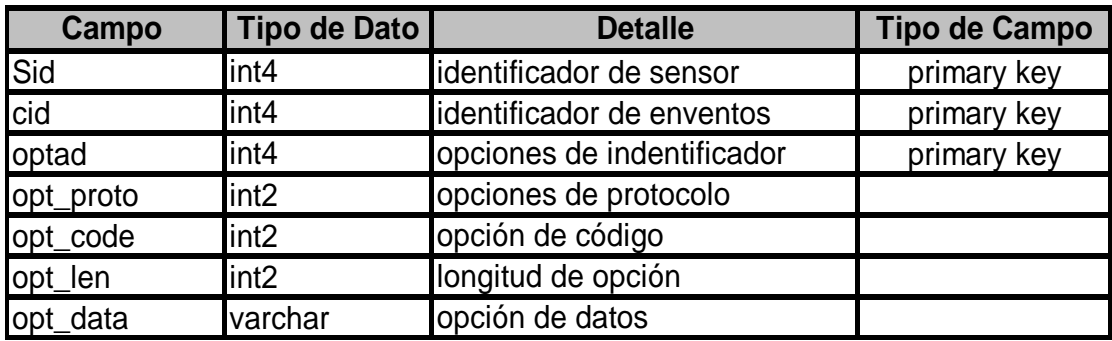

## **Cuadro 24**

## **4.5 Descripción del Diseño de la Base de Datos OLIMPO**

Esta base contiene los registros de los accesos a nuestra herramienta realizados por los tipos de usuarios que existen.

#### **PERSONA**

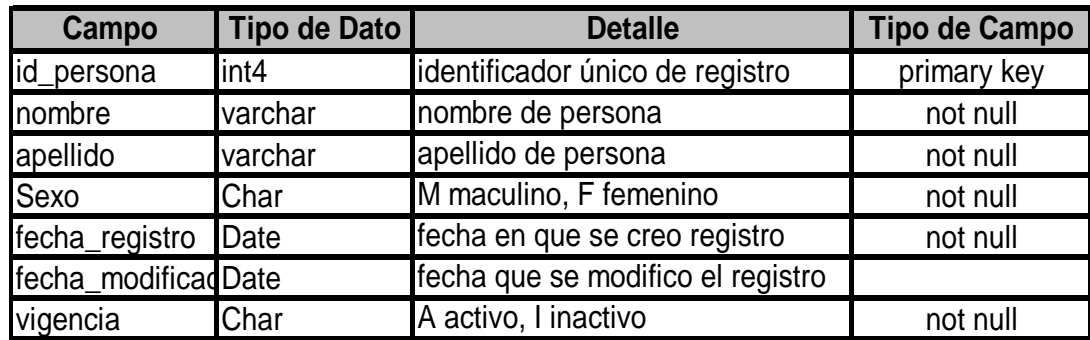

**Cuadro 25**

## **USUARIO**

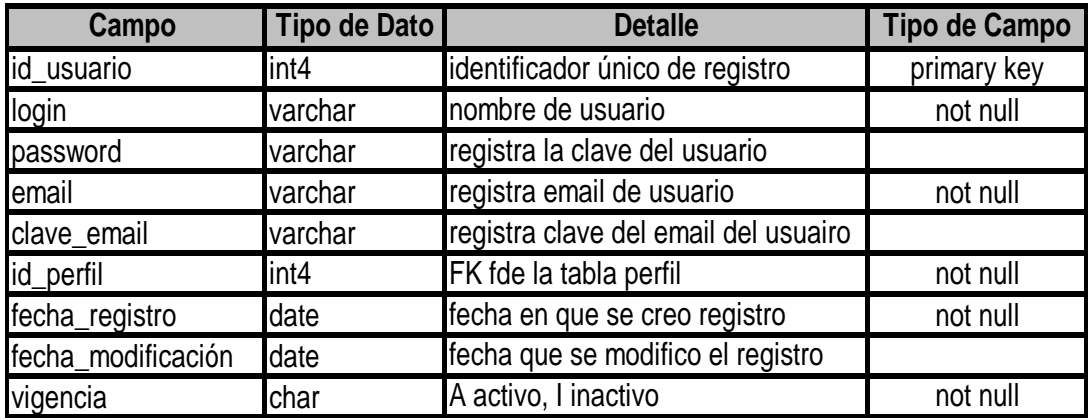

## **Cuadro 26**

## **REGLAS**

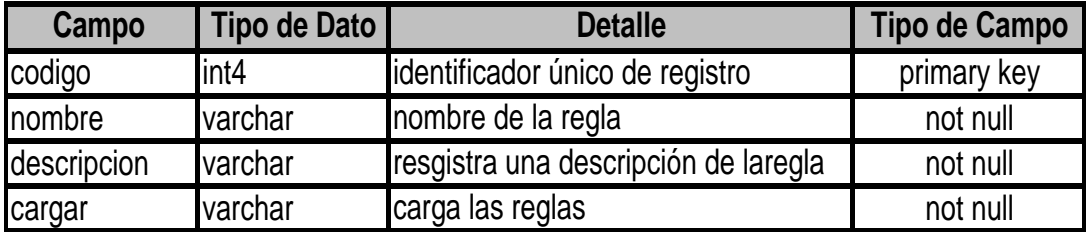

## **Cuadro 27**

#### **PERFIL**

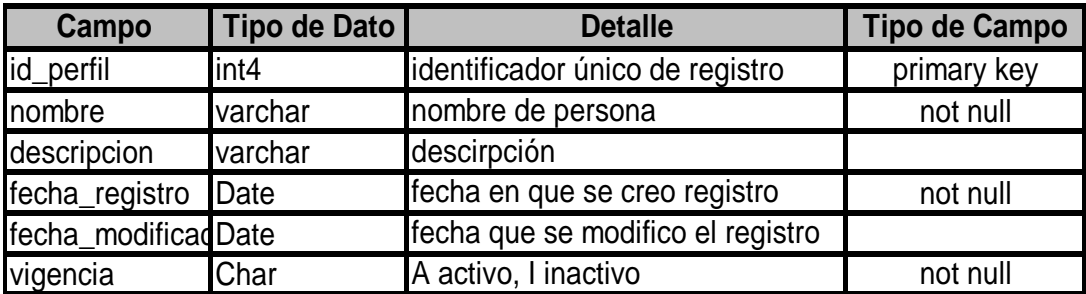

## **Cuadro 28**

# **ID\_MODULO\_DETALLE**

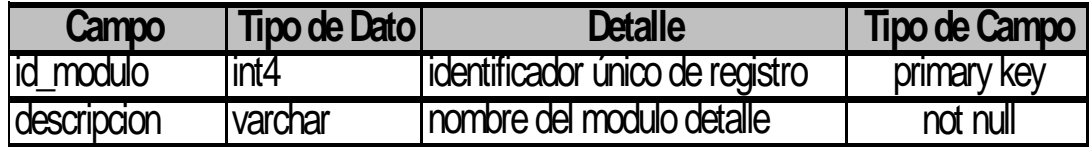

## **ROLES\_MODULOS**

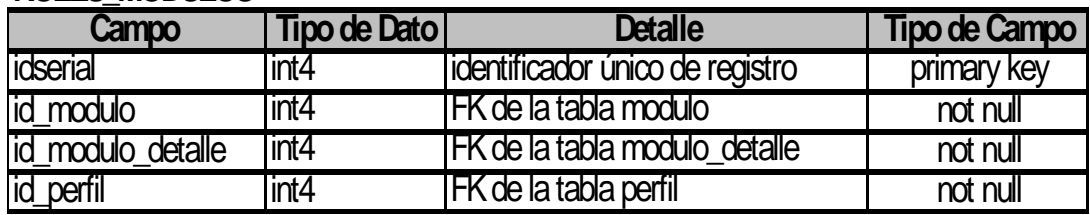

## **Cuadro 29**

## **MODULO**

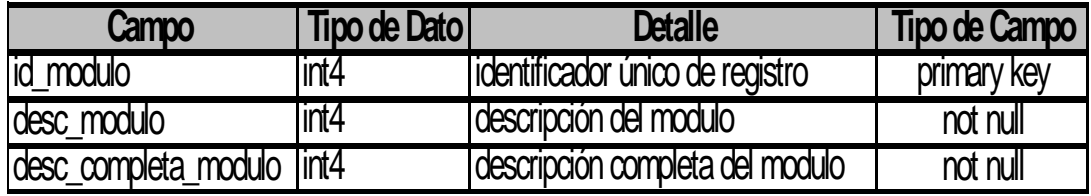

**Cuadro 30**

# **CAPITULO 5**

# **Desarrollo, Pruebas e Implementación del Sistema**

## **5.- Desarrollo**

## **5.1.- Creación de la Base de Datos**

Para la creación de la base de datos nosotros:

- $\checkmark$  Seleccionamos el motor de PosgresQL 8.1.10
- $\checkmark$  Los objetos de conexión y manipulación de datos de la base están desarrollados en su totalidad en lenguaje java.

## **5.2. Pruebas del Sistema**

## **5.2.1. Pruebas de Aplicación Ensambladas**

Con esta prueba de aplicación lo que nosotros tratamos de buscar son los posibles errores que se puedan dar con respecto a la funcionalidad de nuestro sistema, ya que cada modulo de nuestra aplicación se deberá ensamblar de acuerdo a las etapas anterior.

#### **5.2.2. Pruebas de la aplicación con varios usuarios**

Nuestra aplicación es de fácil configuración tanto para los usuarios operadores como para el usuario administrador, además tiene un entorno de fácil entendimiento para que así ellos puedan manipular el sistema; para esta prueba se utilizan datos reales de los usuarios.

#### **5.3.- Implementación del Sistema**

#### **5.3.1.- Componentes de Software**

La implementación de nuestro dominio se realizara en la distribución de Fedorore Core; además se configuran otros servicios como:

- $\checkmark$  Sistema Operativo Linux distribución Fedora Core 6, 7
- $\checkmark$  Aplicativo IDS SNORT 2.7
- $\checkmark$  Base de Datos PostgreSql
- $\checkmark$  Administrador de PostgreSql PgAdmin
- $\checkmark$  Lenguaje de Programación Java
- $\checkmark$  Eclipse interfaz gráfica para Java
- $\checkmark$  Plugin versión español para Eclipse
- $\checkmark$  Servidor de Aplicación Apache Tomcat 5.0
- $\checkmark$  Servidor de Correo

## **5.3.2. Componentes del Hardware**

 $\le$  1 PC 80 GB, 512 RAM, procesador de 2.8 Ghz que tenga instalado el Windows XP, además se instalara una maquina virtual como es el Vmware.

# **CAPITULO 6**

## **Recomendaciones y Conclusiones**

## **6.1.- Recomendaciones:**

Este proyectos trata de la de un Detector de Intruso en el cual se debe tener muy en cuenta que cada componente que conforme el sistema como tal debe estar bien configurado porque de lo contrario cuando un componente falle esto conllevará a que todo el sistema falle ocasionando así una perdida irremediable de los datos que se encuentran almacenados en las bases de datos.

La seguridad en este tipo de sistemas es de suma importancia por lo cual desarrollamos un mecanismo de acceso por logoneo con lo cual estamos restringiendo el acceso a usuarios no permitidos para que nuestro sistema no pueda ser manipulado o modificado sin tener previo permiso o privilegios que se dan una vez que se crean usuarios, de esta forma cumplimos con estándares de seguridad a nivel se sistemas de computación.

#### **6.2.- Conclusiones:**

Para la implementación de nuestro sistema tuvimos que realizar varios pasos que empezaron con el análisis, el diseño, la codificación, y termino con las pruebas y puesta en marcha del sistema, con todo esto nos aseguramos que nuestro producto este estandarizado y sujeto a cambios para nuevos requerimientos del mismo.

Hoy en día poder tener el control de sobre cada maquina de una red de computadoras es algo complicado por ese motivo para poder llevar un control se creo un producto como es el GUARDIANSNORT el cual a través de una interfaz WEB trata de suplir las necesidades de los usuarios dándole así a ellos el control sobre cada recurso compartido en la red; de esta manera se podrá administrar la red de datos de una manera rápida.

Nuestro sistema podrá crear privilegios dependiendo el tipo de usuario que lo valla a ejecutar por ese motivo se podrán realizar consultas, crear nuevos usuarios, cambiar claves, modificar y eliminar usuarios además este sistema presenta una bitácora con todas las tareas que se han realizado en el día, en el mes, etc.

# **Bibliografía**

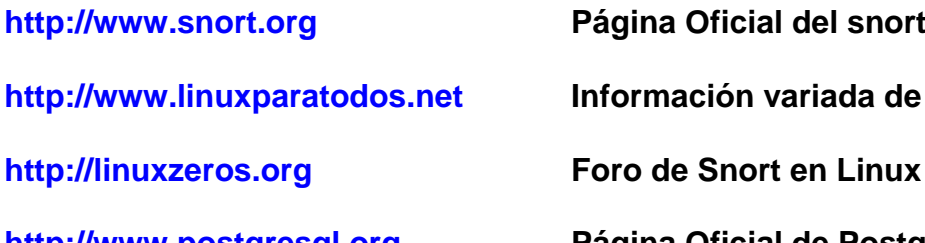

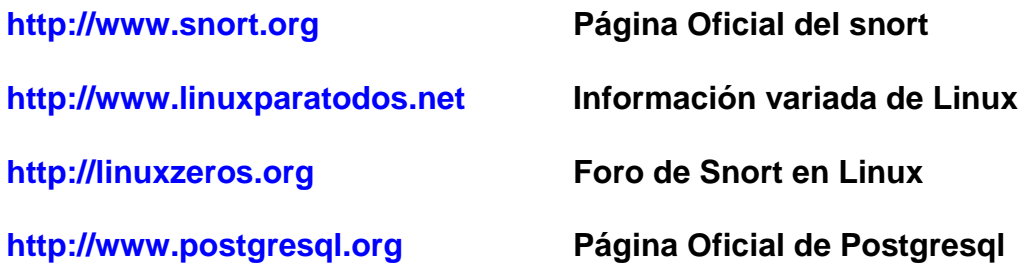

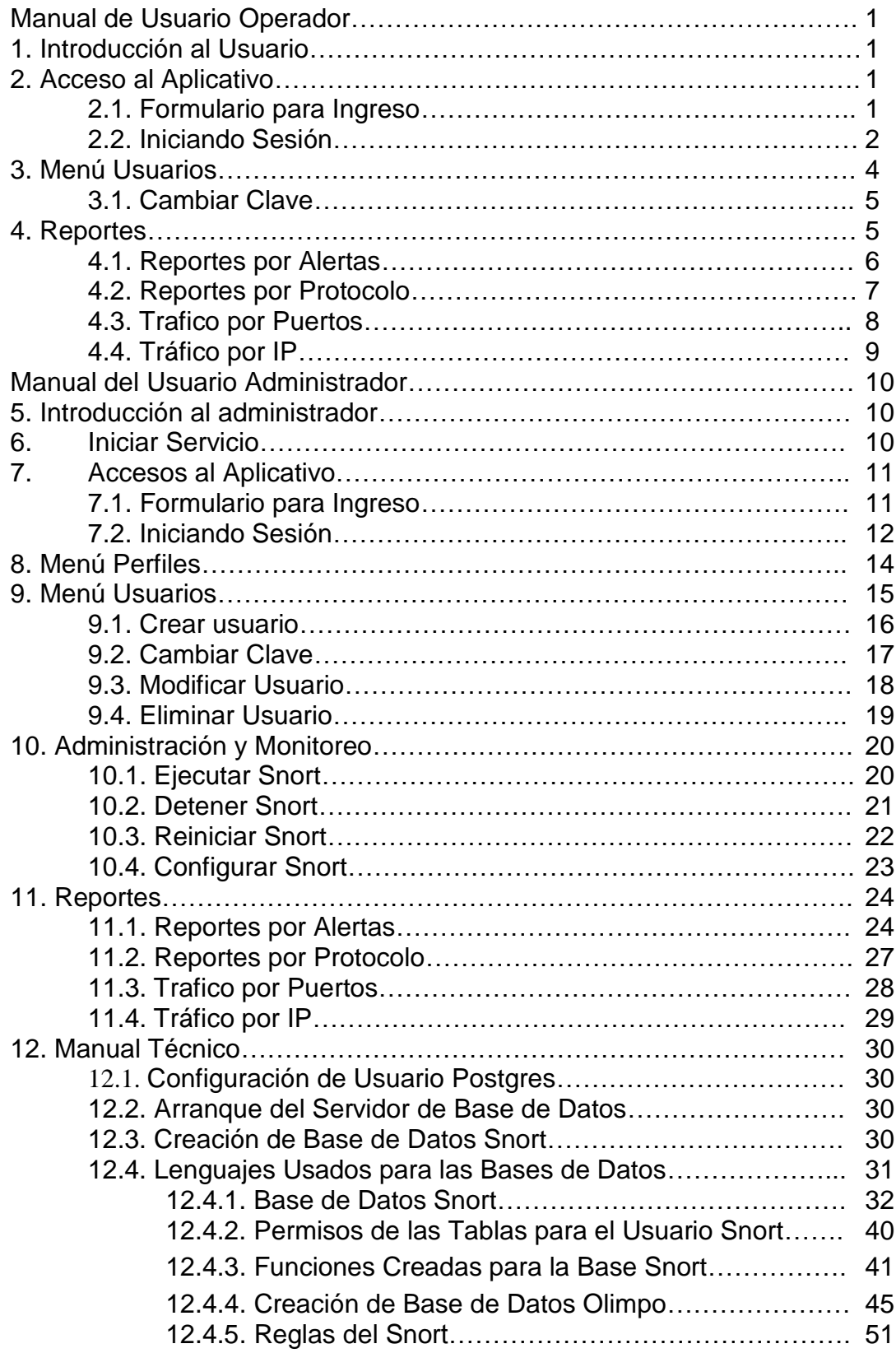

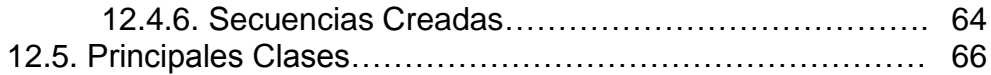

#### **1. Manual de Usuario Operador**

#### **1.1. Introducción al Usuario.**

El presente documento tiene como objetivo principal capacitar a los usuarios encargados del uso de la aplicación GuardianSnort, es necesario que el usuario en mención siga explícitamente los pasos y consejos escritos en este documento.

#### **2. Accesos al Aplicativo**

#### **2.1. Formulario para Ingreso**

Escribimos en el navegador la siguiente dirección: <http://192.168.2.1:8080/snort> para que así podamos ir a la página principal del Proyecto.

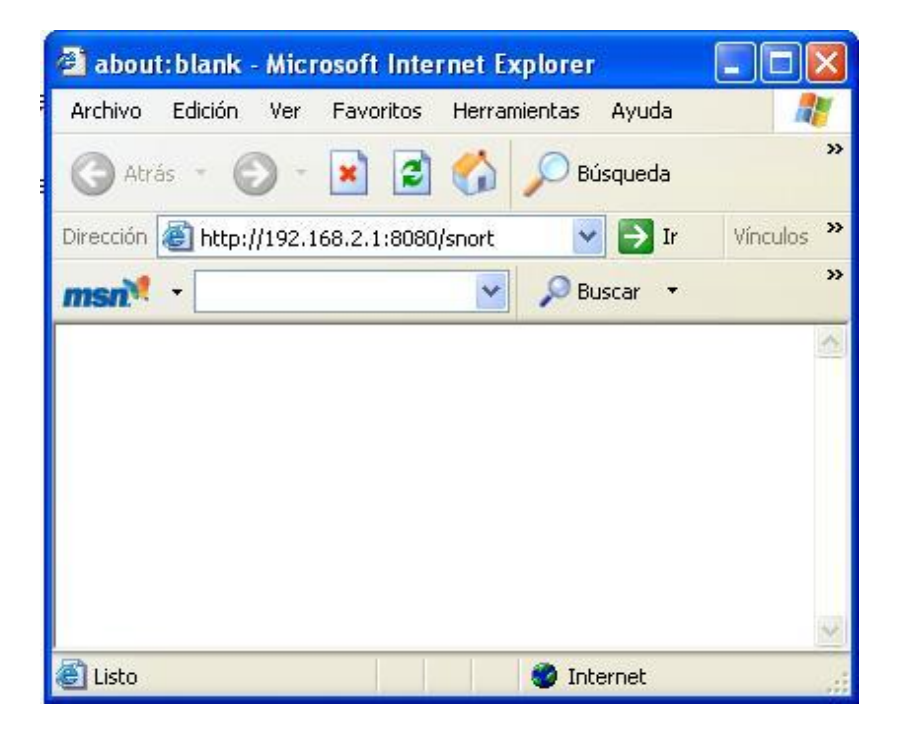

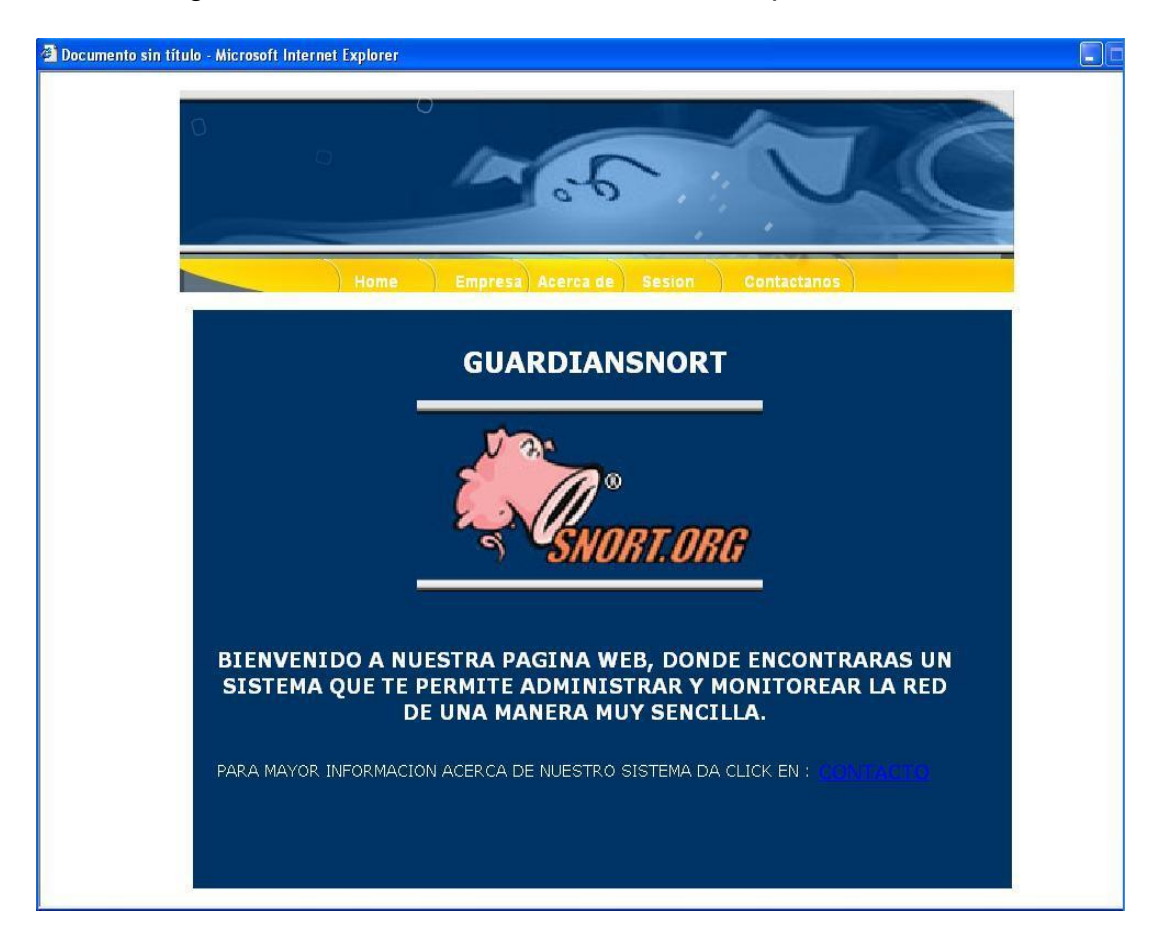

Una vez ingresado la dirección se levanta nuestra aplicación.

#### **2.2. Iniciar Sesión**

Haciendo Clic en **Sesión**:

Dependiendo que de que usuario lo va a usar, ya sea **Administrador** (con todos los privilegios de usuario) u **Operador** (con privilegios limitados) podrá ingresar al aplicativo.

## Ingresamos el **usuario** con su respectiva **contraseña**, clic en **aceptar**

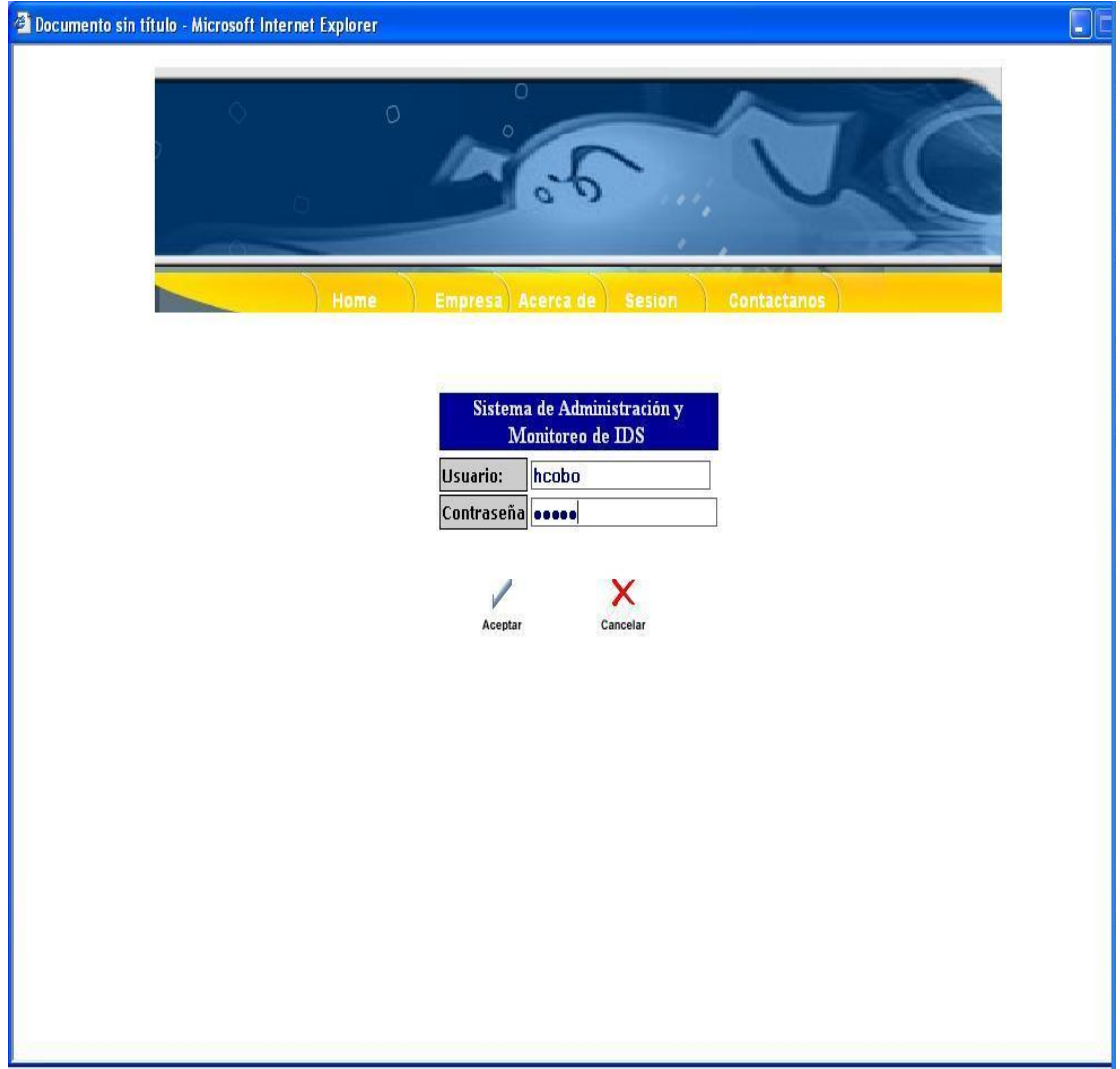

Se podrá visualizar el menú completo de nuestra aplicación con todas sus opciones:

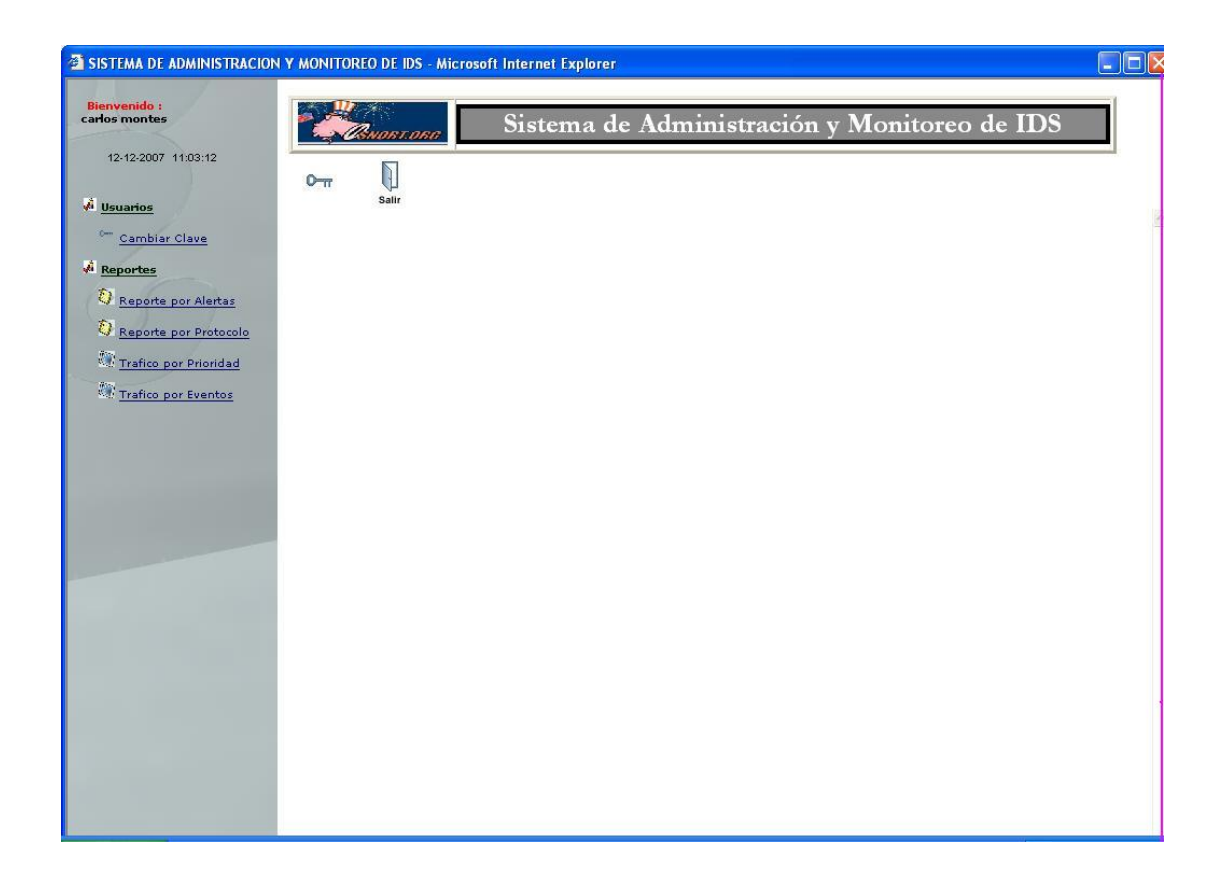

## **3. Menú Usuarios**

Haciendo Clic en la opción Usuarios se tiene las opciones de configuración y administración de usuarios como:

## **3.1. Cambiar Clave**

Cualquier usuario puede cambiar su contraseña de acceso, ingresará su código y procederá a cambiar su clave.

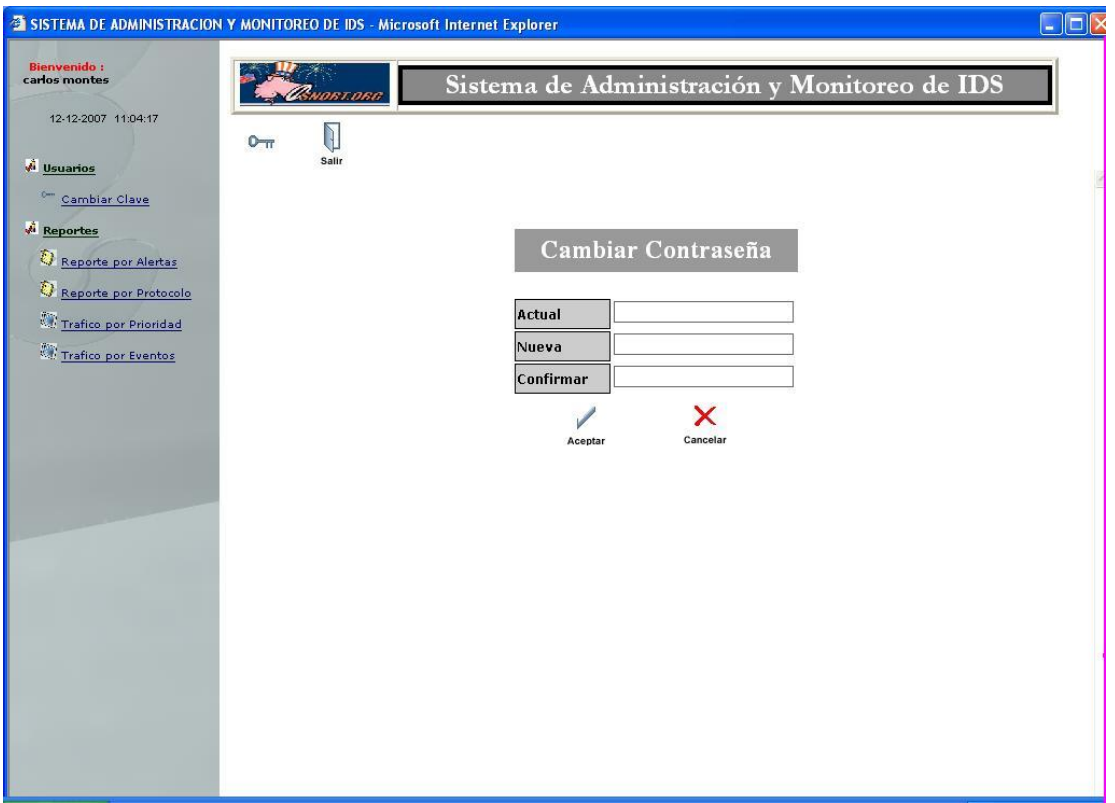

## **4. Reportes**

Aquí el usuario podrá ver los reportes ya sea por alertas, protocolo trafico por IP y trafico por protocolo.

## **4.1. Reportes por Alertas**

Clic en Reportes por Alertas, tiene que escoger un rango de fechas desde el icono del calendario tanto para **fecha inicio** como para **fecha hasta** y clic en la opción **consultar**.

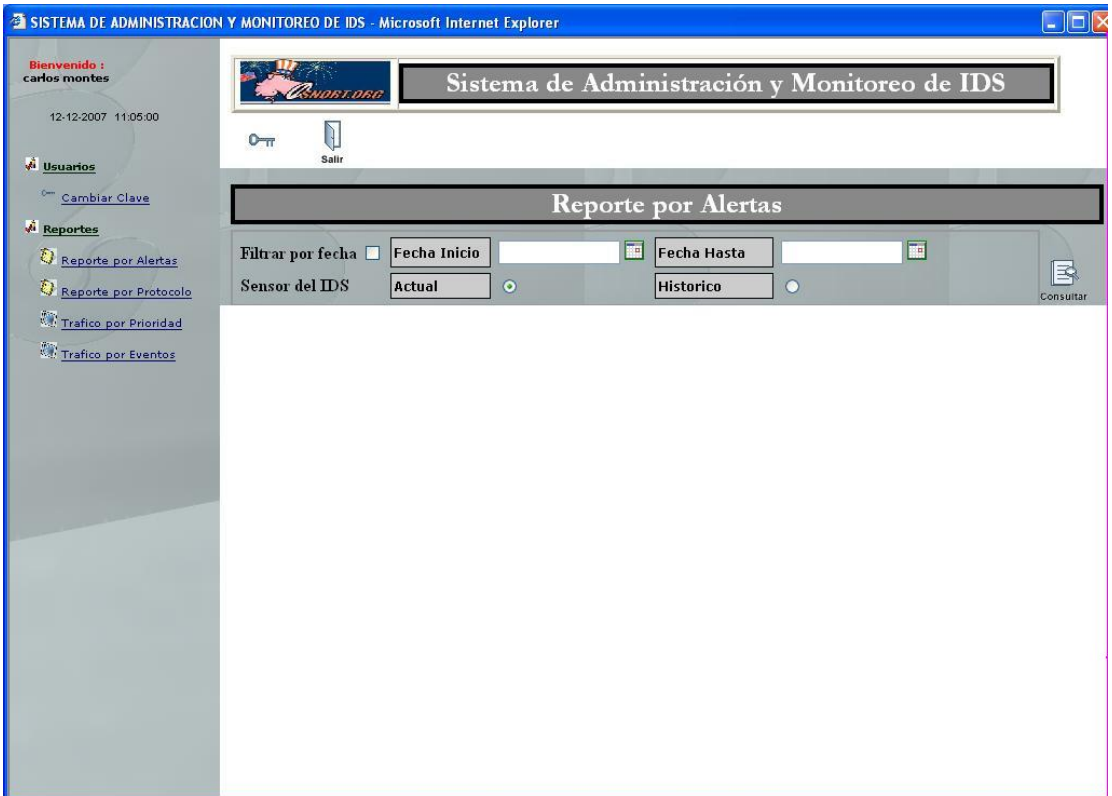

## **4.2. Reportes por Protocolo**

Clic en Reportes por Protocolo, en el combo se escoge el tipo (ICMP, TCP o UDP) y clic en la opción consultar.

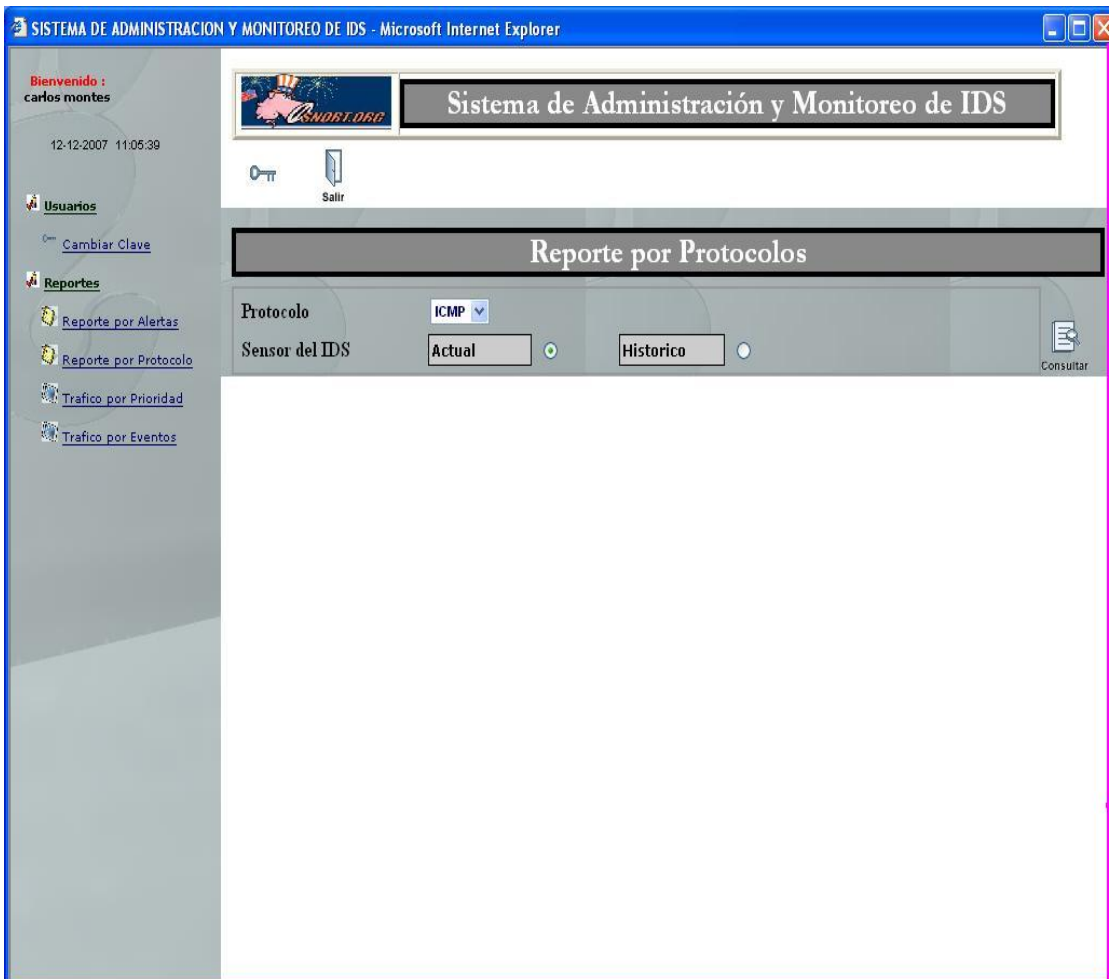

## **4.3. Trafico por Prioridad**

Clic en Reportes por Prioridad, muestra de forma de gráfico estadístico el tráfico que circula por la red.

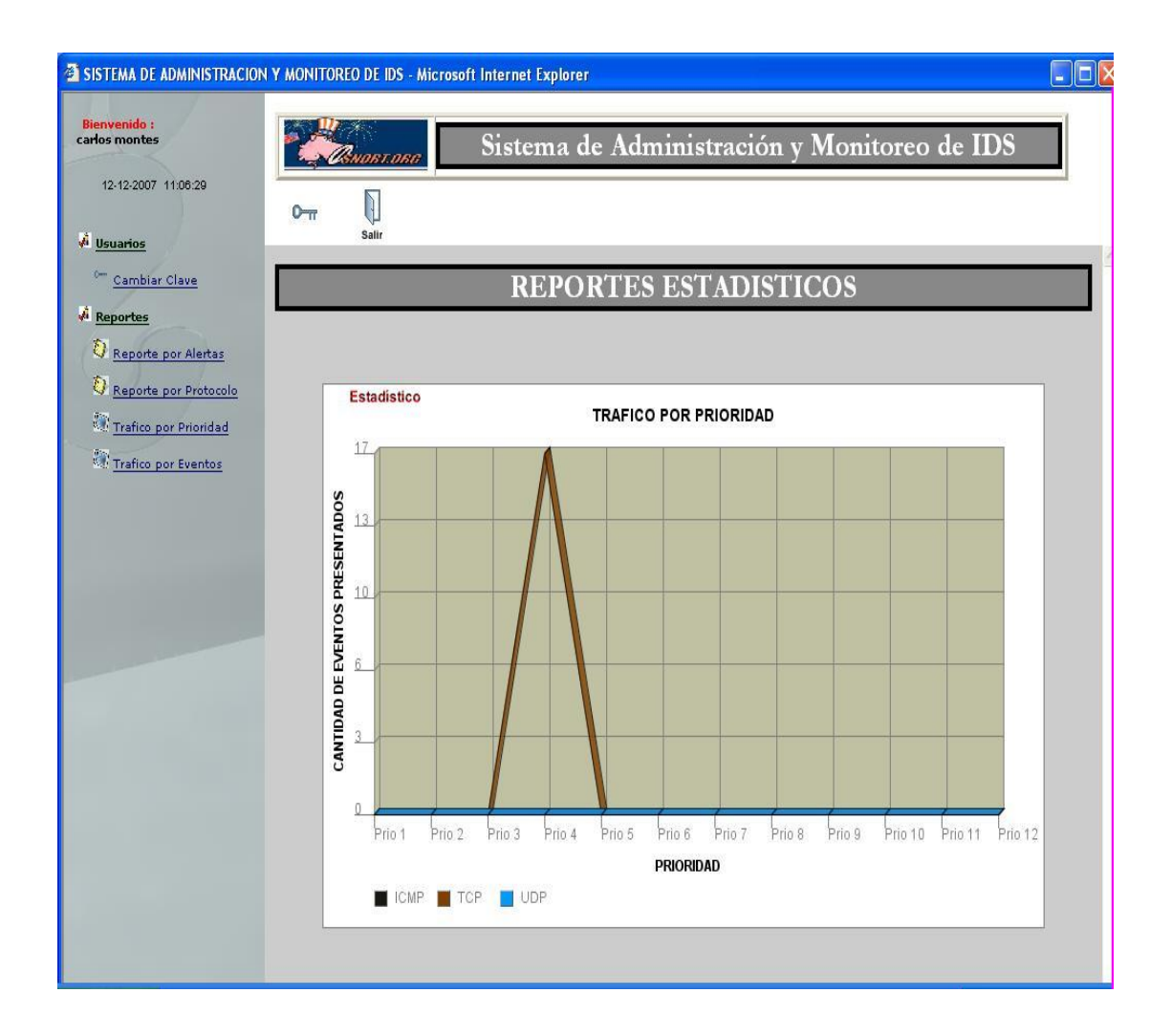

## **4.4. Tráfico por Evento**

Clic en Reportes por Eventos, muestra de forma de gráfico estadístico el tráfico de eventos que ocurren en la red.

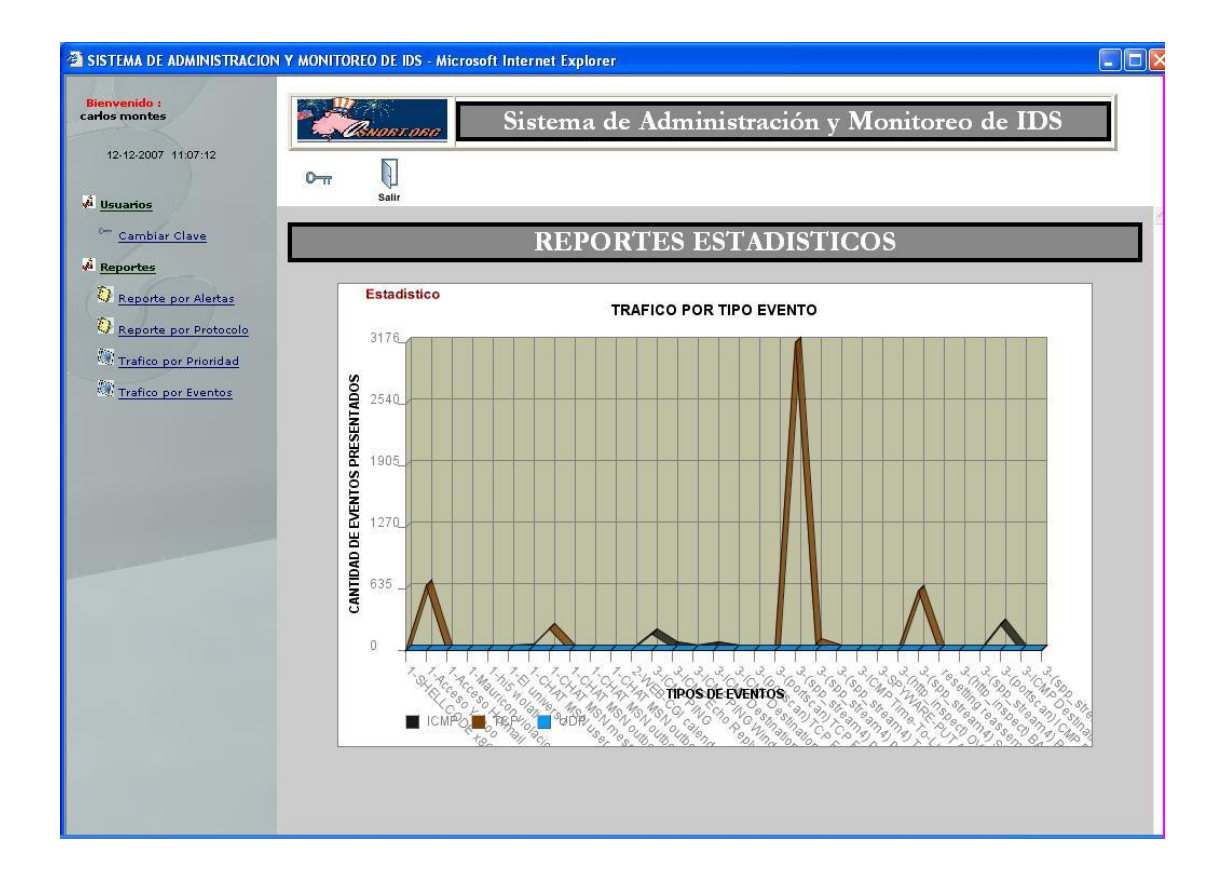

## **Manual del Usuario Administrador**

#### **5. Introducción al Administrador.**

El presente documento tiene como objetivo principal capacitar a los administradores encargados del uso de la aplicación GuardianSnort, es necesario que el administrador en mención siga explícitamente los pasos y consejos escritos en este documento.

#### **6. Iniciar Servicio**

Levantados los servicios en nuestro servidor:

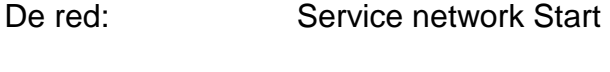

De correo: Service sendmail start

Service dovecot start

De base de datos: Service postgresql start

NOTA: Estos servicios ya se encuentran levantados por defecto.

## **7. Accesos al Aplicativo**

## **7.1. Formulario para Ingreso**

Escribimos en el navegador la siguiente dirección: <http://192.168.2.1:8080/snort> para así poder acceder al la página principal de nuestro sistema.

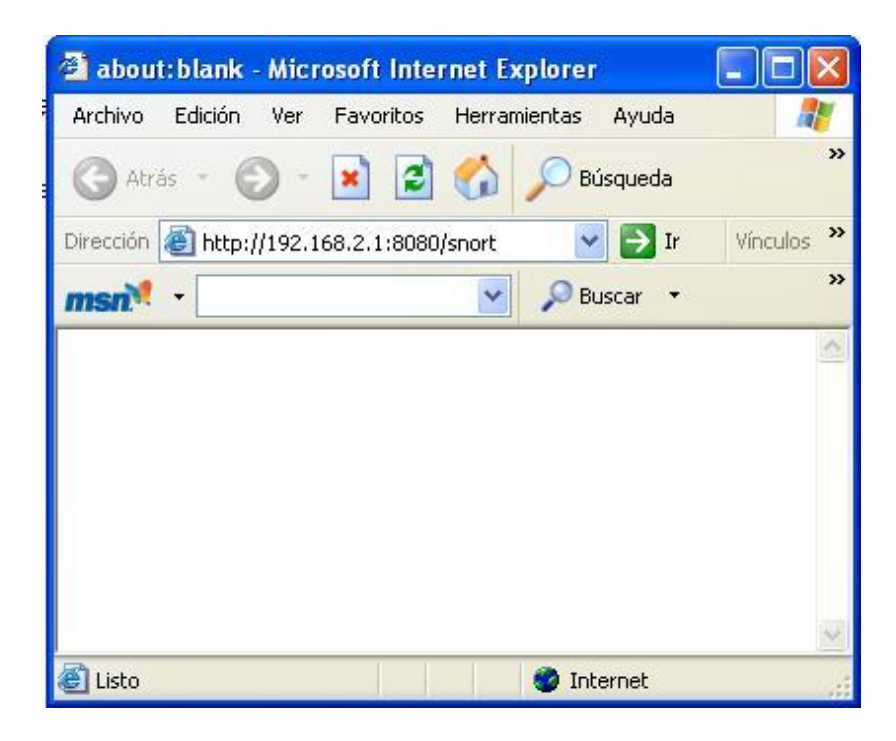

Aquí se levanta nuestra aplicación.

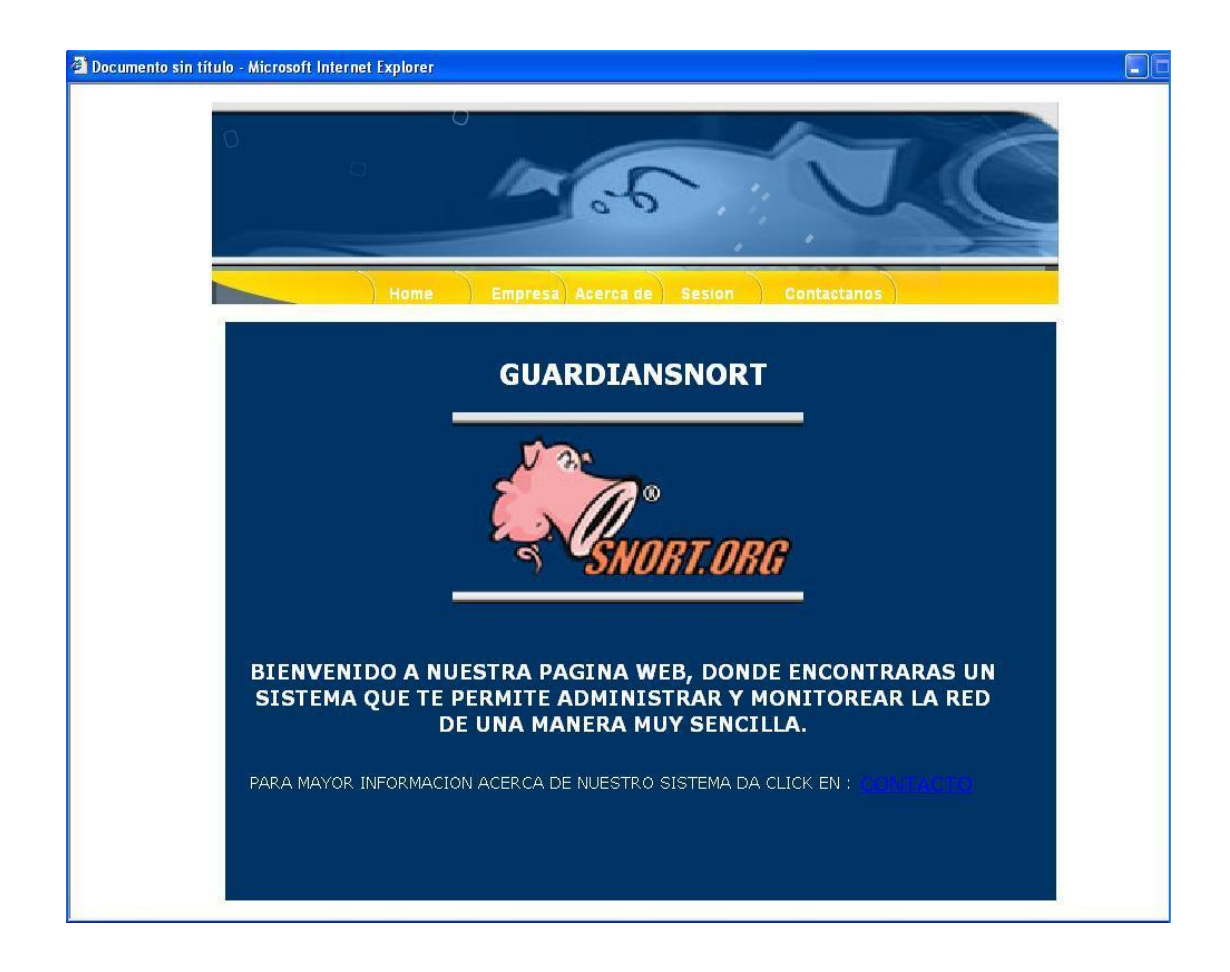

### **7.2. Iniciando Sesión**

Haciendo Clic en **Sesión**:

Dependiendo del administrador que lo va a usar, ya sea Administrador (con todos los privilegios de usuario).

## Ingresamos el **usuario** con su respectiva **contraseña**, clic en **aceptar**

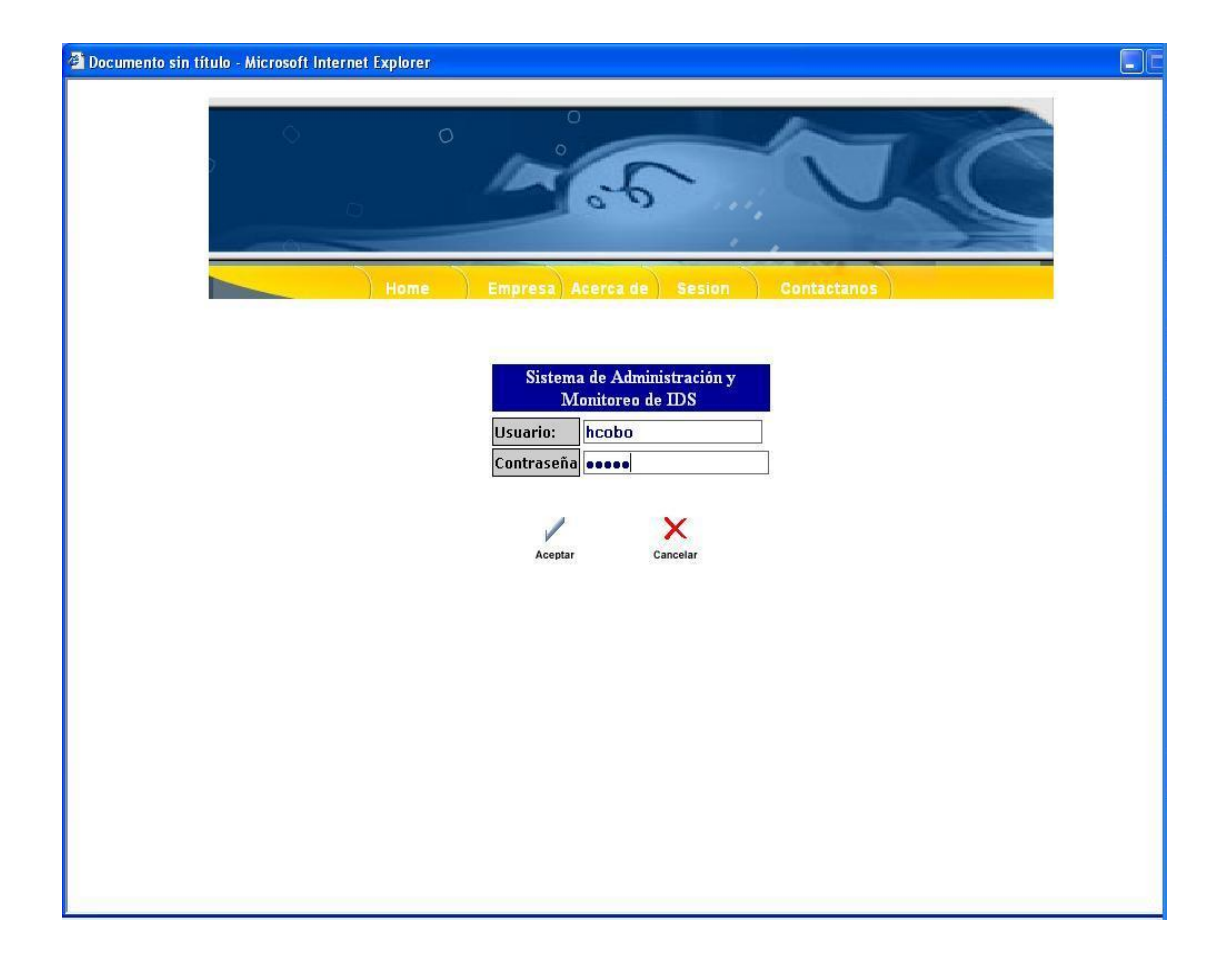

Se podrá visualizar el menú completo de nuestra aplicación con todas sus opciones:

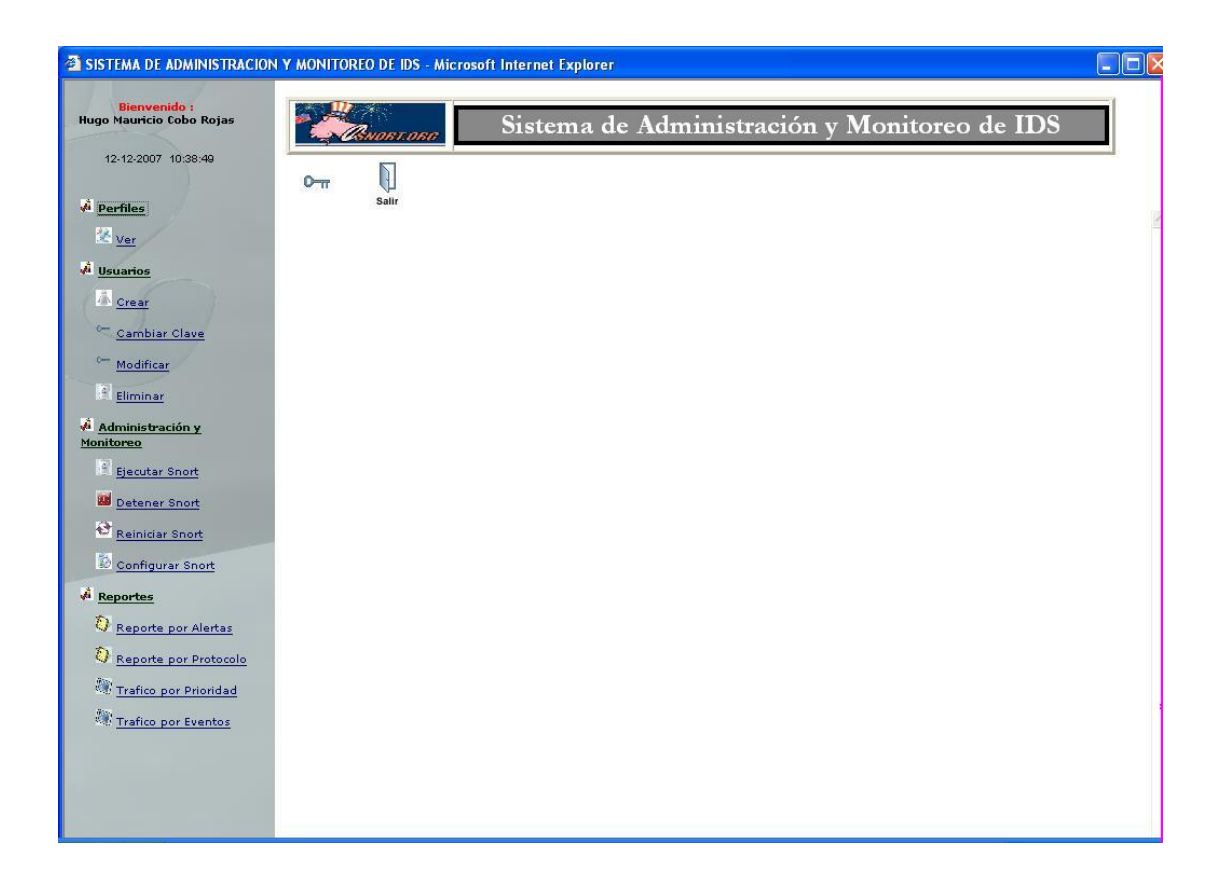

#### **8**. **Menú Perfiles**

Haciendo clic en la opción **Perfiles**, clic en **Ver**. Se podrá visualizar todos los usuarios existentes para el uso del sistema con su respectiva información de cada uno de ellos.

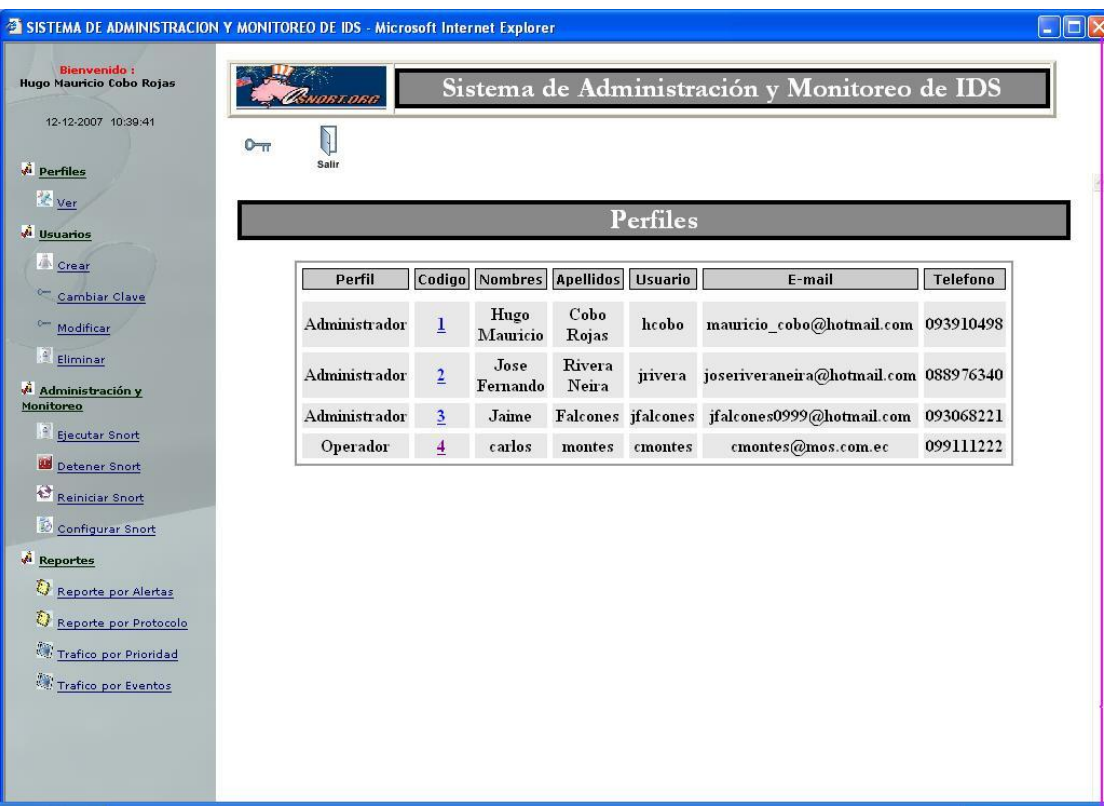

## **9. Menú Usuarios**

Clic en opción Usuarios se tiene las opciones de configuración y administración de usuarios:
## **9.1. Crear usuario**

Si se quiere ingresar un nuevo usuario al sistema, el cual se le asigna un perfil para el uso del aplicativo.

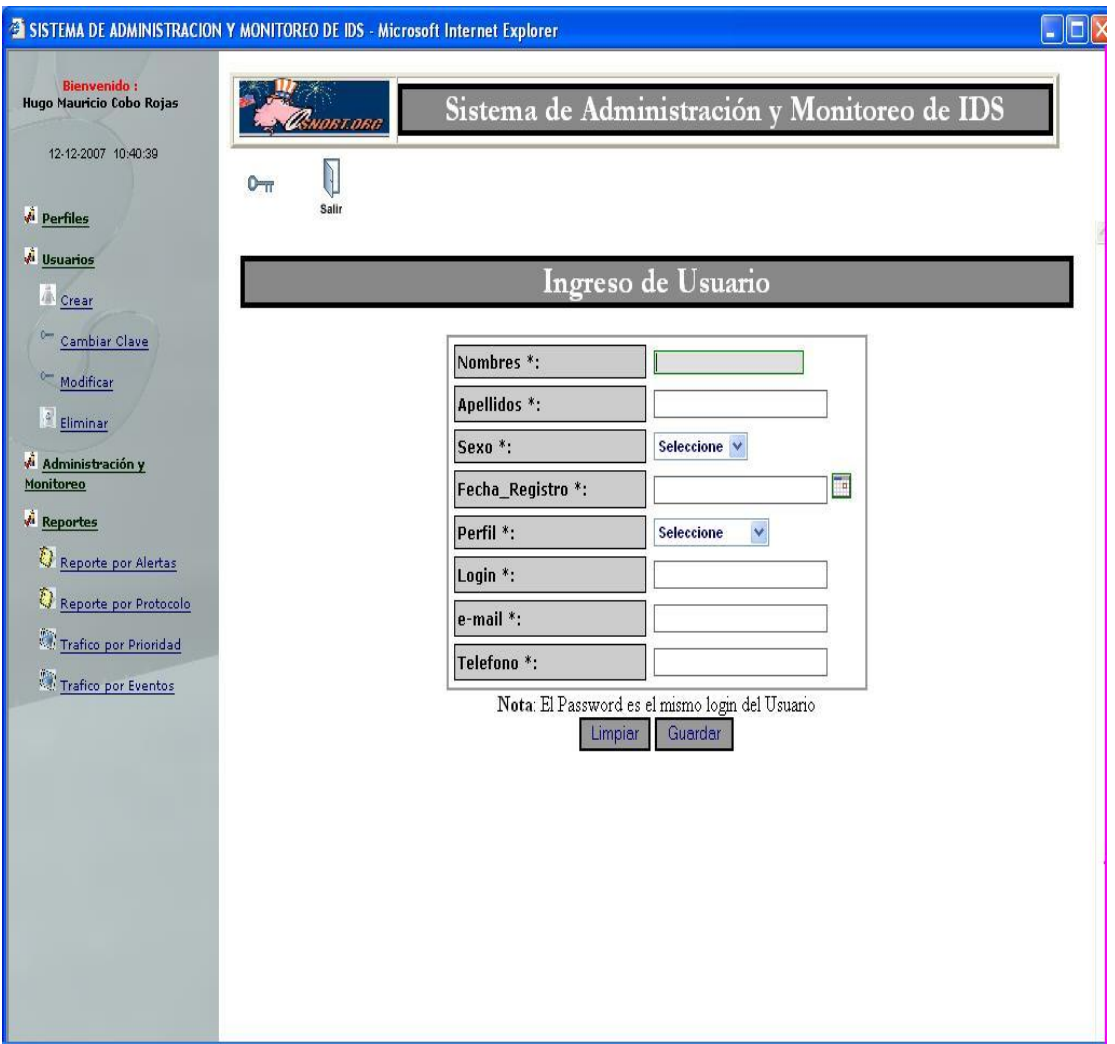

## **9.2. Cambiar Clave**

Cualquier usuario puede cambiar su contraseña de acceso, ingresará su código y procederá a cambiar su clave.

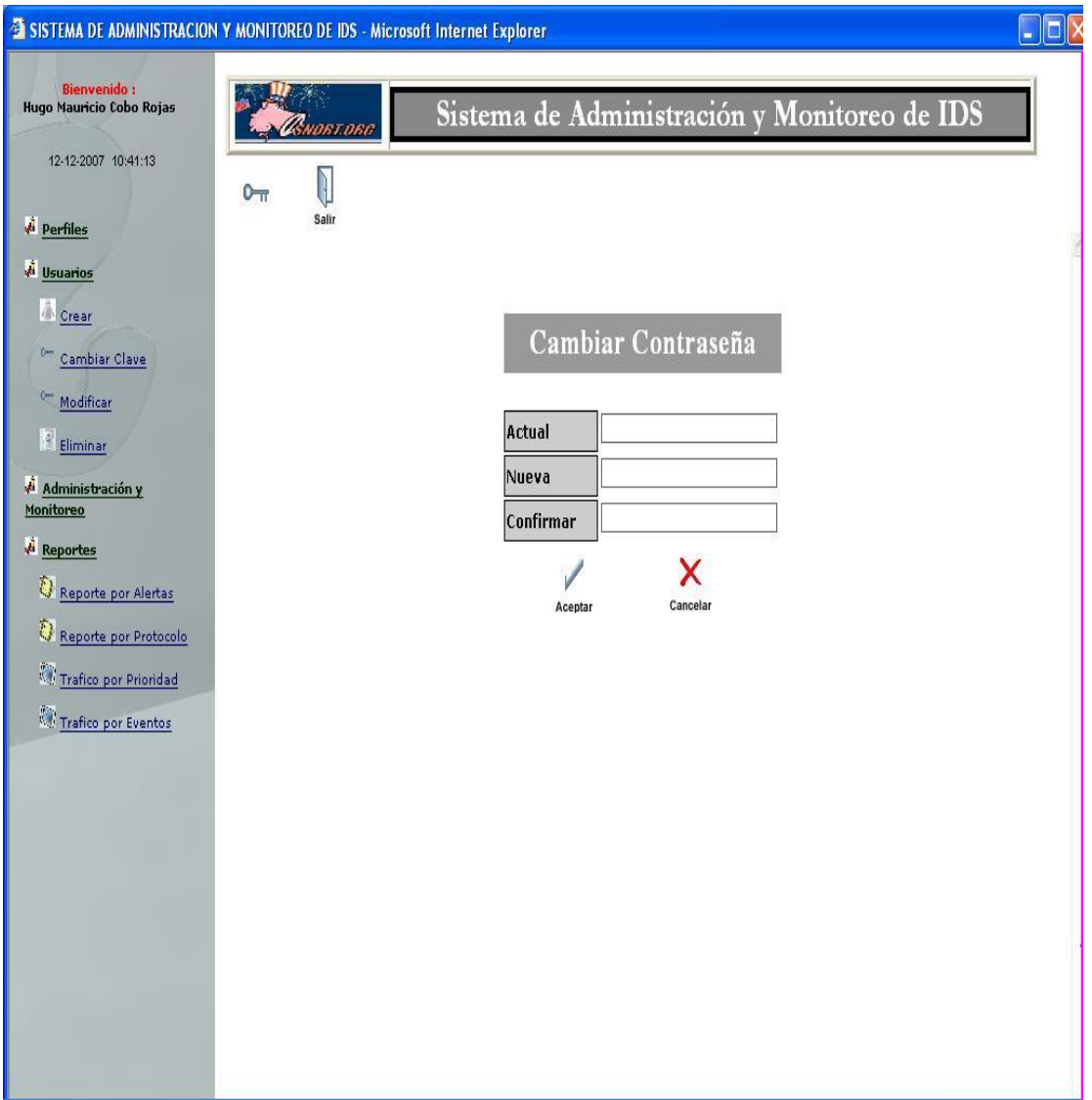

## **9.3. Modificar Usuario**

Actualiza los datos de usuario seleccionado.

NOTA: Esta opción es solo permitida a usuarios con perfil de Administrador

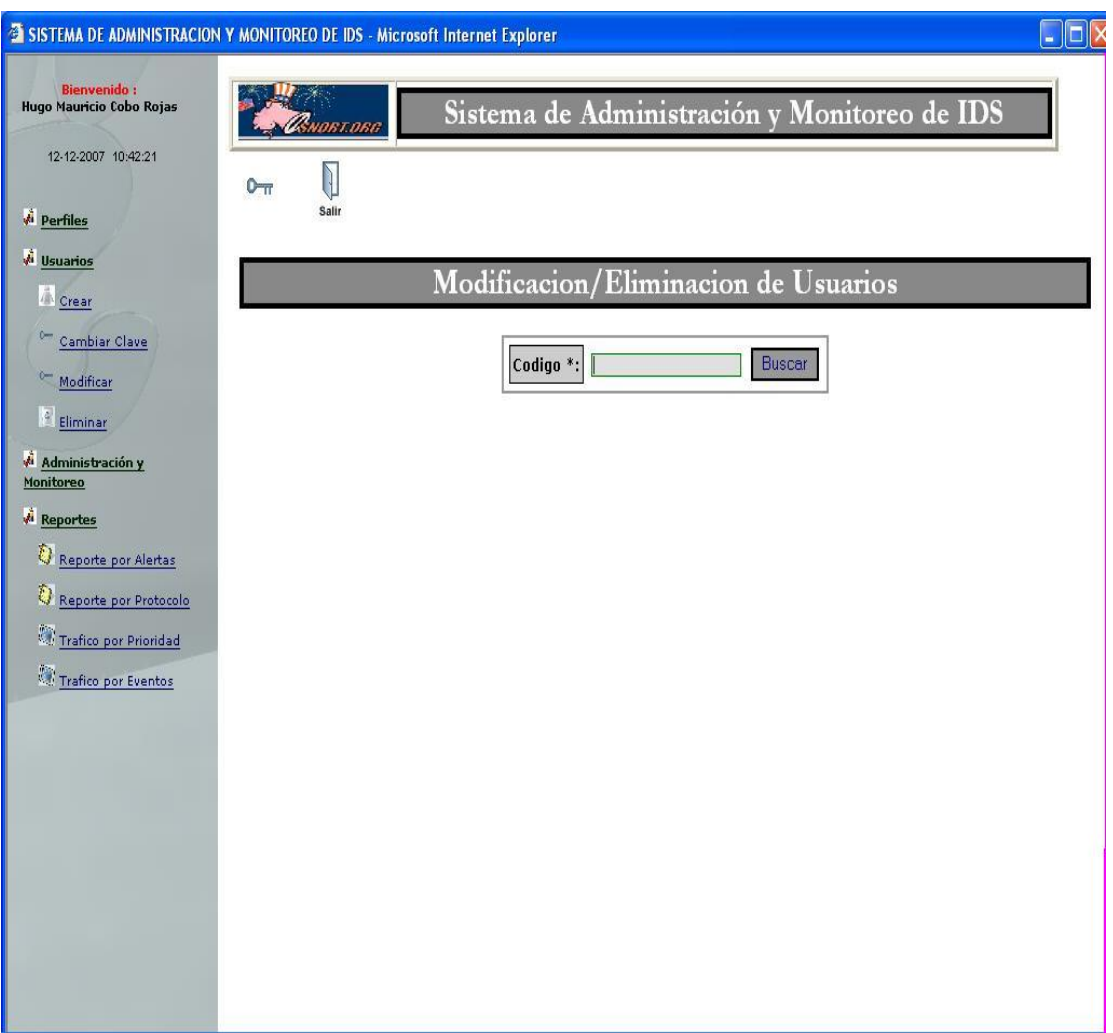

## **9.4. Eliminar Usuario**

Ingresando el código del usuario a eliminar.

NOTA: Esta opción es solo permitida a usuarios con perfil de Administrador

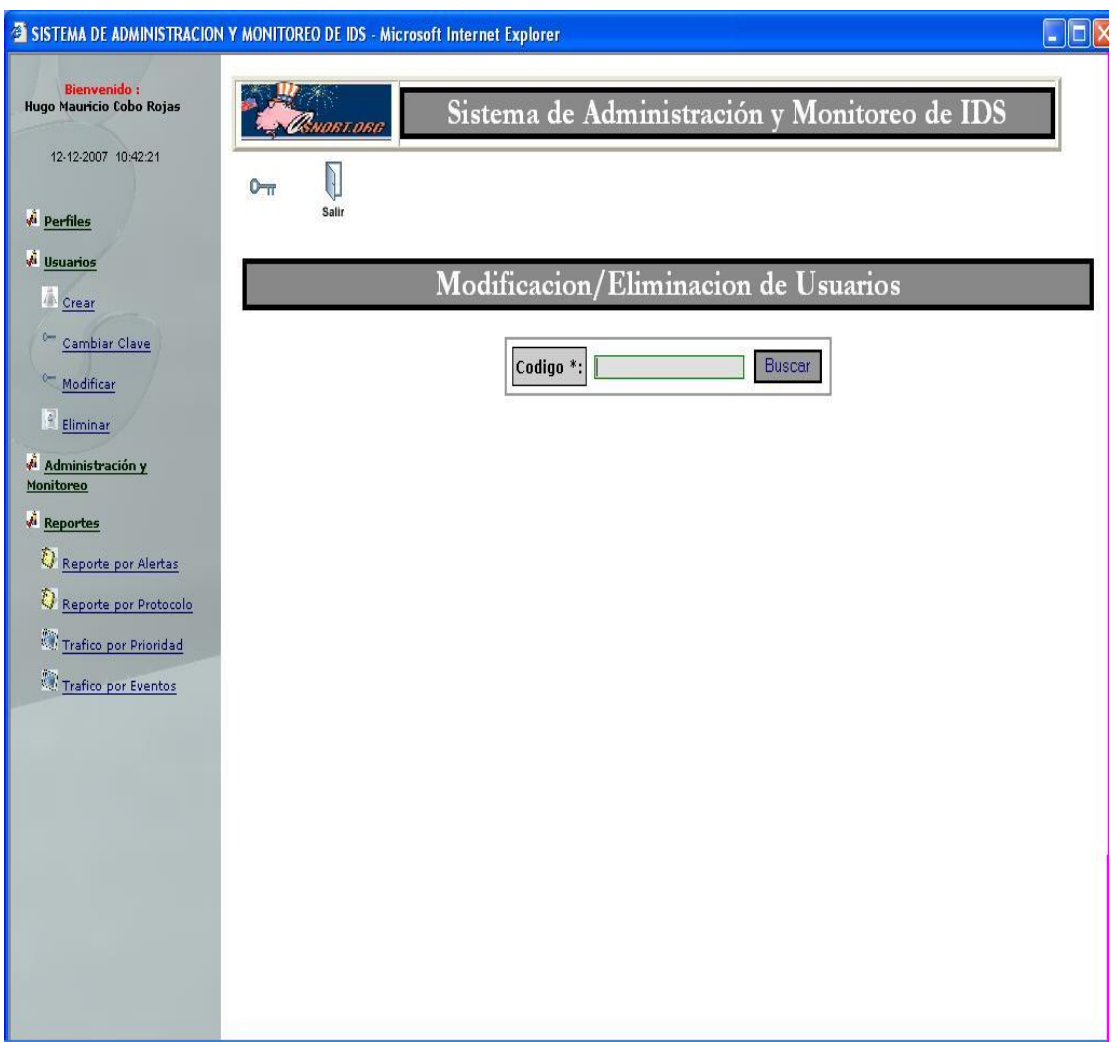

## **10. Administración y Monitoreo.**

## **10.1. Ejecutar Snort**

Haciendo clic en esta opción podrá iniciar el servicio del ids snort

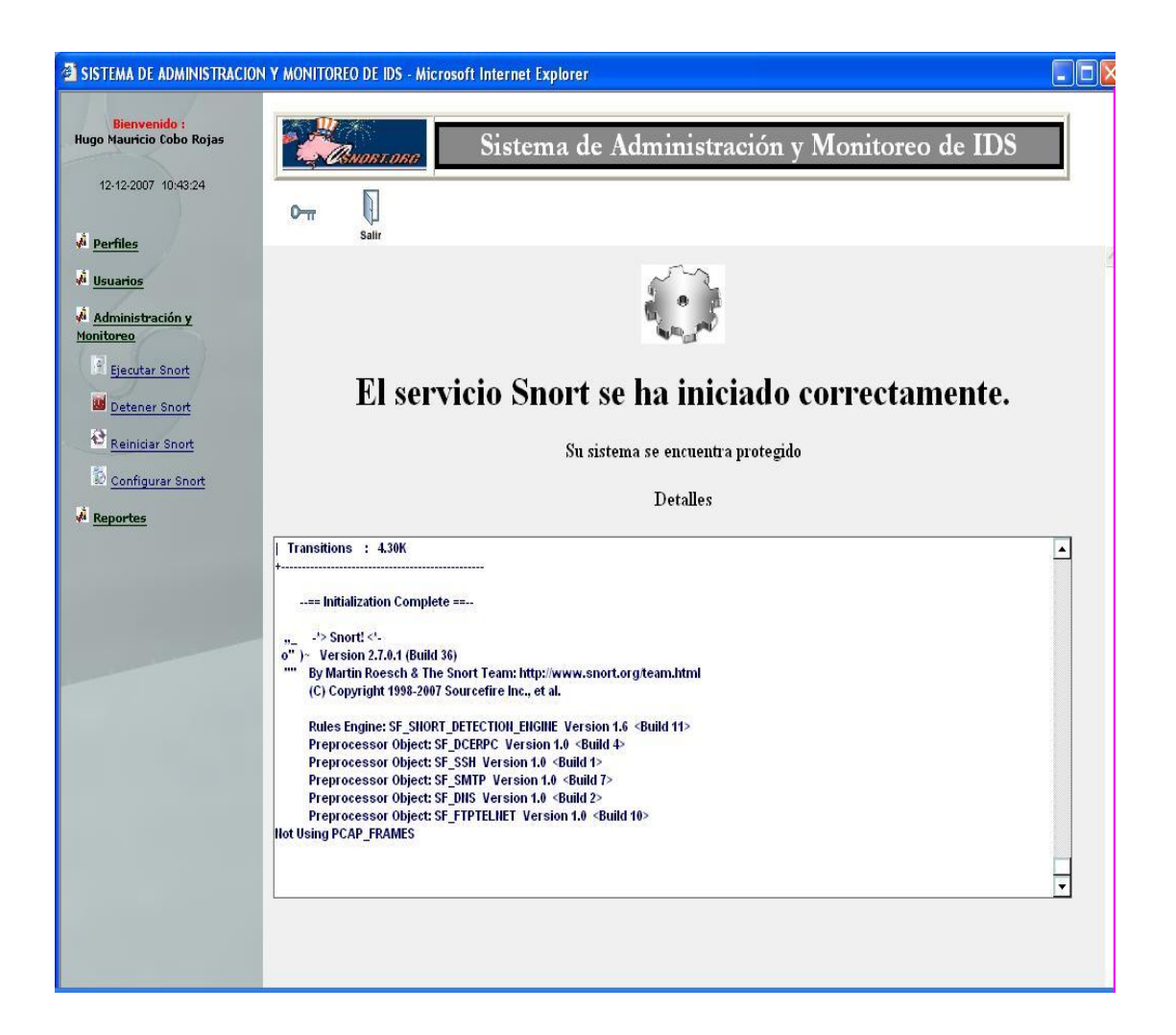

## **10.2. Detener Snort**

Haciendo clic en esta opción podrá detener el servicio del ids snort

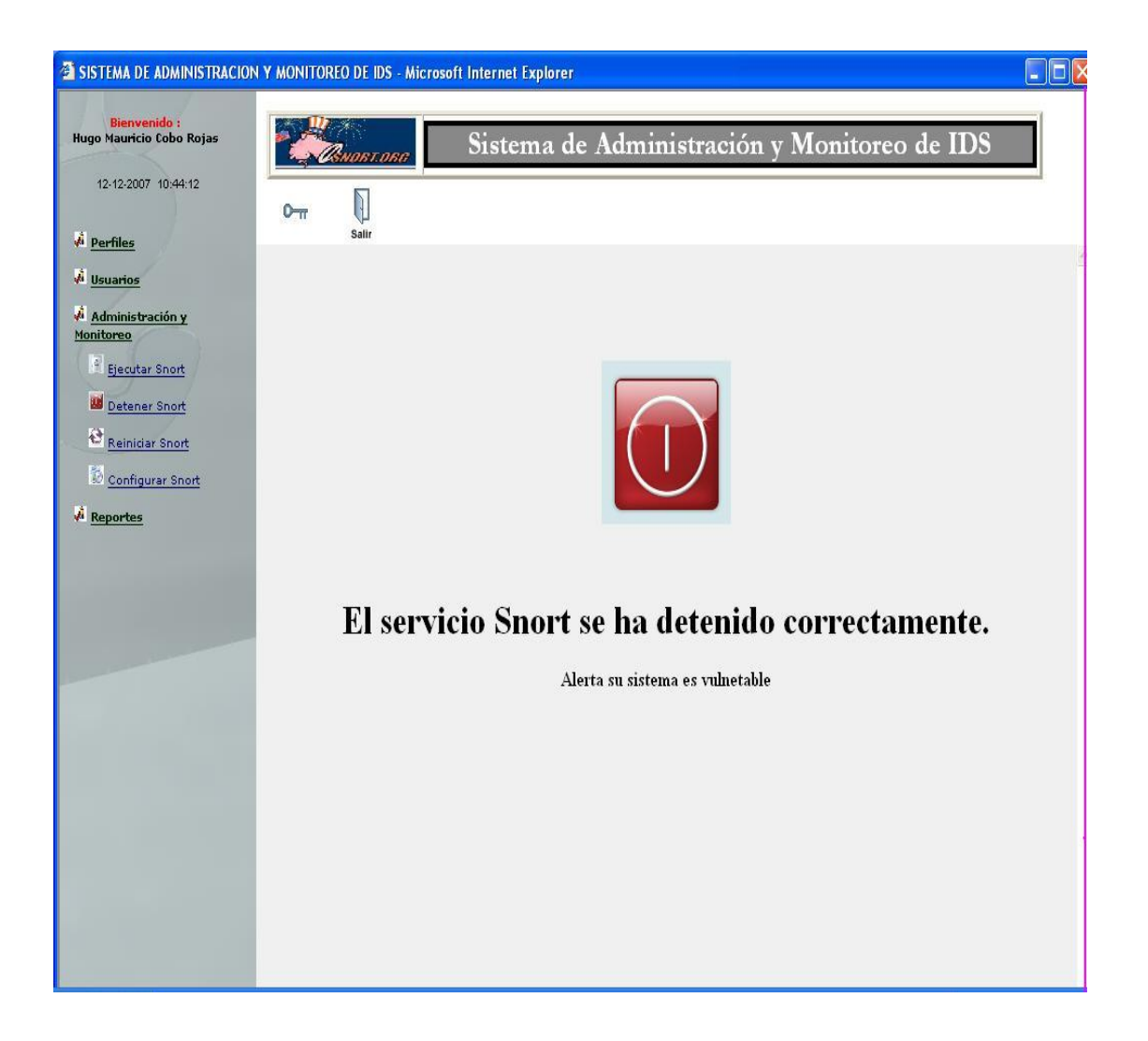

## **10.3. Reiniciar Snort**

Haciendo clic en esta opción podrá reiniciar el servicio del ids snort

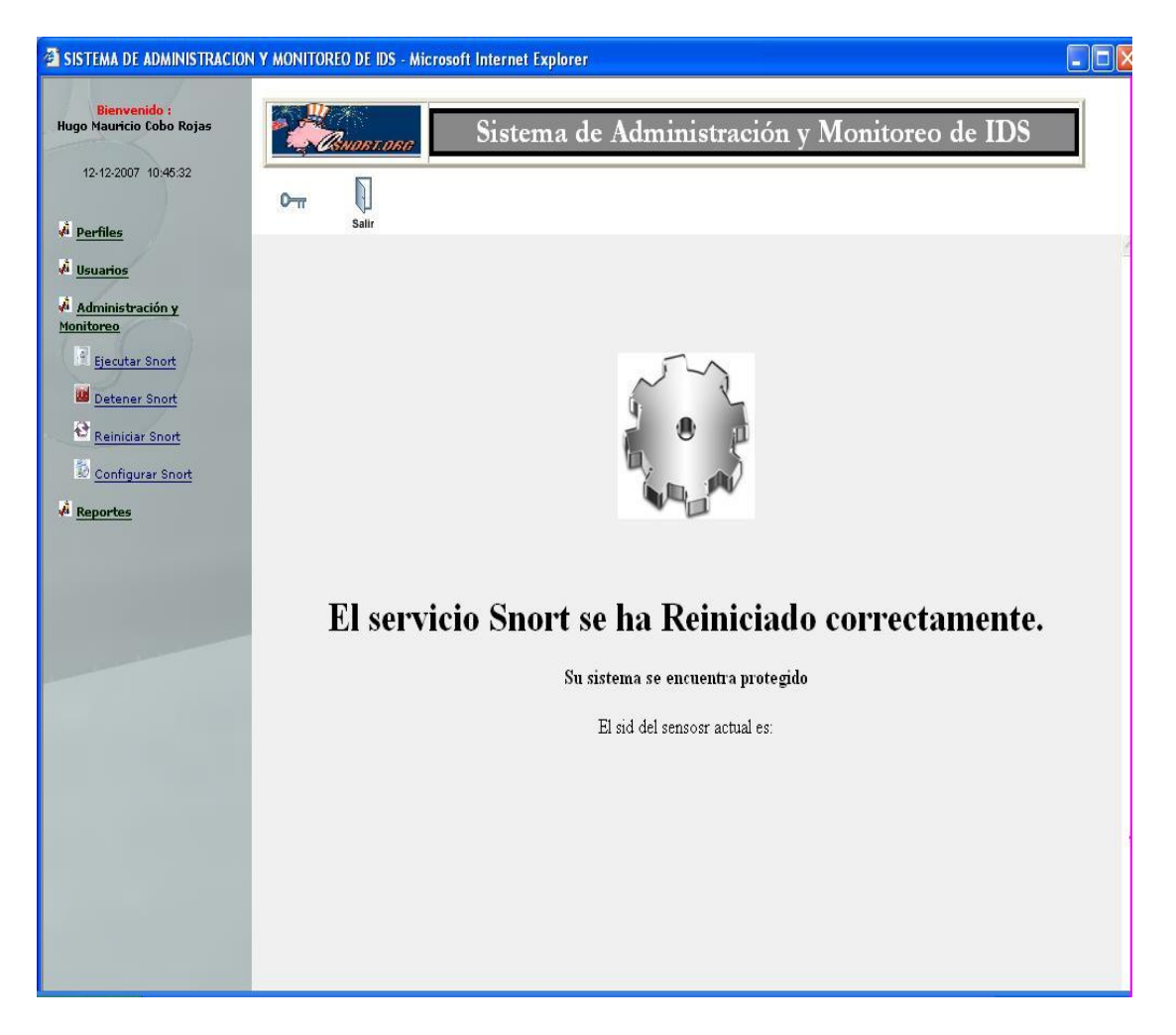

## **10.4. Configurar Snort**

Haciendo clic en esta opción podrá configurar por medio de un wizard el servicio del ids snort.

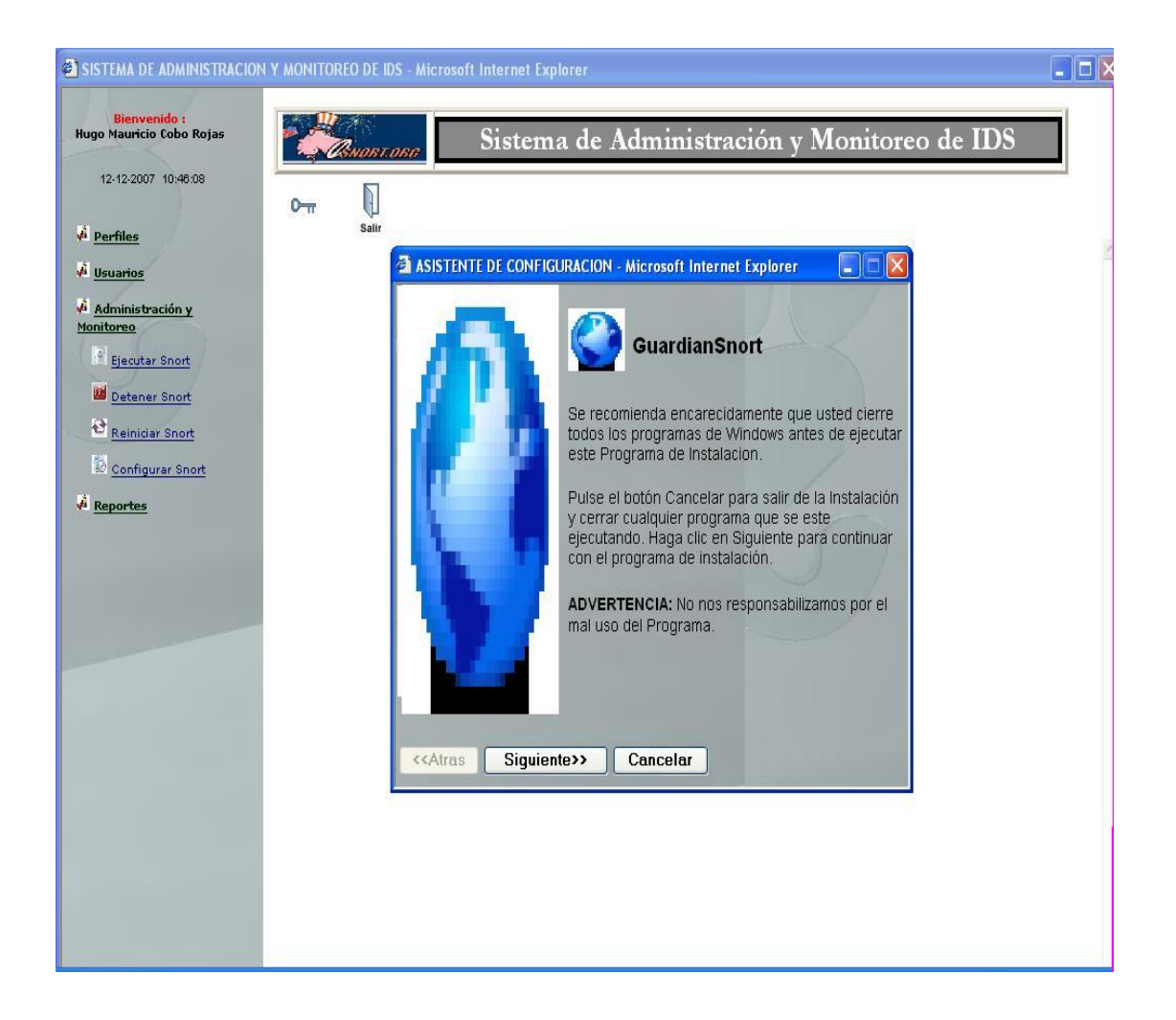

Una vez levantado el wizard de configuración de, clic en el botón **siguiente**,

Aparecerá la lista con todas reglas se según sea la necesidad de configuración se podrá activar o desactivar mediante el uso de casillas de verificación.

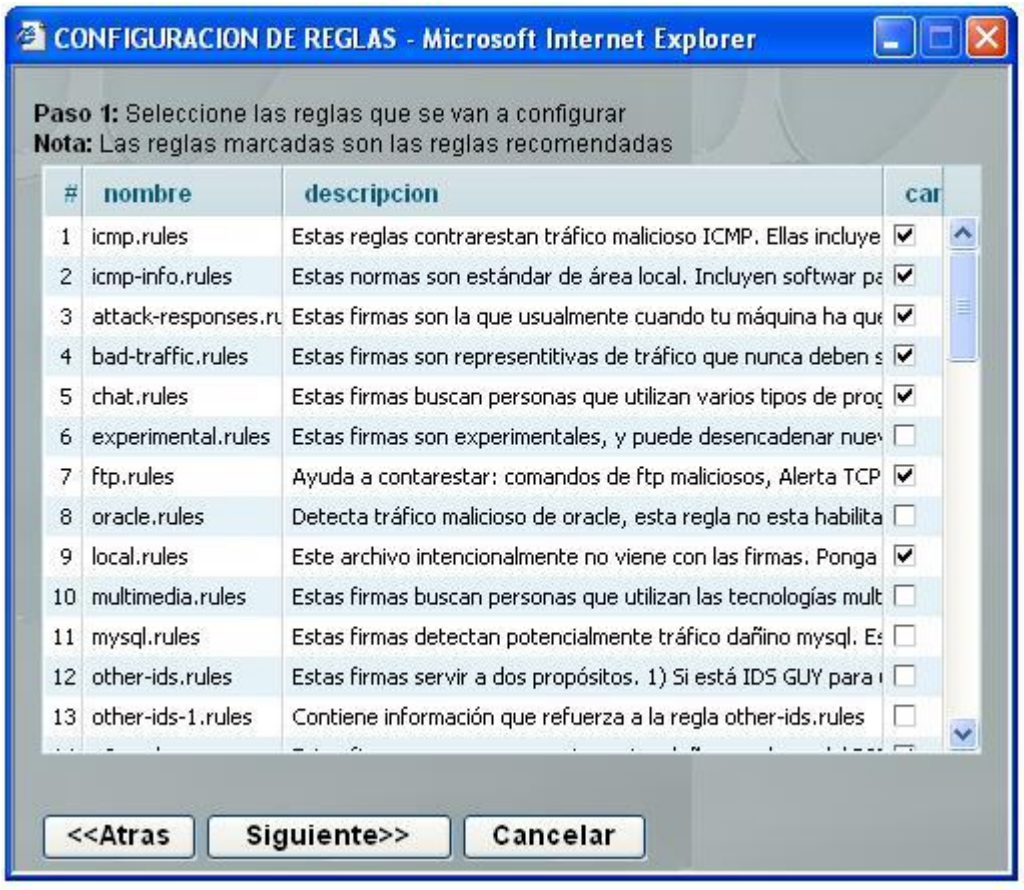

Una vez seleccionadas las reglas, clic en **siguiente** para seguir, caso contrario **atrás** para volver o **cancelar**.

Luego, se debe escoger la forma en que se enviarán las alertas al correo electrónico y al teléfono móvil, seleccionado la prioridad y a que perfiles de usuarios lo recibirán.

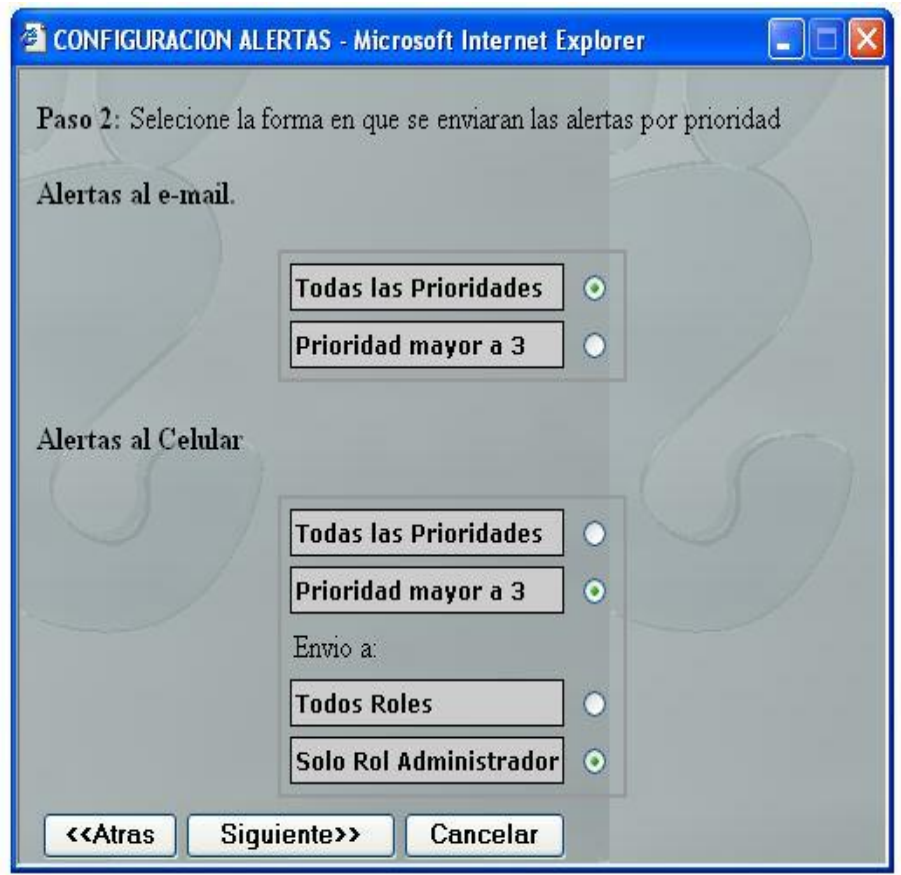

## **11. Reportes**

## **11.1. Reportes por Alertas**

Clic en Reportes por Alertas, tiene que escoger un rango de fechas desde el icono del calendario tanto para **fecha inicio** como para **fecha hasta** y clic en la opción **consultar**.

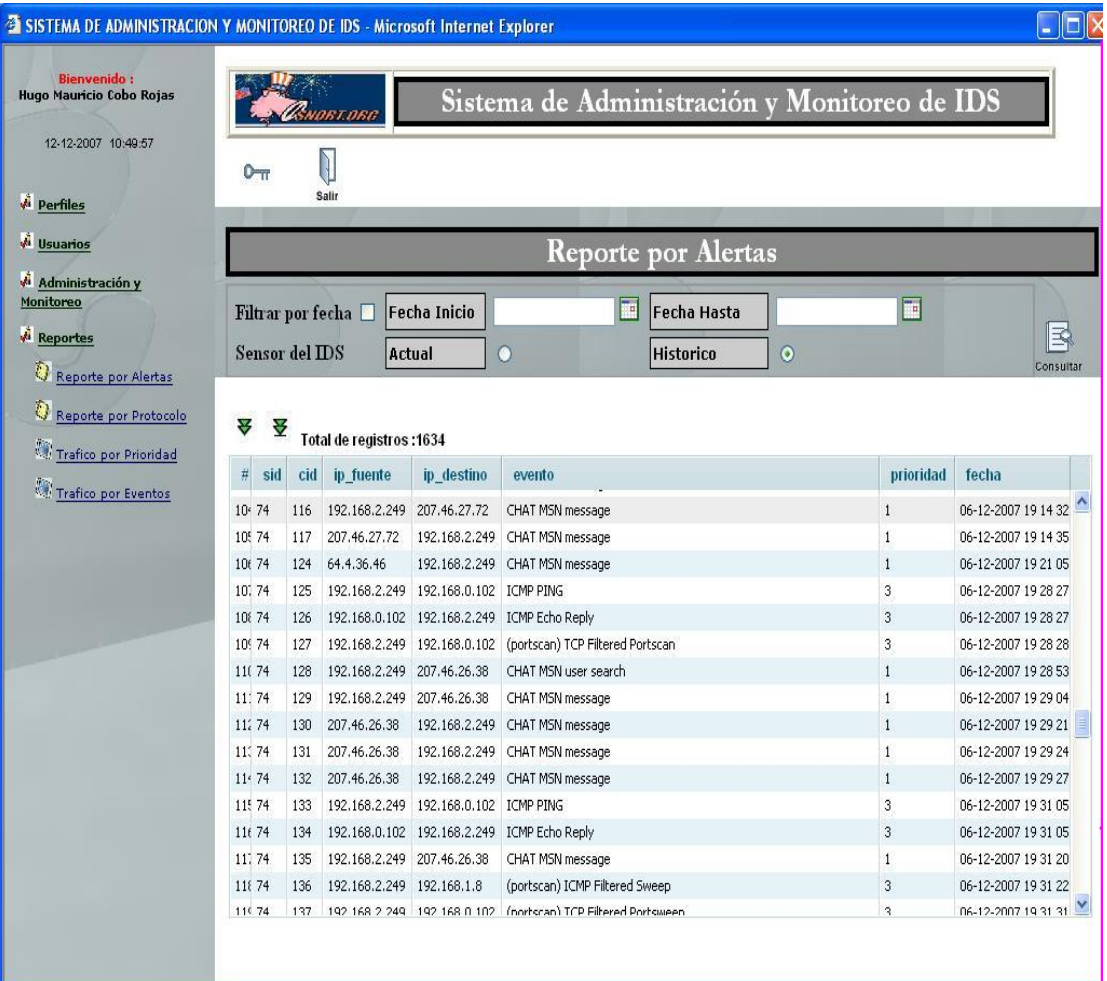

## **11.2. Reportes por Protocolo**

Clic en Reportes por Protocolo, en el combo se escoge el tipo (ICMP, TCP o UDP) y clic en la opción consultar.

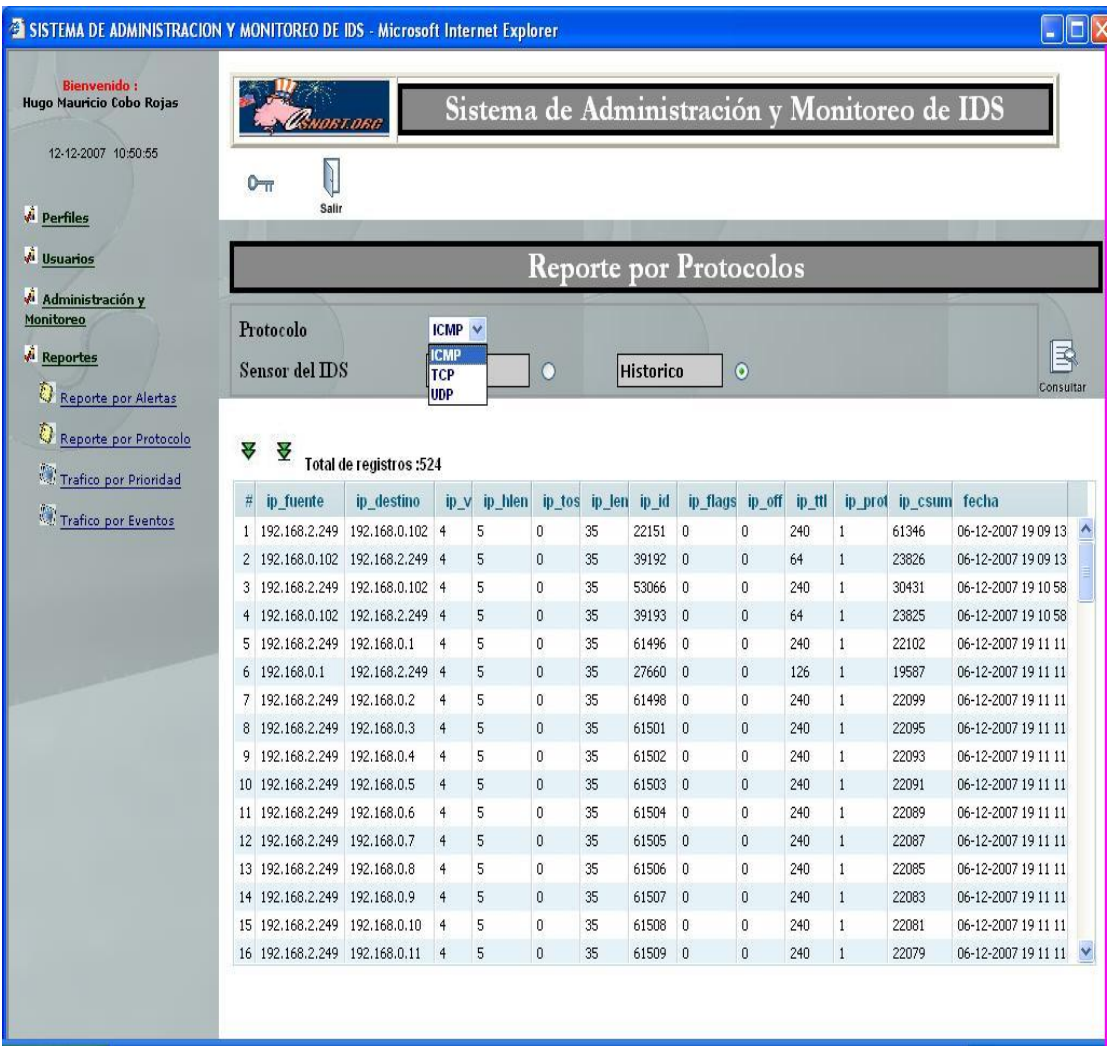

## **11.3. Trafico por Prioridad**

Clic en Reportes por Prioridad, muestra de forma de gráfico estadístico el tráfico que circula por la red.

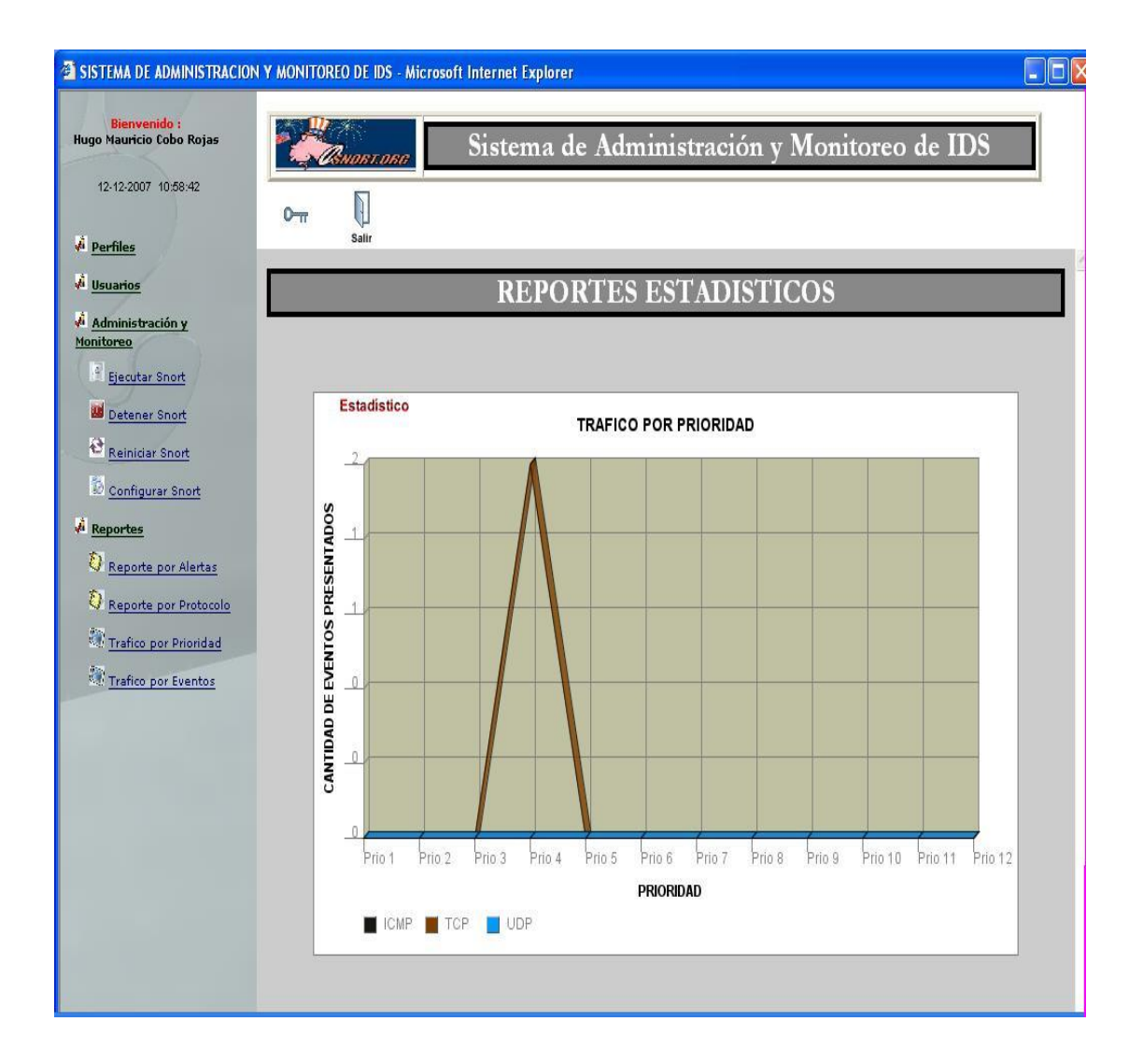

## **11.4. Tráfico por Evento**

Clic en Reportes por Eventos, muestra de forma de gráfico estadístico el tráfico de eventos que ocurren en la red.

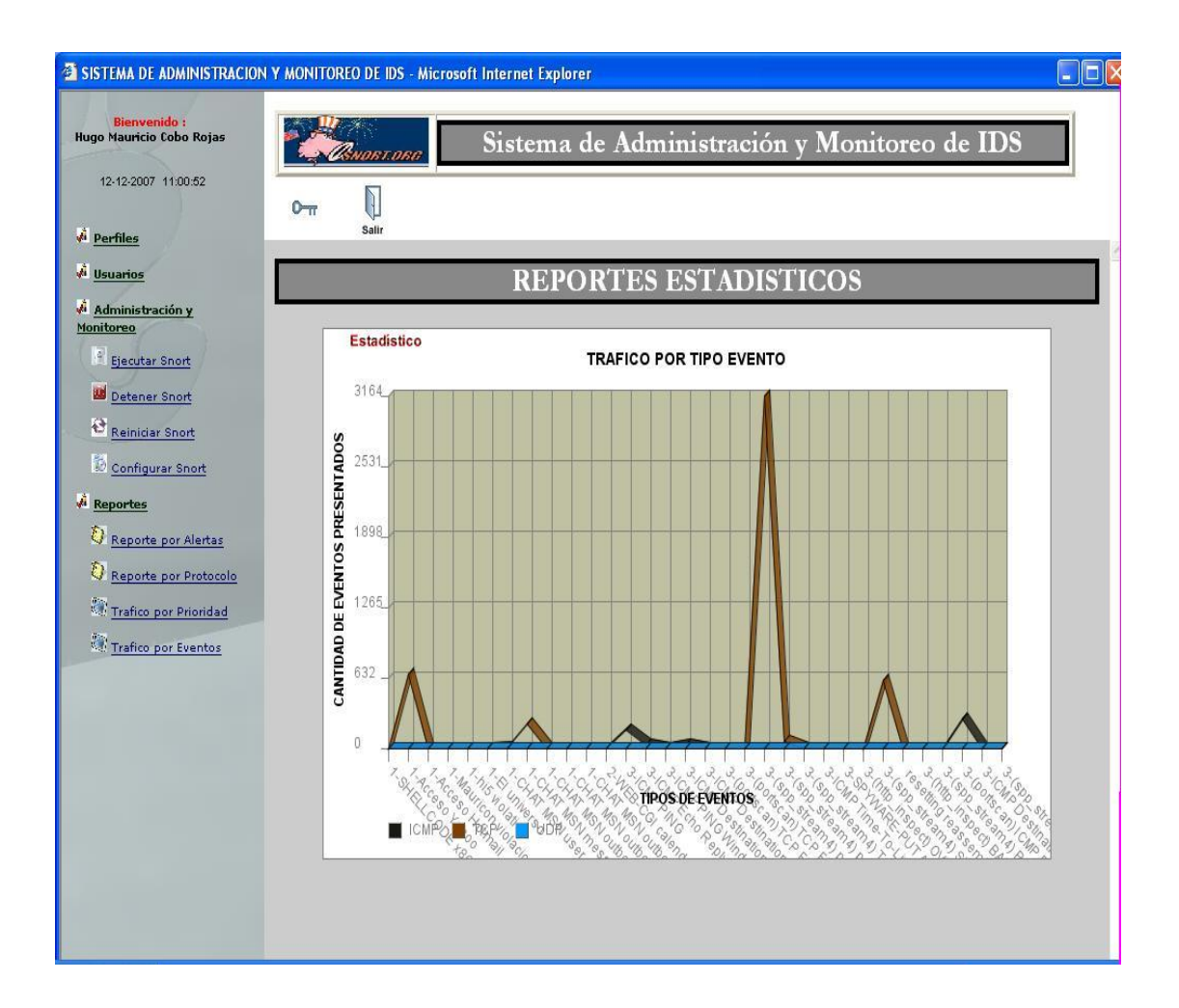

### **12. Manual Técnico**

### **12.1. Configuración de Usuario Postgres**

Configuración de usuario postgres para acceder a la base postgresql

Inicializa un grupo de bases de datos con los siguientes comandos:

mkdir -p /var/lib/pgsql/data && useradd -d /var/lib/pgsql/data postgres && chown postgres /var/lib/pgsql/data && su - postgres -c '/usr/bin/initdb -D /var/lib/pgsql/data'

### **12.2. Arranque del Servidor de Base de Datos**

Arranca el servidor de bases de datos con el siguiente comando:

su - postgres -c '/usr/bin/postmaster -D /var/lib/pgsql/data > \

/var/lib/pgsql/data/logfile 2>&1 &'

### **12.3. Creación de Base de Datos Snort**

# su - postgres \$ createdb snort --base snort \$ createuser -P snort --usuario snort Enter password for new user: snort

Enter it again: snort Shall the new user be a superuser? (y/n) n Shall the new user be allowed to create databases? (y/n) n Shall the new user be allowed to create more new users? (y/n) n CREATE USER

### **12.4. Lenguajes Usados para las Bases de Datos**

#### **Language: plpgsql**

CREATE TRUSTED PROCEDURAL LANGUAGE 'plpgsql'

HANDLER plpgsql\_call\_handler

VALIDATOR plpgsql\_validator;

#### **Language: plsh**

CREATE PROCEDURAL LANGUAGE 'plsh'

HANDLER plsh\_handler

VALIDATOR plsh\_validator;

psql -d snort -f /usr/lib/pgsql/pgplsh-1.2/createlang\_pgplsh.sql

psql -d olimpo -f /usr/lib/pgsql/pgplsh-1.2/createlang\_pgplsh.sql

## **12.4.1. Base de Datos Snort (para las alertas y registro del ids)**

#### **Creación de la tabla Schema de la Base de Datos Snort**

CREATE TABLE schema ( vseq INT4 NOT NULL, ctime TIMESTAMP with time zone NOT NULL, PRIMARY KEY (vseq));

INSERT INTO schema (vseq, ctime) VALUES ('107', now());

#### **Creación de la tabla Signature de la Base de Datos Snort**

CREATE TABLE signature ( sig\_id SERIAL NOT NULL,

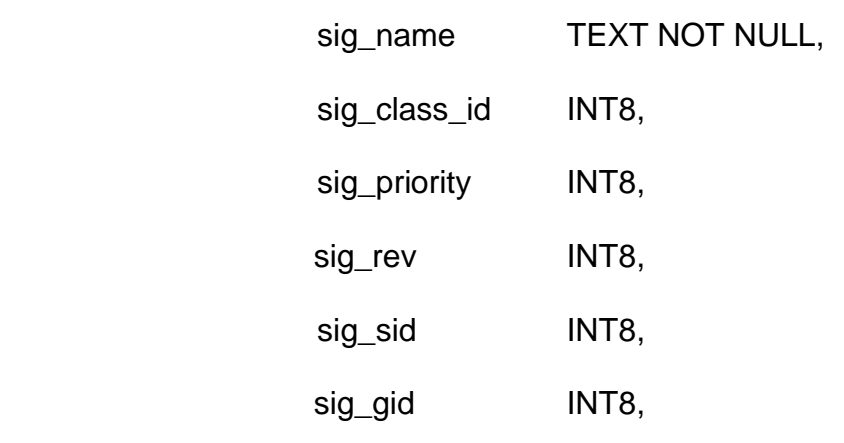

PRIMARY KEY (sig\_id));

CREATE INDEX sig\_name\_idx ON signature (sig\_name);

CREATE INDEX sig\_class\_idx ON signature (sig\_class\_id);

### **Creación de la tabla Sig\_Reference de la Base de Datos Snort**

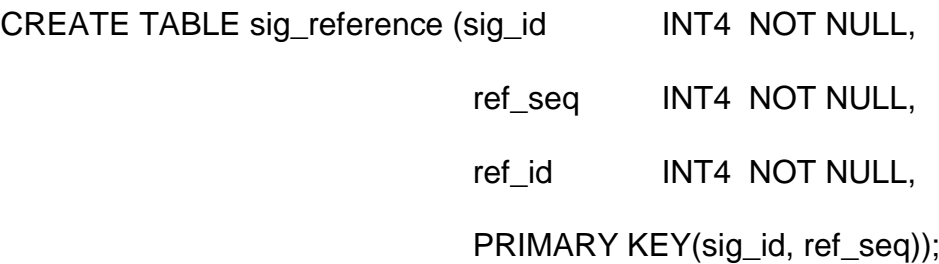

#### **Creación de la tabla Reference de la Base de Datos Snort**

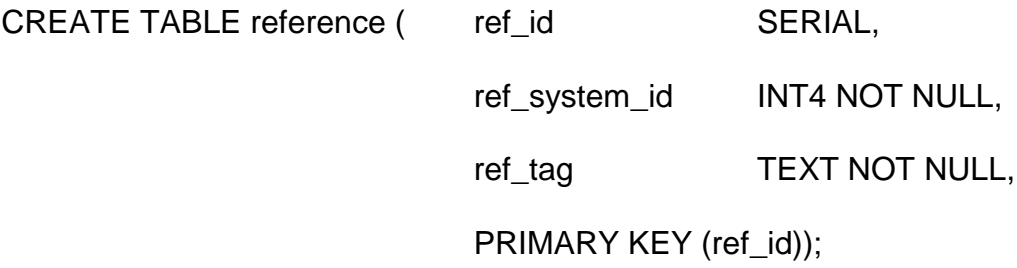

## **Creación de la tabla Referente\_System de la Base de Datos Snort**

CREATE TABLE reference\_system ( ref\_system\_id SERIAL, ref\_system\_name TEXT, PRIMARY KEY (ref\_system\_id));

## **Creación de la tabla Sig\_Class de la Base de Datos Snort**

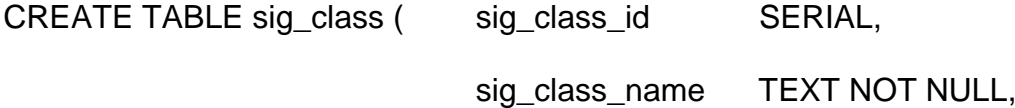

## PRIMARY KEY (sig\_class\_id) );

CREATE INDEX sig\_class\_name\_idx ON sig\_class (sig\_class\_name);

#### **Creación de la tabla Event de la Base de Datos Snort**

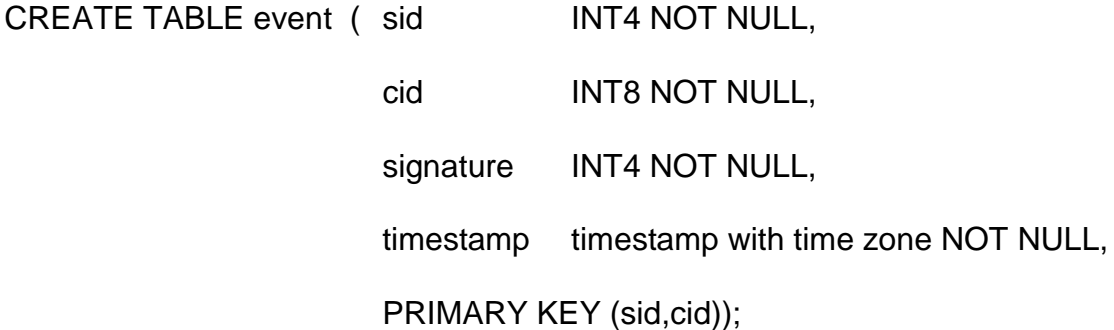

CREATE INDEX signature\_idx ON event (signature);

CREATE INDEX timestamp\_idx ON event (timestamp);

Se detalla el sensor en uso.

#### **Creación de la tabla Sensor de la Base de Datos Snort**

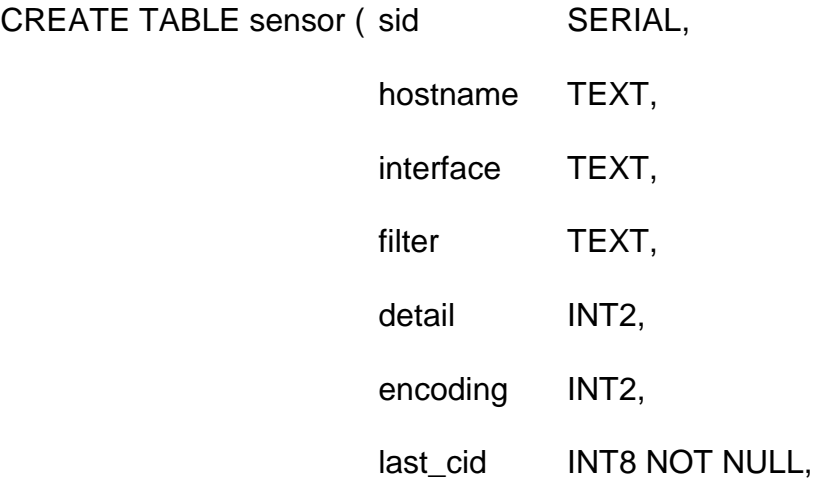

# PRIMARY KEY (sid));

# Todas las descripciones de cabeceras de IP

## **Creación de la tabla IPHDR de la Base de Datos Snort**

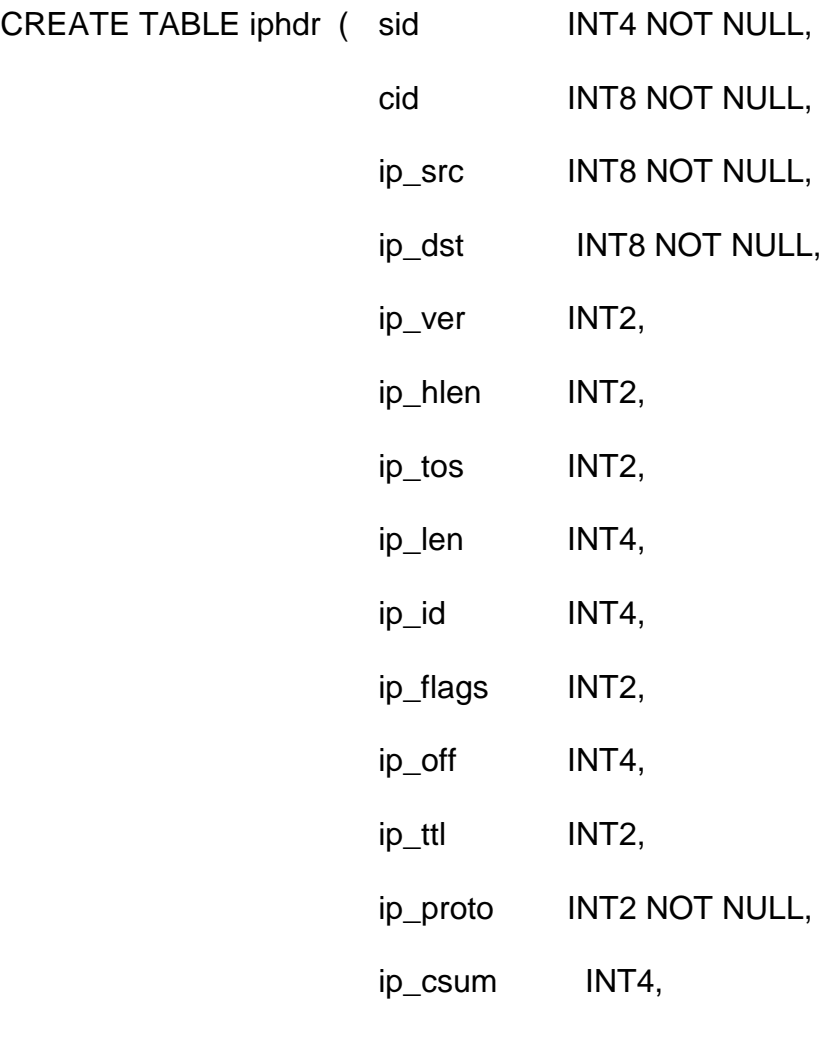

PRIMARY KEY (sid,cid));

CREATE INDEX ip\_src\_idx ON iphdr (ip\_src);

CREATE INDEX ip\_dst\_idx ON iphdr (ip\_dst);

Todas las descripciones de caberas de tcp

## **Creación de la tabla TCPHDR de la Base de Datos Snort**

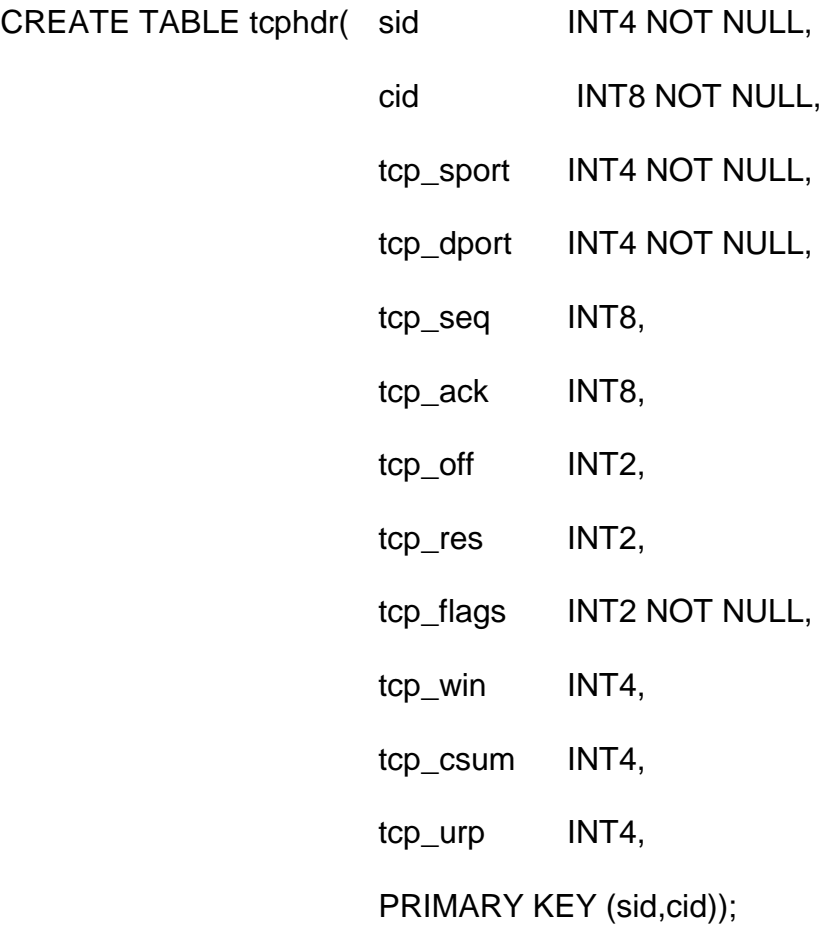

CREATE INDEX tcp\_sport\_idx ON tcphdr (tcp\_sport); CREATE INDEX tcp\_dport\_idx ON tcphdr (tcp\_dport); CREATE INDEX tcp\_flags\_idx ON tcphdr (tcp\_flags);

Todas las descripciones de caberas de udp

#### **Creación de la tabla UDOHDRde la Base de Datos Snort**

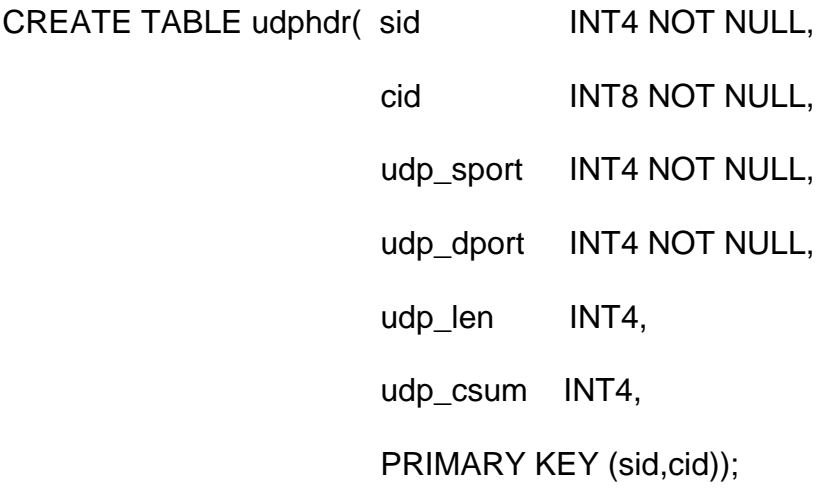

CREATE INDEX udp\_sport\_idx ON udphdr (udp\_sport); CREATE INDEX udp\_dport\_idx ON udphdr (udp\_dport); Todas las descripciones de caberas de icmp

### **Creación de la tabla ICMPHDR de la Base de Datos Snort**

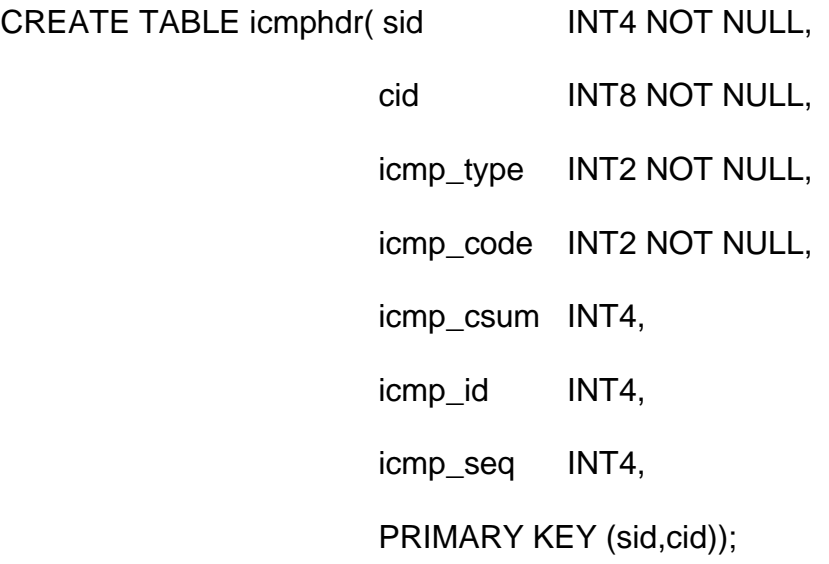

CREATE INDEX icmp\_type\_idx ON icmphdr (icmp\_type);

Opciones de Protocolos

## **Creación de la tabla OPT de la Base de Datos Snort**

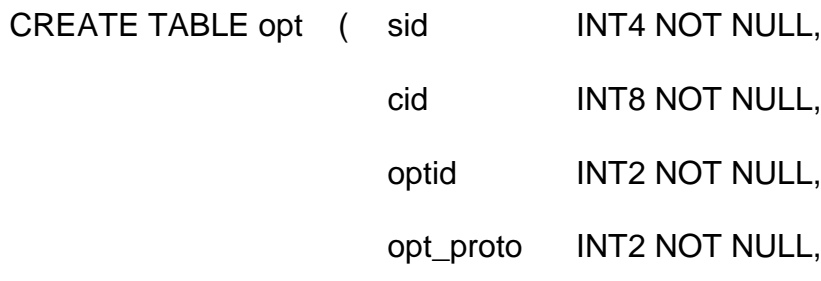

opt\_code INT2 NOT NULL, opt\_len INT4, opt\_data TEXT, PRIMARY KEY (sid,cid,optid));

Paquete payload

## **Creación de la tabla DATA de la Base de Datos Snort**

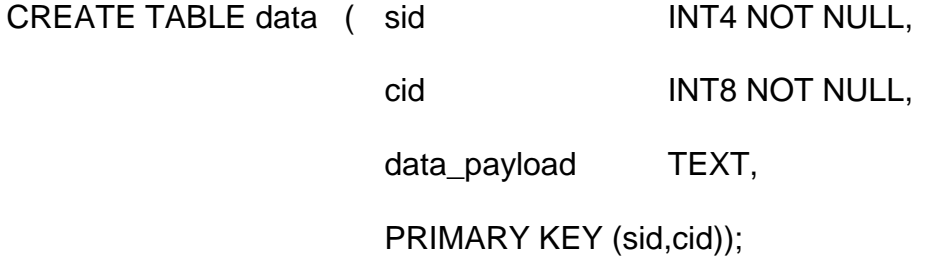

### **Creación de la tabla ENCODING de la Base de Datos Snort**

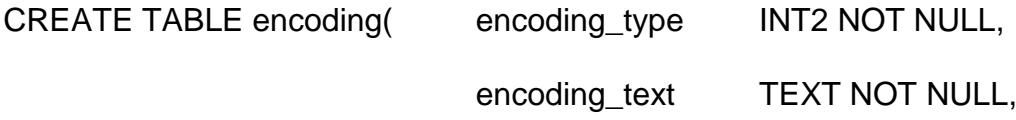

PRIMARY KEY (encoding\_type));

INSERT INTO encoding (encoding\_type, encoding\_text) VALUES (0, 'hex'); INSERT INTO encoding (encoding\_type, encoding\_text) VALUES (1, 'base64');

INSERT INTO encoding (encoding\_type, encoding\_text) VALUES (2, 'ascii');

Detalla los diferentes niveles de alertas que se generan

#### **Creación de la tabla DETAIL de la Base de Datos Snort**

CREATE TABLE detail ( detail\_type INT2 NOT NULL,

detail\_text TEXT NOT NULL,

PRIMARY KEY (detail\_type));

INSERT INTO detail (detail\_type, detail\_text) VALUES (0, 'fast');

INSERT INTO detail (detail\_type, detail\_text) VALUES (1, 'full');

#### **12.4.2. Permisos de las Tablas para el Usuario Snort**

- $\checkmark$  GRANT SELECT ON detail, encoding, event, reference\_system, reference, schema,sensor, sig\_class, sig\_reference, signature TO snort;
- $\checkmark$  GRANT INSERT ON data, event, icmphdr, iphdr, opt, reference,reference\_system, sensor, sensor, sig\_class, sig\_reference,signature, tcphdr, udphdr TO snort; GRANT UPDATE ON reference\_ref\_id\_seq TO snort;
- $\checkmark$  GRANT UPDATE ON reference\_system\_ref\_system\_id\_seq TO snort;
- $\checkmark$  GRANT UPDATE ON sensor\_sid\_seq TO snort;
- $\checkmark$  GRANT UPDATE ON sig\_class\_sig\_class\_id\_seq TO snort;
- GRANT UPDATE ON signature\_sig\_id\_seq TO snort;

#### **12.4.3. Funciones Creadas para la Base Snort**

CREATE FUNCTION plpgsql\_call\_handler () RETURNS OPAQUE AS '/usr/lib/pgsql/plpgsql.so' LANGUAGE 'C';

**Note:** remember to change the above path to 'plpgsql.so'

-Usando el lenguaje plpgsql se crea un procedimiento de llamado para la función.

CREATE TRUSTED PROCEDURAL LANGUAGE 'plpgsql' HANDLER plpgsql\_call\_handler

LANCOMPILER 'PL/pgSQL';

-Esta función me retorna la ip de manera entera y con formato ejemplo '192.168.2.1'

CREATE FUNCTION convertir\_ip(INT8) RETURNS varchar AS \$\$

DECLARE t varchar;

BEGIN

t:=  $((\$1 > > 24) \& 255::INT8) || :: ||$ 

((\$1>>16) & 255::INT8) || '.' ||

 $((\$1>>8)$  & 255::INT8)  $||'.||$ 

 $($1 \ 8 \ 255::1NT8);$ 

return t; END;

\$\$ LANGUAGE plpgsql;

-Función que recibiendo una cadena hexadecimal me retorna código entero

CREATE FUNCTION hexa\_decimal2(p\_my\_hex TEXT) RETURNS int4 AS \$\$

DECLARE

my\_hex ALIAS for \$1;

my\_hex TEXT;

my\_hex\_str TEXT;

my\_digit TEXT;

my\_int INT4;

ii INT4;

RES INT4;

#### BEGIN

my\_int:=0;

my\_hex\_str:= '';

my\_hex\_str:= p\_my\_hex;

 $my\_int := 0;$ 

 $ii := 1$ ;

WHILE length(my\_hex\_str) > 0

LOOP

my\_digit := substr(my\_hex\_str, length(my\_hex\_str));

IF my\_digit = 'A' THEN my\_digit := '10';

ELSE IF my\_digit = 'B' THEN my\_digit := '11';

ELSE IF my\_digit = 'C' THEN my\_digit := '12';

```
 ELSE IF my_digit = 'D' THEN my_digit := '13';
```
ELSE IF my\_digit =  $'E'$  THEN my\_digit := '14';

ELSE IF my\_digit = 'F' THEN my\_digit := '15';

END IF; END IF; END IF; END IF; END IF; END IF;

 $my\_hex\_str :=$  substr(my\_hex\_str, 1, length(my\_hex\_str) - 1);

 $my\_int := my\_int + (my\_digit::INT4) * ii;$ 

ii := ii  $*$  16;

END LOOP;

if my\_int=10 then

 my\_int:=32; --para evitar el salto de linea lo reemplazamos por espacio ' '

end if;

```
RES:=my_int;
```

```
 RETURN RES;--my_int;
```
END;

## \$\$ LANGUAGE plpgsql

- Función que recibiendo una cadena me retorna código ASCII

CREATE FUNCTION convertir\_ascii2(pv\_var TEXT) RETURNS TEXT AS \$\$

## DECLARE

respuesta TEXT[];

cadena TEXT;

 $x$  int4:=0;

 $y$  int4:=0;

longuitud INT4:=0;

z INT4:=0;

#### BEGIN

longuitud:=length(pv\_var)/2;

 $x:=2$ ;

 $y:=1$ ;

z:=1;

cadena:='';

--FOR n IN 1..longuitud LOOP

WHILE z <= longuitud

LOOP

--respuesta[z]:= chr(hexa\_decimal(substring(pv\_var from y for x)));

respuesta[z]:= chr(hexa\_decimal2(substr(pv\_var,y,2)));

cadena:= cadena || respuesta[z];

 $y:=y+2;$ 

 $x:=x+2$ ;

z:=z+1;

END LOOP;

RETURN cadena;

END;

\$\$ LANGUAGE plpgsql

# **12.4.4. Creación de Base de Datos Olimpo (para accesos de usuarios al sistema)**

# su - postgres

\$ createdb olimpo --base olimpo

\$ createuser -P olimpo --usuario olimpo

Enter password for new user: olimpo

Enter it again: snort-password

Shall the new user be a superuser? (y/n) n

Shall the new user be allowed to create databases? (y/n) n

Shall the new user be allowed to create more new users? (y/n) s

CREATE USER

grant all privileges on database olimpo to olimpo;

-Tabla: Persona (las persona que podrán asignarles usuario y perfil)

```
CREATE TABLE persona
```

```
(
```
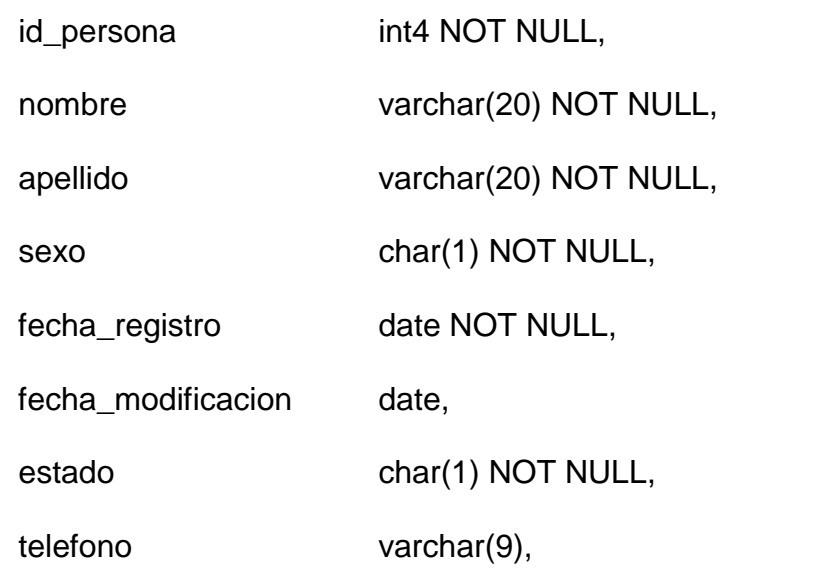

CONSTRAINT persona\_pkey PRIMARY KEY (id\_persona)

)

WITHOUT OIDS;

ALTER TABLE persona OWNER TO postgres;

GRANT ALL ON TABLE persona TO postgres;

GRANT SELECT, UPDATE, INSERT, DELETE ON TABLE persona TO olimpo;

-Tabla: Usuario (usuarios sujetos de a perfil)

#### CREATE TABLE usuario

(

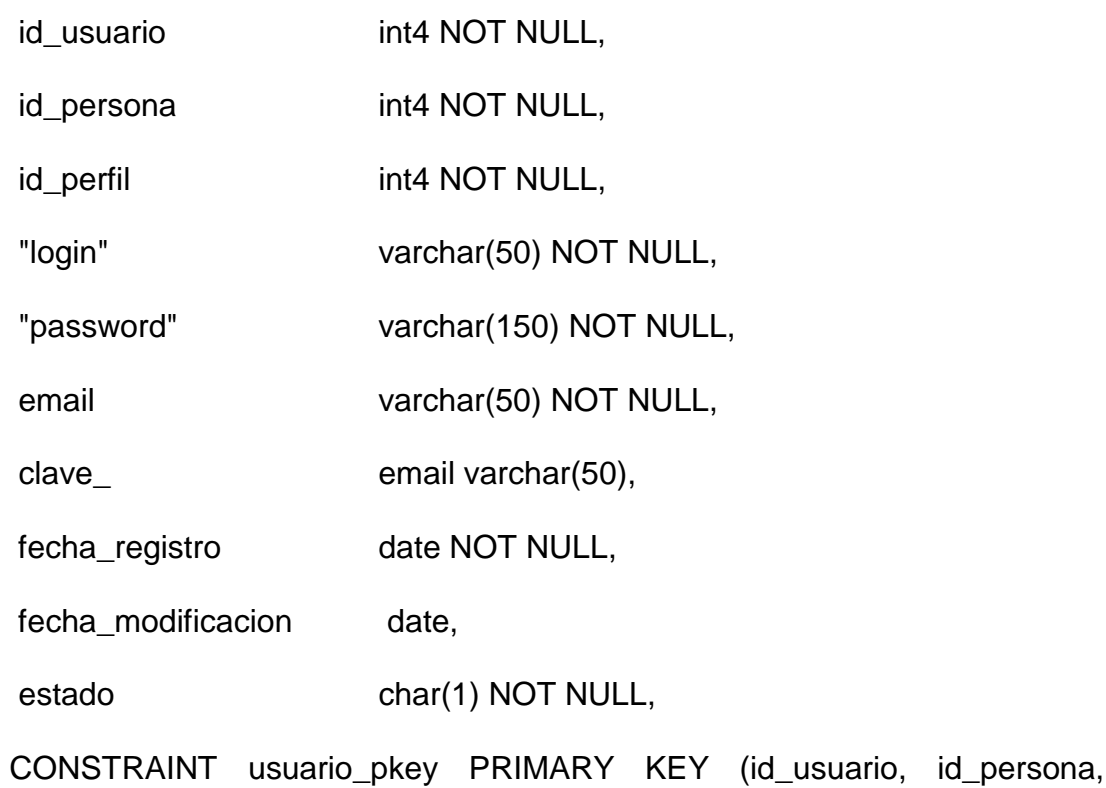

id\_perfil),

CONSTRAINT usuario\_fk1 FOREIGN KEY (id\_perfil)

REFERENCES perfil (id\_perfil) MATCH SIMPLE

ON UPDATE NO ACTION ON DELETE NO ACTION,

CONSTRAINT usuario\_fk2 FOREIGN KEY (id\_persona)

REFERENCES persona (id\_persona) MATCH SIMPLE

ON UPDATE NO ACTION ON DELETE NO ACTION

) WITHOUT OIDS;

ALTER TABLE usuario OWNER TO postgres;

GRANT ALL ON TABLE usuario TO postgres;

GRANT SELECT, UPDATE, INSERT, DELETE ON TABLE usuario TO olimpo;

-Tabla: Perfil (perfiles que podrá validar el acceso a su uso)

```
CREATE TABLE perfil
```
(

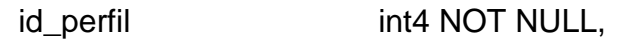

nombre varchar(20) NOT NULL,

descripcion varchar(20),

fecha\_registro date NOT NULL,

fecha\_modificacion date,

estado char(1) NOT NULL,

CONSTRAINT perfil\_pkey PRIMARY KEY (id\_perfil)

## )

WITHOUT OIDS;

ALTER TABLE perfil OWNER TO postgres;

GRANT ALL ON TABLE perfil TO postgres;

GRANT SELECT, UPDATE, INSERT ON TABLE perfil TO olimpo;

-Tabla: Modulo

CREATE TABLE modulo (tipos de módulos existentes en la aplicación)

(

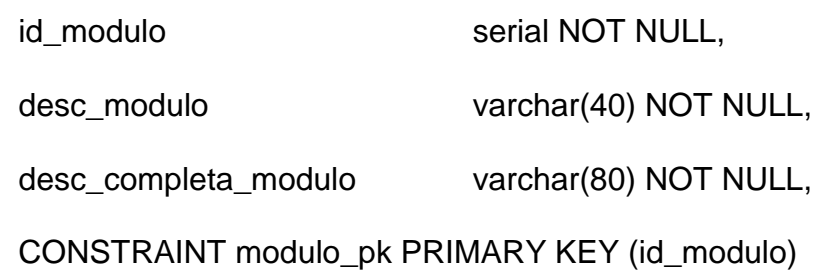

 $\mathcal{L}$ 

WITHOUT OIDS;

ALTER TABLE modulo OWNER TO olimpo;

-Tabla: Modulo\_Detalle (Detalle de cada módulo existente)

## CREATE TABLE modulo\_detalle

(

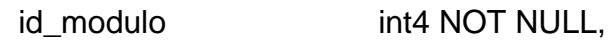

id\_modulo\_detalle int4 NOT NULL,

descripcion varchar(80) NOT NULL,

```
 ruta varchar(150) NOT NULL,
CONSTRAINT modulo_detalle_pk PRIMARY KEY (id_modulo,
id_modulo_detalle),
CONSTRAINT modulo_detalle_fk1 FOREIGN KEY (id_modulo)
REFERENCES modulo (id_modulo) MATCH SIMPLE
ON UPDATE NO ACTION ON DELETE NO ACTION
\lambdaWITHOUT OIDS;
```
ALTER TABLE modulo\_detalle OWNER TO olimpo;

-Table: Roles\_Modulos (roles de perfil por módulo asignado)

#### CREATE TABLE roles\_modulos

(

id serial NOT NULL,

id\_modulo int4 NOT NULL,

id\_modulo\_detalle int4 NOT NULL,

id\_perfil int4 NOT NULL

)

WITHOUT OIDS;

ALTER TABLE roles\_modulos OWNER TO olimpo;

-Tabla: Reglas (reglas que van a ser usadas por el ids para configuración)

```
CREATE TABLE reglas
```

```
(
```
)

 codigo serial NOT NULL, nombre varchar(40) NOT NULL, descripcion varchar(500) NOT NULL, cargar int4, CONSTRAINT reglas\_pk PRIMARY KEY (codigo, nombre)

WITHOUT OIDS;

ALTER TABLE reglas OWNER TO olimpo;

GRANT ALL ON TABLE reglas TO olimpo;

## **12.4.5. Reglas del Snort**

**insert into reglas (nombre,descripcion,cargar)values ('icmp.rules','Estas reglas contrarrestan tráfico malicioso ICMP.** Ellas incluyen muestras del escaneo de herramientas ICMP y de otros tráficos malicio cd ICMP(Such as redirect host)Otras reglas ICMP son incluidas en icmp-info.rules',1);
**insert into reglas (nombre,descripcion,cargar)values ('icmpinfo.rules','Estas normas son estándar de área local.** Incluyen software para hacer ping, así como la normalidad de enrutamiento realizada por ICMP. Hay una serie de captura todas las normas que se alerta sobre los tipos ICMP desconocidos',1);

**insert into reglas (nombre,descripcion,cargar)values ('attackresponses.rules','**Estas firmas son la que usualmente cuando tu máquina ha quedado en entredicho o especie como de compromiso a responder algo',1);

**insert into reglas (nombre,descripcion,cargar)values ('badtraffic.rules','**Estas firmas son representativas de tráfico que nunca deben ser vistas en cualquier red. Ninguna de estas firmas incluyen data grama de contenido y son extremadamente firmas rápidas',1);

**insert into reglas (nombre,descripcion,cargar)values ('chat.rules','**Estas firmas buscan personas que utilizan varios tipos de programas de Chat (por ejemplo: AIM, ICQ, e IRC), que puede ser en contra de la política corporativa',1);

**insert into reglas (nombre,descripcion,cargar)values ('experimental.rules','**Estas firmas son experimentales, y puede desencadenar nuevas formas a menudo. Su forwarned, este es nuestro banco de pruebas. Ponemos nuevas firmas aquí para probar antes de incorporarlas en el conjunto de firmas por defecto. Esto es para el desbordamiento solamente',1);

**insert into reglas (nombre,descripcion,cargar)values ('ftp.rules','**Ayuda a contrarrestar: comandos de ftp maliciosos, Alerta TCP, Malos directorios, Vulnerabilidades específicas contra implementaciones de ftp, Archivos maliciosos, Sospechosos intentos de acceso, Protocolo de verificación',1);

**insert into reglas (nombre,descripcion,cargar)values ('oracle.rules','**Detecta tráfico malicioso de oracle, esta regla no esta habilitada por defecto, ya que pueden generar falsas alarmas en las redes q se desarrolla bajo plataforma oracle, si se usa una aplicación Web basada en oracle, debe configurar e puerto de destino para capturar a los atacantes que intentan explotar su aplicación.',1);

**insert into reglas (nombre,descripcion,cargar)values ('local.rules','**Este archivo intencionalmente no viene con las firmas. Ponga sus reglas locales adicionales aquí.',1);

**insert into reglas (nombre,descripcion,cargar)values ('multimedia.rules','**Estas firmas buscan personas que utilizan las tecnologías multimedia. Uso de medios puede ser una violación de las políticas corporativas',1);

**insert into reglas (nombre,descripcion,cargar)values ('mysql.rules','**Estas firmas detectan potencialmente tráfico dañino mysql. Estas firmas no están habilitadas por defecto, ya que pueden generar falsas alarmas en las redes que se desarrolla en mysql.',1);

**insert into reglas (nombre,descripcion,cargar)values ('otherids.rules','**Estas firmas servir a dos propósitos. 1) Si está "IDS GUY" para una empresa, y la otra persona se establece un IDS sin permitir que usted sabe, éste es malo.

2) Si está "pen-tester", esta es una buena manera de descubrir qué sistemas IDS su objetivo es utilizar después de haber tenido acceso a su red.',1);

**insert into reglas (nombre,descripcion,cargar)values ('other-ids-1.rules','**Contiene información que refuerza a la regla other-ids.rules',1);

**insert into reglas (nombre,descripcion,cargar)values ('p2p.rules','**Estas firmas se encargan contrarrestar daño por el uso del P2P protocolos, que son por lo general en contra de la política corporativa',1);

**insert into reglas (nombre,descripcion,cargar)values ('rpc.rules','**Firmas para contrarestar daño en el llamado a procesamiento remoto',1);

**insert into reglas (nombre,descripcion,cargar)values ('scan.rules','**Estas firmas son para contrarrestar escáneres de red. Estos incluyen puerto de escaneo, la dirección ip de cartografía, y varios escáneres aplicación. NOTA: Esto NO incluye la Web, tales como escáneres bigote. Esos son en la Web',1);

**insert into reglas (nombre,descripcion,cargar)values ('shellcode.rules','**Estas firmas se basan en el shellcode que es común encontrar múltiples opciones de configuración a disposición del público.',1);

**insert into reglas (nombre,descripcion,cargar)values ('telnet.rules','**Estas firmas se basan en diversas opciones de telnet y protegidas por contraseñas de cuentas.',1);

**insert into reglas (nombre,descripcion,cargar)values ('tftp.rules','**Estas firmas se basan en el tráfico de TFTP. Contrarrestan archivos maliciosos que son distribuidos a través de TFTP.',1);

**insert into reglas (nombre,descripcion,cargar)values ('virus.rules','**Esta regla busca cualquiera de los siguientes tipos de archivo adjunto: ade, adp, asd, asf, asx, bat, chm, cli, cmd, com, cpp, diz, dll, dot, emf, eml, exe, hlp, hsq, hta, ini, js, jse, lnk, mda, mdb, mde, mdw, msi, msp, nws, ocx, pif, pl, pm, pot, pps, ppt, reg, rtf, scr, shs, swf, sys, vb, vbe, vbs, vcf, vxd, wmd, wmf, wms, wmz, wpd, wpm, wps, wpz, wsc, wsf, wsh, xlt, xlw.',1);

**insert into reglas (nombre,descripcion,cargar)values ('virus-1.rules','**Más definiciones que ayudan a reforzar a virus.rules',1);

**insert into reglas (nombre,descripcion,cargar)values ('webattacks.rules','**Ellos se basan en que las firmas genéricas comunes de los comandos de captura emitida variable de la forma de explotar la vulnerabilidad, pero es tan trivial para evadir estos que da al usuario una falsa sensación de seguridad en ataques via web.',1);

**insert into reglas (nombre,descripcion,cargar)values ('webclient.rules','**Estas firmas buscan dos cosas: Cosas malas vienen de nuestros usuarios y los ataques contra los usuarios de nuestra web',1);

**insert into reglas (nombre,descripcion,cargar)values ('contentreplace.rules','**Contrarrestan definiciones que tienen la capacidad de cambiar o alterar el contenido de un archivo',1);

**insert into reglas (nombre,descripcion,cargar)values ('ddos.rules','**Contrarresta definiciones cuando existe eventos de generación de intentos por parte de un host para comunicarse con un Tribal Flood Network (TFN) DDoS cliente.',1);

**insert into reglas (nombre,descripcion,cargar)values ('backdoor.rules','**Combate las definiciones del acceso no permitido por otro sitio, es una secuencia especial dentro del código de programación mediante la cual el programador puede acceder o escapar de un programa en caso de emergencia o contingencia en algún problema.',1);

57

**insert into reglas (nombre,descripcion,cargar)values ('deleted.rules','**Contrarresta definiciones a eventos que se generan cuando la actividad de la Dagger troyano se detecta en el tráfico de la red.',1);

**insert into reglas (nombre,descripcion,cargar)values ('dos.rules','**Combate definiciones a eventos que se generan cuando un atacante remoto transmite paquetes fragmentados IGMP con errores de las cabeceras de la red interna, lo que indica un IGMP de Denegación de Servicio (DoS) de ataque.',1);

**insert into reglas (nombre,descripcion,cargar)values ('dns.rules','**Combate definiciones a eventos que se generan cuando se trata de solicitar una transferencia de zona de un servidor DNS',1);

**insert into reglas (nombre,descripcion,cargar)values ('exploit.rules','**Combate definiciones para las versiones del software de intercambio de archivos y anteriores contienen una condición de desbordamiento de búfer que puede ser explotado mediante el suministro de una intervención excesivamente larga la contraseña de servidores',1);

**insert into reglas (nombre,descripcion,cargar)values ('finger.rules','**Combate definiciones a eventos que se generan cuando el acceso a un conocido de backdoor desplegadas por atacantes se intenta. En este caso, puede ser una conexión con un Trojaned versión de fingerd.',1);

**insert into reglas (nombre,descripcion,cargar)values ('imap.rules','**Combate definiciones a eventos que se generan cuando un atacante remoto envía un argumento excesivamente largo en el AUTHENTICATE comando interno a un servidor IMAP, lo que indica un intento de explotar una vulnerabilidad de desbordamiento de búfer. Esto también puede afectar a otras implementaciones del servidor IMAP.',1);

**insert into reglas (nombre,descripcion,cargar)values ('info.rules','**Combate definiciones a eventos que se generan cuando una conexión está cerrada a partir de un recurso externo a la red protegida.',1);

**insert into reglas (nombre,descripcion,cargar)values ('misc.rules','**Combate definiciones a eventos que se generan cuando se descubrió un paquete con suelta de enrutamiento de origen establecidas en las opciones IP.',1);

**insert into reglas (nombre,descripcion,cargar)values ('netbios.rules','**Combate definiciones a eventos que se generan cuando se trata de emitir una denegación de servicio (DoS) en contra de un ataque de acogida utilizando el RFPoison herramienta.',1);

**insert into reglas (nombre,descripcion,cargar)values ('nntp.rules','**Combate definiciones a eventos que se generan cuando se hace un intento de explotar una conocida vulnerabilidad en el servidor.',1);

**insert into reglas (nombre,descripcion,cargar)values ('policy.rules','**Combate definiciones a eventos que se generan cuando el tráfico de la red indica la utilización de una aplicación o servicio que pueda violar la política de seguridad corporativa.',1);

**insert into reglas (nombre,descripcion,cargar)values ('pop2.rules','**Combate definiciones a eventos que se generan cuando se hace un intento de explotar un desbordamiento de búfer en el pop2 servicio.',1);

**insert into reglas (nombre,descripcion,cargar)values ('pop3.rules','**Combate definiciones a eventos que se generan cuando se hace un intento de explotar un desbordamiento de búfer en el POP3 qpopper servicio en sistemas BSD.',1);

**insert into reglas (nombre,descripcion,cargar)values ('rservices.rules','**Combate definiciones a eventos que se generan cuando se hace un intento de explotar una máquina utilizando Servicios de Información de Red (NIS).',1);

**insert into reglas (nombre,descripcion,cargar)values ('smtp.rules','**Combate definiciones a eventos que se generan un desbordamiento de búfer cuando se intenta en un Sendmail servidor.',1);

**insert into reglas (nombre,descripcion,cargar)values ('snmp.rules','**Combate definiciones a eventos que se generan cuando una conexión SNMP sobre UDP utilizando el método de "público" se hace comunidad.',1);

**insert into reglas (nombre,descripcion,cargar)values ('snmp-1.rules','**Refuerza las seguridades para smto.rules',1);

**insert into reglas (nombre,descripcion,cargar)values ('sql.rules','**Combate definiciones a eventos que se generan cuando se hace un intento de explotar una conocida vulnerabilidad en Microsoft SQL',1);

**insert into reglas (nombre,descripcion,cargar)values ('voip.rules','**Contrarrestan definiciones a eventos que se generan cuando el tráfico de la red indica que el cliente Gizmo VoIP se está utilizando.',1);

**insert into reglas (nombre,descripcion,cargar)values ('webcgi.rules','**Combate definiciones a eventos que se generan cuando se hace un intento de explotar una conocida vulnerabilidad en una aplicación web CGI se ejecuta en un servidor',1);

**insert into reglas (nombre,descripcion,cargar)values ('webcoldfusion.rules','**Combate definiciones a eventos que se generan cuando se hace un intento de explotar una conocida vulnerabilidad en un servidor Web de ColdFusion.',1);

**insert into reglas (nombre,descripcion,cargar)values ('webfrontpage.rules','**Combate definiciones a eventos que se generan cuando se hace un intento de explotar una conocida vulnerabilidad en un servidor Web con las Extensiones de servidor de Microsoft FrontPage.',1);

**insert into reglas (nombre,descripcion,cargar)values ('webmisc.rules','**Combate definiciones a eventos que se generan cuando se intenta hacer referencia a una. Bate el archivo a ejecutar comandos arbitrarios en un Servicios de Internet Information Server (IIS) del servidor.',1);

**insert into reglas (nombre,descripcion,cargar)values ('webphp.rules','**Combate definiciones a eventos que se generan cuando se hace un intento de explotar una conocida vulnerabilidad en una aplicación Web corriendo PHP en un servidor.',1);

**insert into reglas (nombre,descripcion,cargar)values ('webiis.rules','**Combate definiciones a eventos que se generan cuando se hace un intento de provocar una denegación de servicio del Servicio de Publicaciones y WWW IIS Administración de software',1);

63

**insert into reglas (nombre,descripcion,cargar)values ('x11.rules','**Combate definiciones a eventos que se generan cuando un intento de explotar una debilidad en el mecanismo de autenticación utilizado para conectarse a un servidor de Windows X',1);

**insert into reglas (nombre,descripcion,cargar)values ('spywareput.rules','**Combate definiciones a eventos que se generan cuando la actividad relativa a una solicitud del spyware es detectado.',1);

**insert into reglas (nombre,descripcion,cargar)values ('specificthreats.rules','**Definiciones especificas para contrarrestar archivos maliciosos tales como: netsky.p, yarner.b, mydoom.e, mimail.a (e), lovgate.c, deborm. $x(x,y,q,u,r)$ , klez.d (e), etc ',1);

**insert into reglas (nombre,descripcion,cargar)values ('porn.rules','**Definiciones específicas que ayudan a controlar el acceso a lugares no autorizados establecidos en esta regla.',1);

#### **12.4.6. Secuencias Creadas**

-Secuencia: modulo\_id\_modulo\_seq

CREATE SEQUENCE modulo\_id\_modulo\_seq

INCREMENT 1

MINVALUE 1

MAXVALUE 9223372036854775807

START 3

CACHE 1;

ALTER TABLE modulo\_id\_modulo\_seq OWNER TO olimpo;

-Secuencia: reglas\_codigo\_seq

CREATE SEQUENCE reglas\_codigo\_seq

INCREMENT 1

MINVALUE 1

MAXVALUE 9223372036854775807

START 55

CACHE 1;

ALTER TABLE reglas\_codigo\_seq OWNER TO olimpo;

-Secuencia: roles\_modulos\_id\_seq

CREATE SEQUENCE roles\_modulos\_id\_seq INCREMENT 1 MINVALUE 1 MAXVALUE 9223372036854775807 START 15 CACHE 1; ALTER TABLE roles\_modulos\_id\_seq OWNER TO olimpo;

#### **12.5. Principales Clases**

package administracion;

import java.io.\*;

import java.sql.PreparedStatement;

import java.sql.ResultSet;

import java.sql.SQLException;

import java.util.Vector;

import javax.servlet.jsp.PageContext;

import biblioteca.Bean;

### **/\*Clase que permite configurar opciones del IDS SNORT\*/**

public class AD\_Configura\_snort extends Bean{

```
/*Constructor que indica que se va a acceder a la Base snort */ 
public AD_Configura_snort(PageContext p_pageContext) throws 
Exception, SQLException 
{
      super(p_pageContext);
```

```
}
```

```
/*Constructor que indica que se va a acceder a la Base Olimpo */
```
public AD\_Configura\_snort(PageContext p\_pageContext,String base) throws Exception, SQLException

```
{
```
super(p\_pageContext,"olimpo");

```
}
```
public AD\_Configura\_snort() throws Exception, SQLException

```
{
```
super();

#### **/\*Funcion que se encarga de eliminar el sensor actual del IDS**

#### **Esto es necesario en cada reinicio del IDS \*/**

public int registrarsensor() throws Throwable {

String ls\_sql ="delete from sensor";

PreparedStatement unPs =null;

try{

unPs = gpuc\_conexion.prepareStatement(ls\_sql);

unPs.executeUpdate();

gpuc\_conexion.commit();

}//fin del try

catch(Exception ex){

gpuc\_conexion.rollback();

System.out.println(ex.toString());

throw(ex);

```
}
```
finally

```
{
```
 $if(unPs != null)unPs.close();$ 

}//fin del finally

return 1;

**/\*Funcion que se encarga de leer las reglas que fueron configuradas por el asistente de configuracion.**

 **Retorno : Un Vector con las reglas configuradas \*/**

public Vector leerReglas() throws Throwable {

Vector valorDevolver = new Vector();

String ls\_sql ="select nombre from reglas "+

"where cargar=1";

PreparedStatement unPs =null;

ResultSet unRs =null;

try{

unPs = gpuc\_conexion.prepareStatement(ls\_sql);

 $unRs = unPs.executeQuery();$ 

while (unRs.next()){

valorDevolver.addElement(unRs.getString(1).trim());

}

}//fin del try

catch(Exception ex){

System.out.println(ex.toString());

throw(ex);

}

finally

{

if(unRs != null)unRs.close();

if(unPs != null)unPs.close();

}//fin del finally

return valorDevolver;

}

## **/\*Funcion que se encarga actualizarlas reglas que fueron**

## **disponibles para el asistente de configuracion.** \*/

public void actualizarReglas(String pv\_sql) throws Throwable {

String ls\_sql =pv\_sql;

PreparedStatement unPs =null;

try{

unPs = gpuc\_conexion.prepareStatement(ls\_sql);

nPs.executeUpdate();

gpuc\_conexion.commit();

}//fin del try

catch(Exception ex){

gpuc\_conexion.rollback();

System.out.println(ex.toString());

throw(ex);

```
finally
{
       if(unPs != null)unPs.close();
}//fin del finally
```
# **/\*Funcion que permite leer un Archivo en Bytes**

## **Retorna: Un String con el contenido del archivo. \*/**

public String regresaArchivo(String Archivo){

try{

}

// abrirlo

RandomAccessFile raf=new

RandomAccessFile(Archivo,"r");

byte[] b=new byte[(int)raf.length()];

// leerlo en un array de bytes

raf.readFully(b);

// eliminar los enters por un codigo propio

for(int i=0;i<raf.length();i++){

 $if((int)b[i] == 13)$ 

 $b[i] = (byte)' \sim$ ;

```
else if((int)b[i] == 10)
```

```
b[i]=(byte)'%';
             }
             raf.close();
             //convertir el array de bytes a cadena
              return new String(b);
      }
       catch (IOException e){
       System.out.println(e+"->" +e.getMessage());
             return "";
      }
}
```
**/\*Funcion que Construye el archivo :snort\_reglas en base a las reglas configuradas, archivo que luego reemplaza al snort.conf \*/**

public void cargarReglas(String ls\_cabecera,String ls\_fin,Vector lv\_reglas){ BufferedWriter bw = null ;

try{

bw = new BufferedWriter(new

FileWriter("/etc/snort/snort\_reglas.conf"));

}

catch (IOException e){

System.out.println(e+"->" +e.getMessage());

}

if(ls\_cabecera.length() <1){

System.out.println("El archivo no existe en el

servidor o esta vacio\n");

return;

```
}
```
byte arch[] = ls\_cabecera.getBytes();

// regresar los retorno de carro y los avance de linea

for(int  $i=0$ ; $i$ <arch.length; $i++$ ){  $if((int)arch[i] == (byte)'~)$ arch[i]=(byte)13; else if((int)arch[i] == (byte)'%') arch[i]=(byte)10; } byte archfin[] = ls\_fin.getBytes();

// regresar los retorno de carro y los avance de linea

for(int  $i=0$ ; $i$ <archfin.length; $i++$ ){

 $if((int)archfin[i] == (byte)'~)$ 

```
archfin[i]=(byte)13;
```

```
else if((int)archfin[i] == (byte)'%')
```
archfin[i]=(byte)10;

}

```
try{
```
bw.write(new String (arch));

for (int i=0;  $i$ <lv\_reglas.size();  $i$ ++)

{

bw.write("include

\$RULE\_PATH/"+lv\_reglas.elementAt(i)+"\n");

```
}
```
bw.write("\n");

bw.write(new String (archfin));

bw.flush();

bw.close();

}

}

catch (IOException e){

System.out.println("No Se creo el archivo");

**/\*Funcion que Configura el script sendmail para los tipos de alertas que se enviaran al administrador de la red \*/** public void archivoAlarmas(Vector telefonos,String opt\_mail,String opt\_telefonos){

try{

FileReader fr=new FileReader("/sendmail");

FileWriter fw=new FileWriter("/sendmail\_alarmas");

BufferedReader entrada=new BufferedReader(fr);

BufferedWriter bw =new BufferedWriter(fw);

PrintWriter salida=new PrintWriter(bw);

String s="";

String ls\_email="guardian@memorex.com.ec";

String ls\_telefonos="";

String ls\_fromcel="";

while(!(s=entrada.readLine()).equals("# mensajes

internos"))

{

salida.println(s);

//System.out.println(s);

}

salida.println("# mensajes internos");

```
if(opt_mail.equals("1"))
```
{

```
salida.println("if [ $prioridad -gt 2 ]; then");
salida.println("mail -s \"Alerta\" "+ls_email+" < 
/mensajemail");
salida.println("fi");
```
}

else

salida.println("mail -s \"Alerta\" "+ls\_email+" <

/mensajemail");

if(telefonos!=null)

{

for(int i=0;i<telefonos.size();i++)

{

ls\_telefonos=(String)telefonos.elementAt(i);

if(ls\_telefonos.substring(1,2).equals("9"))

ls\_telefonos=ls\_telefonos.substring(1);

ls\_telefonos=ls\_telefonos.substring(1)+"@portafree.com";

```
ls_fromcel=ls_fromcel+"mail -s \"Alerta\" "+ls_telefonos+" < 
/mensajecel"+"\n";
           }
           }
```
salida.println("# mensajes celular");

```
if(opt_telefonos.equals("1"))
             {
                     salida.println("if [ $prioridad -gt 2 ]; then");
                     salida.println(ls_fromcel);
                    salida.println("fi");
             }
              else
             salida.println(ls_fromcel);
             entrada.close();
             salida.close();
              fw.close();
      }
      catch(Exception e)
      {
        System.out.println("JAVA::AD_Configura_snort::"+e.toString());
      }
public void cerrarBeanConexion() {
       try{
```

```
closeConexion();
```

```
}catch(Throwable e){
```
//System.out.println(e);

}

}

### **/\*Metodo main utilizado para pruebas rapidas\*/**

public static void main(String[] args) {

/\*Vector reglas=new Vector();

reglas.addElement("regla 1");

reglas.addElement("regla 2");

reglas.addElement("regla 3");

try{

AD\_Configura\_snort snort =new AD\_Configura\_snort();

snort.cargarReglas(snort.regresaArchivo("/etc/snort/snort\_cab.conf"),s

nort.regresaArchivo("/etc/snort/snort\_fin.conf"),reglas);

```
}catch(Exception e)
```
{}\*/

try{

Vector telefonos=new Vector();

telefonos.addElement("088976340");

telefonos.addElement("088759893");

telefonos.addElement("091234567");

```
AD_Configura_snort snort =new AD_Configura_snort();
snort.archivoAlarmas(telefonos,"1","1");
}catch(Exception e)
{}
}
```
package biblioteca;

import java.sql.\*;

import javax.servlet.jsp.\*;

import javax.servlet.http.\*;

import biblioteca.JspLib;

/\*import javax.naming.Context;

import javax.naming.InitialContext;

import javax.sql.DataSource;

\*/

### **/\*Clase que contiene el Bean de Conexion a las bases de datos \*/**

```
public class Bean
```
{

public JspWriter m\_out;

public PageContext m\_pageContext;

public HttpServletResponse m\_response;

public Connection gpuc\_conexion=null;;

public HttpServletRequest m\_request;

public String conexion\_error ="";

protected JspLib m\_jl;

public Bean()throws Exception, SQLException

 { }

#### **/\*Para utilizar un DataSource\*/**

private DataSource dataSource;

private Context iniconte;

```
 public Bean(PageContext p_pageContext,String base)throws Exception, 
SQLException
```
{

```
 try{
```
iniconte=new InitialContext();

dataSource=(DataSource)iniconte.lookup("java:comp/env/jdbc/snort");

gpuc\_conexion=dataSource.getConnection();

gpuc\_conexion.setAutoCommit(false);

```
 catch(Throwable e)
```

```
conexion_error = e.toString();
                System.out.println("JAVA BEAN : "+e);
                //m_conn=null;
      } 
 m_pageContext=p_pageContext;
 m_out=m_pageContext.getOut();
 m_response=(HttpServletResponse)p_pageContext.getResponse();
 m_request = (HttpServletRequest)m_pageContext.getRequest();
```
}\*/

{

## **/\*Constructor para acceder a la Base de datos snort\*/**

public Bean(PageContext p\_pageContext)throws Exception, SQLException

{

```
 String driver = "org.postgresql.Driver" ;
```
Class.forName (driver).newInstance();

try{

//ip,base,usuario

```
gpuc_conexion=
```
DriverManager.getConnection("jdbc:postgresql://192.168.2.1/snort","postgres ","postgres");

81

gpuc\_conexion.setAutoCommit(false);

m\_pageContext=p\_pageContext;

m\_out=m\_pageContext.getOut();

m\_response=(HttpServletResponse)p\_pageContext.getResponse();

m\_request =

(HttpServletRequest)m\_pageContext.getRequest();

```
m_jl=new JspLib(p_pageContext);
```

```
 }
catch (Exception e)
{
       System.out.println(e);
}
```
### **/\*Constructor para acceder a la Base de datos Olimpo\*/**

```
public Bean(PageContext p_pageContext, String unaCon)throws Exception, 
SQLException
```

```
 {
```
}

String driver = "org.postgresql.Driver" ;

Class.forName (driver).newInstance();

try{

//ip,base,usuario

#### gpuc\_conexion=

DriverManager.getConnection("jdbc:postgresql://192.168.2.1/olimpo","olimpo" ,"olimpo");

gpuc\_conexion.setAutoCommit(false);

m\_pageContext=p\_pageContext;

m\_out=m\_pageContext.getOut();

m\_response=(HttpServletResponse)p\_pageContext.getResponse();

```
m_request
```
(HttpServletRequest)m\_pageContext.getRequest();

```
 m_jl=new JspLib(p_pageContext);
```

```
 }
catch (Exception e)
{
       System.out.println(e);
}
```
#### **/\*Metodo que sirve para cerrar la conexion con la base de datos\*/**

public void closeConexion() throws SQLException{

if(gpuc\_conexion!=null)gpuc\_conexion.close();

}//close\_coneccion

}

package biblioteca;

import java.io.IOException;

import javax.servlet.jsp.PageContext;

public class BBB\_Cerrar\_Conexion extends Bean {

## **/\*\* Creates a new instance of BBB\_Cerrar\_Conexion \*/**

public BBB\_Cerrar\_Conexion(PageContext p\_pc) throws IOException,

Exception{

```
 }
 public void close_conexion()throws Exception
 {
     closeConexion();
 }
 }
```